<span id="page-0-0"></span>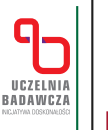

**AGH** 

**Akademia Górniczo-Hutnicza im. Stanisława Staszica w Krakowie**

**AGH University of Krakow**

# Klasa "Beamer" — multimedialne prezentacje naukowe w środowisku LATEX

Dr inż. Stanisław Polak

Wydział Informatyki

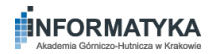

4 O F

# <span id="page-1-0"></span>Omawiane zagadnienia

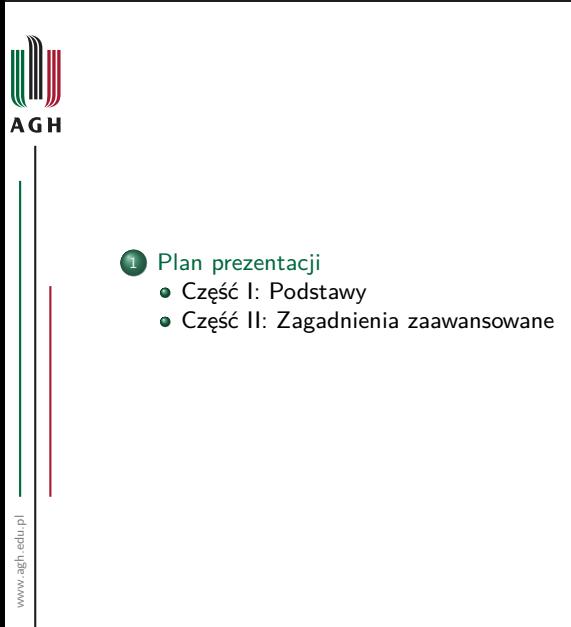

m  $2Q$ 

**K ロ ▶ K 倒 ▶** 

 $\rightarrow$   $\equiv$   $\rightarrow$ 

→ 重き

≣

# <span id="page-2-0"></span>Zagadnienia omawiane w części I

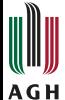

# <sup>2</sup> [Wstęp](#page-5-0)

#### <sup>3</sup> [Dokument](#page-11-0)

- [Struktura](#page-12-0)
- [Slajdy](#page-18-0)

#### <sup>4</sup> [Elementy składowe slajdów](#page-48-0)

- [Wyróżnienia](#page-49-0)
- [Bloki](#page-52-0)
- [Kolumny](#page-59-0)
- [Środowiska matematyczne](#page-64-0)
- [Kody źródłowe programów](#page-71-0)
- [Rysunki](#page-80-0)

#### <sup>5</sup> [Warstwy](#page-91-0)

- **•** [Specyfikatory](#page-92-0)
- [Przykłady](#page-94-0)

#### <sup>6</sup> [Motywy](#page-202-0)

[Motywy prezentacji](#page-204-0)

4 O F

M  $2Q$ 

# <span id="page-3-0"></span>Zagadnienia omawiane w części II

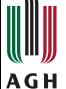

<sup>7</sup> [Pozycjonowanie tekstu](#page-215-0)

# 8 [Własna struktura nawigacyjna](#page-220-0)

#### <sup>9</sup> [Elementy multimedialne](#page-237-0)

- [Filmy i klipy dźwiękowe](#page-238-0)
- [Animacje](#page-242-0)

#### <sup>10</sup> [Tworzenie rysunków i animacji](#page-266-0)

- · [Pakiet "TikZ"](#page-267-0)
- · [Pakiet "Animate"](#page-281-0)

# <sup>11</sup> [Tryby](#page-289-0)

- <sup>12</sup> [Notatki prelegenta](#page-300-0)
- <sup>13</sup> [Materiały informacyjne dla słuchaczy](#page-318-0)

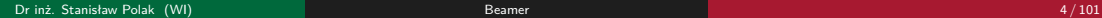

• □

m つへへ

<span id="page-4-0"></span>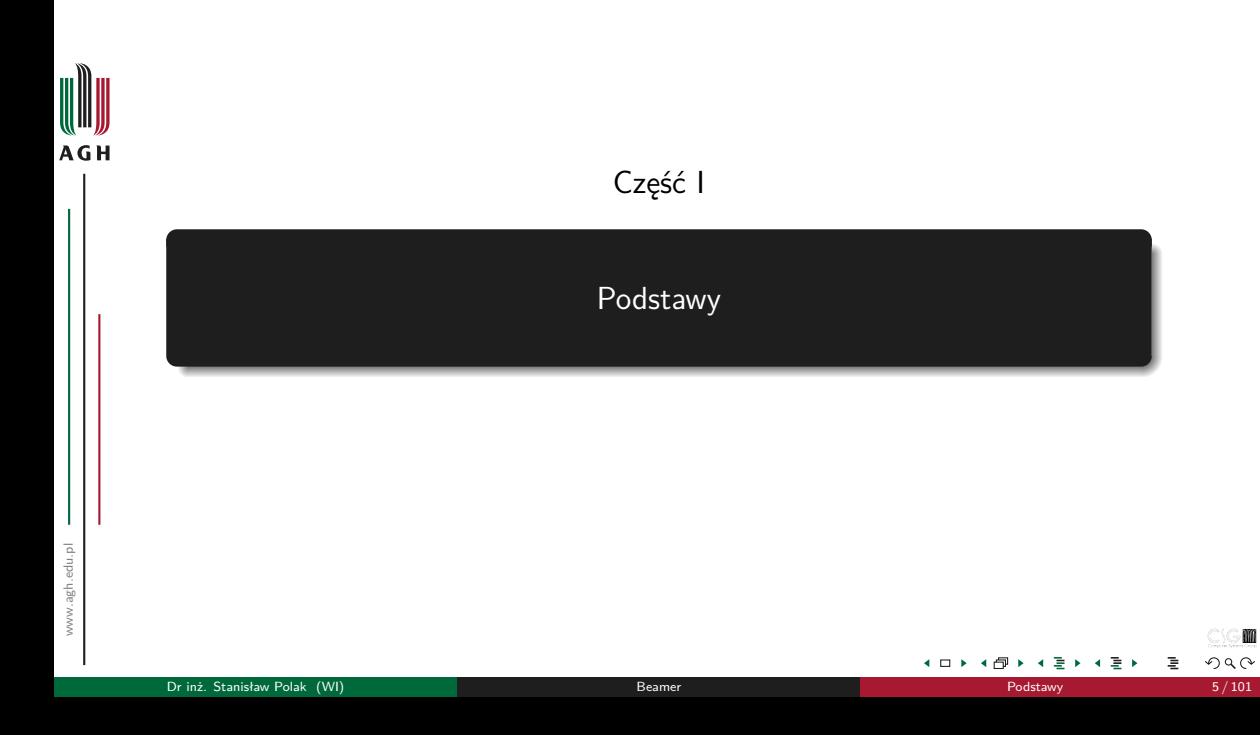

#### [Wstęp](#page-5-0)

# <span id="page-5-0"></span>Omawiane zagadnienia

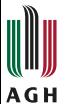

# <sup>2</sup> [Wstęp](#page-5-0)

#### **[Dokument](#page-11-0)**

- [Struktura](#page-12-0)
- [Slajdy](#page-18-0)

#### <sup>4</sup> [Elementy składowe slajdów](#page-48-0)

- [Wyróżnienia](#page-49-0)
- [Bloki](#page-52-0)
- [Kolumny](#page-59-0)
- [Środowiska matematyczne](#page-64-0)
- [Kody źródłowe programów](#page-71-0)
- [Rysunki](#page-80-0)

#### **[Warstwy](#page-91-0)**

- · [Specyfikatory](#page-92-0)
- [Przykłady](#page-94-0)

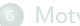

#### **[Motywy](#page-202-0)**

[Motywy prezentacji](#page-204-0)

+ □

# **AGH**

#### Łatwe tworzenie wzorów matematycznych

- Łatwość generowania kodu źródłowego prezentacji z poziomu własnego programu
- 
- 

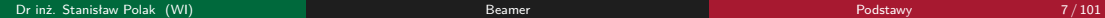

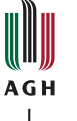

- Łatwe tworzenie wzorów matematycznych
- Łatwość generowania kodu źródłowego prezentacji z poziomu własnego programu
- Możliwość używania systemów kontroli wersji (np. CVS) do śledzenia zmian w kodzie źródłowym prezentacji
- 

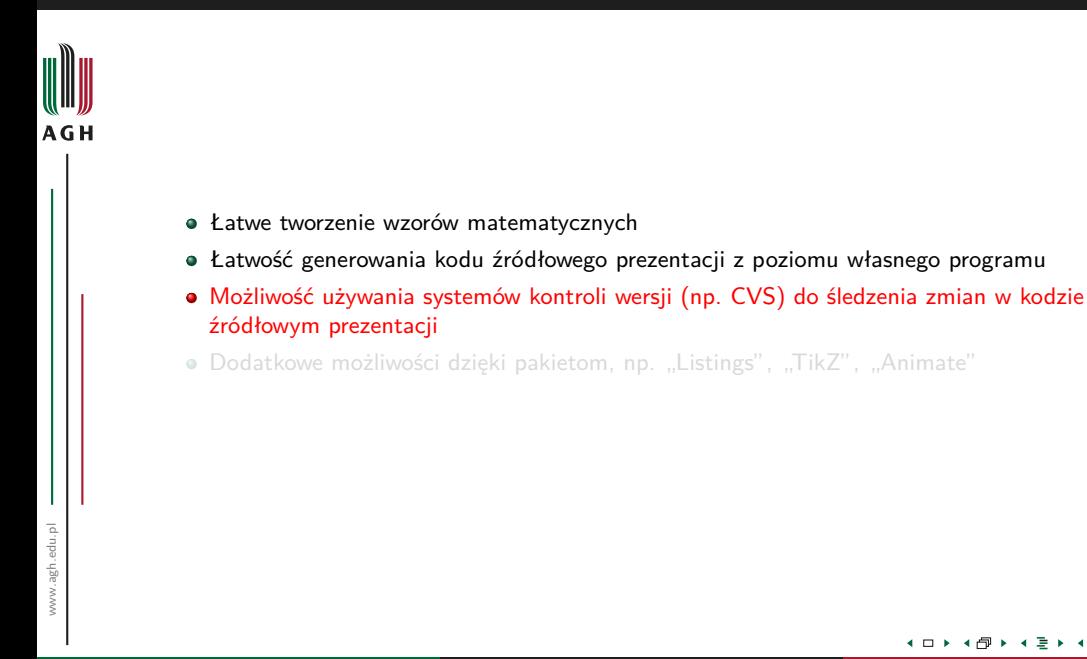

 $Q \cap$ 

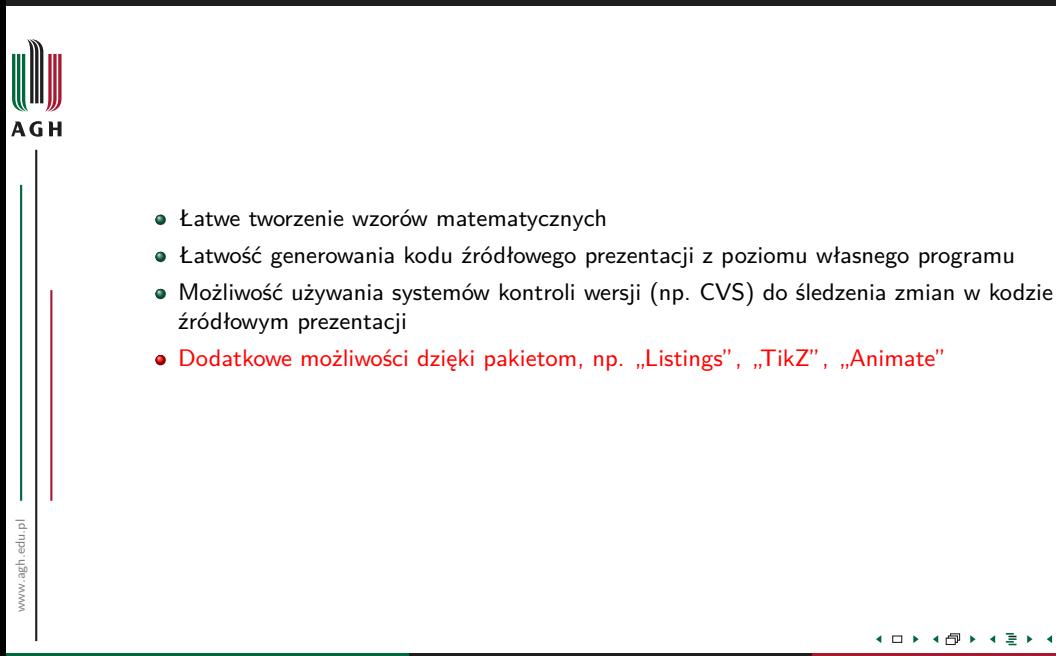

 $a \Omega$ 

# Beamer

**AGH** 

- Klasa LATEX do tworzenia prezentacji multimedialnych
- Autorzy: Till Tantau, Joseph Wright, Vedran Miletić
- . Nazwa programu pochodzi od niemieckiego słowa "Beamer", pseudoanglicyzmu, oznaczającego video projektor.
- Klasa Beamer wprowadza własny dialekt LaTeX-a dla tworzenia slajdów
- Slajdy mogą być pokazywane na ekranie etapami odkrywając fragmenty tekstu, które były dotąd schowane lub zakryte
- · Umożliwia tworzenie "handouts" tj. materiałów drukowanych do rozdawania słuchaczom lub publikacji w sieci
- Opcja "article" do wydrukowania na standardowych arkuszach A4
- Strona domowa: <http://bitbucket.org/rivanvx/beamer/>
- Wymagane pakiety:
	- pgf
	- xcolor

のへへ

#### [Dokument](#page-11-0)

# <span id="page-11-0"></span>Omawiane zagadnienia

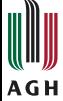

#### [Wstęp](#page-5-0)

#### <sup>3</sup> [Dokument](#page-11-0)

[Struktura](#page-12-0)

[Slajdy](#page-18-0)

#### [Elementy składowe slajdów](#page-48-0)

- [Wyróżnienia](#page-49-0)
- [Bloki](#page-52-0)
- [Kolumny](#page-59-0)
- [Środowiska matematyczne](#page-64-0)
- [Kody źródłowe programów](#page-71-0)
- [Rysunki](#page-80-0)

#### **[Warstwy](#page-91-0)**

- · [Specyfikatory](#page-92-0)
- [Przykłady](#page-94-0)

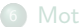

#### **[Motywy](#page-202-0)**

[Motywy prezentacji](#page-204-0)

 $\blacksquare$ 

<span id="page-12-0"></span>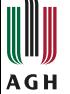

 $\frac{2}{3}$ 

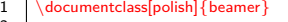

```
\begin{document}
 4 \sqrt{\text{Tytul}} części pierwszej}<br>5 \frame{\partpage}
 5 \qquad {\parbox{}{\parbox{1}}\ 6 \qquad {\strut\texttt{select}}\ 56 \section{Sekcja 1.}<br>7 \subsection{fmatrix}
 7 \subsection{Podsekcja 1.1.}
 8 \atop{ \text{Tree} { \text{Tree} { \text{Tree} } } \9 . . .
10 \section*{Sekcja N.}<br>11 \begin{frame}?
11 \begin{cases} \text{frame} \text{Tree} \text{ is } \text{land} \text{frame} \text{degree} \text{ is } \text{edge} \text{ time} \text{ } \text{ .} \text{ .} \end{cases}
```

```
12 | ...<br>13 | \part{Tytuł części drugiej}
14 \begin{frame}\partpage\end{frame} %s l a j d<br>15 \begin{thebibliography}{9}
15 \begin{align} \begin{bmatrix} 16 \end{bmatrix}^{16} \end{align}16 ...
```

```
17 \end{<br>18 \appliedby<br>18
18 \appendix<br>19 \section {
19 \setminus section {Sekcja N+1.}<br>20 \setminus frame {...} %
20 \{\ldots\} %s l a j d<br>21 \ldots21 \vert ...
```
22  $\end{document}$ 

m  $2Q$ 

**∢ □ ▶ ⊣ 何 ▶** 

 $\overline{a}$ ÷. ×. ∌ » 3

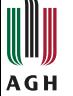

 $\frac{2}{3}$ 

```
1 | \documentclass[polish] { beamer }
           \begin{document}
  4 \sqrt{\text{Tytul}} części pierwszej}<br>5 \frame{\partpage}
  5 \qquad {\parbox{}{\parbox{1}}\ 6 \qquad {\strut\qquad} 5 \qquad 1.}6 \section\{Sekcja 1.\}<br>7 \subsection{
  7 \subsection{Podsekcja 1.1.}<br>8 \frame{Treść slaid
  8 \atop{ \text{Tree} { \text{Tree} { \text{Tree} } } \9 . . .
10 \section*{Sekcja N.}<br>11 \begin{frame}1
11 \begin{cases} \text{frame} \text{Tree} \text{ is } \text{land} \text{frame} \text{ is } \text{edge} \text{ if } \text{degree} \text{ is } \text{edge} \text{ if } \text{degree} \text{ is } \text{edge} \text{ if } \text{degree} \text{ is } \text{degree} \text{ if } \text{degree} \text{ is } \text{degree} \text{ if } \text{degree} \text{ is } \text{degree} \text{ if } \text{degree} \text{ is } \text{degree} \text{ if } \text{degree} \text{ is } \text{degree} \text{ if } \text{degree} \text{ is } \text{degree} \text{ if } \text{degree} \text{ is } \text12 | ...<br>13 | \part{Tytuł części drugiej}
14 \begin{frame}\partpage\end{frame} %s l a j d<br>15 \begin{thebibliography}{9}
15 \begin{align} \begin{bmatrix} 16 \end{bmatrix}^{16} \end{align}16 ...
17 \end{<br>18 \appliedby<br>18
18 \appendix<br>19 \section {S
19 \setminus Section {Sekcja N+1.}<br>20 \setminus frame {...} %
20 \frame{...} %s l a j d<br>21 ...
21 \vert ...
22 \end{document}
```
×. ∌ » 3

 $\overline{a}$ 

**∢ □ ▶ ⊣ 何 ▶** 

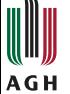

 $\frac{2}{3}$ 

```
1 | \documentclass[polish] { beamer }
```

```
\begin{document}
 4 \sqrt{\text{Tytut}} części pierwszej}<br>5 \frame{\partpage}
 5 \quad \text{}\n6 \quad \text{Sekcia 1.}6 \section{Sekcja 1.}<br>7 \subsection{R
 7 \subsection{Podsekcja 1.1.}<br>8 \frame{Treść slaid
 8 \frame{Tre $ ć slajdu} %s lajd<br>9
 9 . . .
10 \setminus \setminus \setminus \{Sekcja N.\}<br>11 \bigcup_{frame}11 \begin{frame}Tre $ ć slajdu\end{frame} %s l a j d<br>12
12 | ...<br>13 | \part{Tytuł części drugiej}
```

```
14 \begin{frame}\partpage\end{frame} %s l a j d<br>15 \begin{thebibliography}{9}
15 \begin{align} \begin{bmatrix} 16 \end{bmatrix}^{16} \end{align}16 ...
```

```
17 \end{<br>18 \appliedby<br>18
18 \appendix<br>19 \section {S
19 \setminus section {Sekcja N+1.}<br>20 \setminus frame {...} %
20 \{.\} %s l a j d<br>21
```
21  $\vert$  ... 22 \end{document}

m  $2Q$ 

**∢ □ ▶ ⊣ 何 ▶** 

 $\overline{a}$ ÷. ×. ∌ » 3

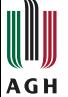

 $\frac{2}{3}$ 

```
1 | \documentclass[polish] { beamer }
       \begin{document}
 4 \partial \part{Tytuł części pierwszej}<br>5 \frame{\partpage}
 5 \quad \{ \partpage{\}}\ 6 \tection { Sekcia 1. }
 6 \section{Sekcja 1.}<br>7 \subsection{fmatrix}
 7 \subsection{Podsekcja 1.1.}
 8 \atop{ \text{Tree} { \text{Tree} { \text{Tree} } } \9 . . .
10 \section*{Sekcja N.}<br>11 \begin{frame}?
11 \begin{cases} \text{frame} \text{Tree} \text{ is } \text{land} \text{frame} \text{degree} \text{ is } \text{edge} \text{ time} \text{ } \text{ .} \text{ .} \end{cases}12 \dots<br>13 \partial ...
14 \begin{frame}\partpage\end{frame} %s l a j d<br>15 \begin{thebibliography}{9}
15 \begin{align} \begin{bmatrix} 16 \end{bmatrix}^{16} \end{align}16 ...
17 \end{<br>18 \appliedby<br>18
18 \appendix<br>19 \section {
19 \setminus section {Sekcja N+1.}<br>20 \setminus frame {...} %
20 \{\ldots\} %s l a j d<br>21 \ldots21 \vert ...
22 \end{document}
```
Dr inż. Stanisław Polak (WI) [Beamer](#page-0-0) [Podstawy](#page-4-0) 10 / 101

∌ » 3

 $\overline{a}$ ÷.

**∢ □ ▶ ⊣ 何 ▶** 

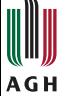

 $\frac{2}{3}$ 

```
1 | \documentclass[polish] { beamer }
```

```
\begin{document}
 4 \sqrt{\text{Tytul}} części pierwszej}<br>5 \frame{\partpage}
 5 \qquad {\parbox{}{\parbox{1}}\ 6 \qquad {\strut\texttt{select}}\ 56 \section{Sekcja 1.}<br>7 \subsection{fmatrix}
 7 \subsection{Podsekcja 1.1.}
 8 \atop{ \text{Tree} { \text{Tree} { \text{Tree} } } \9 . . .
10 \section*{Sekcja N.}<br>11 \begin{frame}?
11 \begin{cases} \text{frame} \text{Tree} \text{ is } \text{land} \text{frame} \text{degree} \text{ is } \text{edge} \text{ time} \text{ } \text{ .} \text{ .} \end{cases}12 | ...<br>13 | \part{Tytuł części drugiej}
14 \begin{frame}\partpage\end{frame} %s l a j d<br>15 \begin{thebibliography}{9}
```

```
16 ...
17 \end{<br>
18 \apacksquare\begin{array}{c|c}\n 18 & \quad \text{appendix} \\
 19 & \quad \text{section} \end{array}19 \setminus section {Sekcja N+1.}<br>20 \setminus frame {...} %
20 \{\ldots\} %s l a j d<br>21 \ldots
```
15  $\begin{align} \begin{bmatrix} 16 \end{bmatrix}$ 

21  $\vert$  ... 22  $\end{document}$ 

目り 3

**← □ ▶ - ← □** - 6  $\overline{a}$   $2Q$ 

m

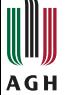

 $\frac{2}{3}$ 

```
1 | \documentclass[polish] { beamer }
```

```
\begin{document}
4 \sqrt{\text{Tytul}} części pierwszej}<br>5 \frame{\partpage}
5 \qquad {\parbox{}{\parbox{1}}\ 6 \qquad {\strut\texttt{select}}\ 5
```

```
6 \section{Sekcja 1.}<br>7 \subsection{fmatrix}
 7 \subsection{Podsekcja 1.1.}
 8 \atop{ \text{Tree} { \text{Tree} { \text{Tree} } } \9 . . .
10 \section*{Sekcja N.}<br>11 \begin{frame}?
11 \begin{cases} \text{frame} \text{Tree} \text{ is } \text{land} \text{frame} \text{degree} \text{ is } \text{edge} \text{ time} \text{ } \text{ .} \text{ .} \end{cases}12 | ...<br>13 | \part{Tytuł części drugiej}
14 \begin{frame}\partpage\end{frame} %s l a j d<br>15 \begin{thebibliography}{9}
15 \begin{align} \begin{bmatrix} 16 \end{bmatrix}^{16} \end{align}
```

```
16 ...
17 \end{<br>18 \appliedby<br>18
18 \appendix<br>19 \section {
19 \setminus section {Sekcja N+1.}<br>20 \setminus frame {...} %
20 \{\ldots\} %s l a j d<br>21 \ldots
```
21  $\vert$  ... 22 \end{document}

×. ∌ » 3

 $\overline{a}$ 

**∢ □ ▶ ⊣ 何 ▶** 

 $2Q$ 

m

### <span id="page-18-0"></span>Przykładowy slajd Tworzenie

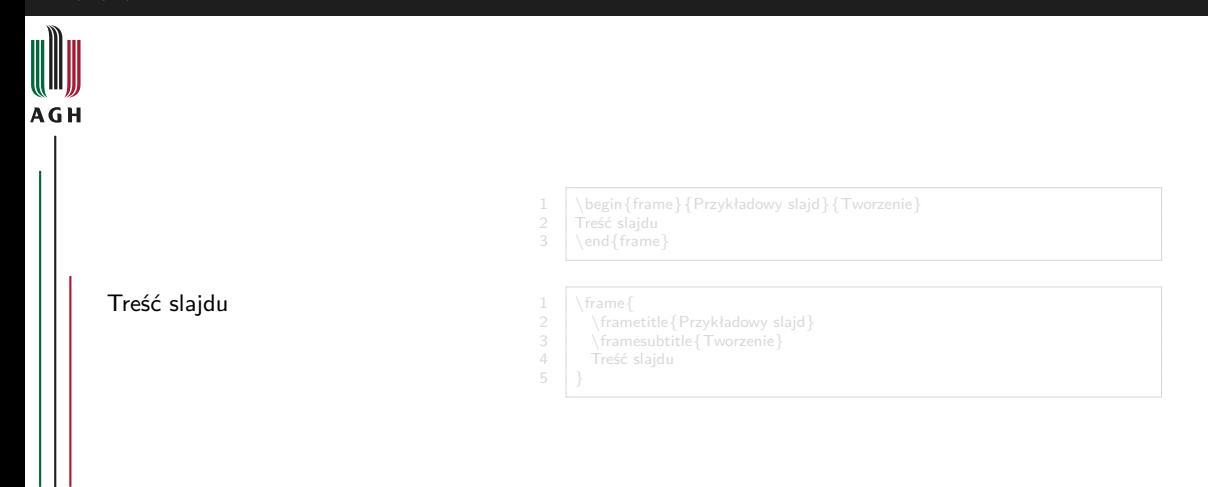

 $\leftarrow$   $\Box$ ⊣ শি  $\overline{\phantom{a}}$ ٠ ÷ ٠ 活入 ≣

### Przykładowy slajd Tworzenie

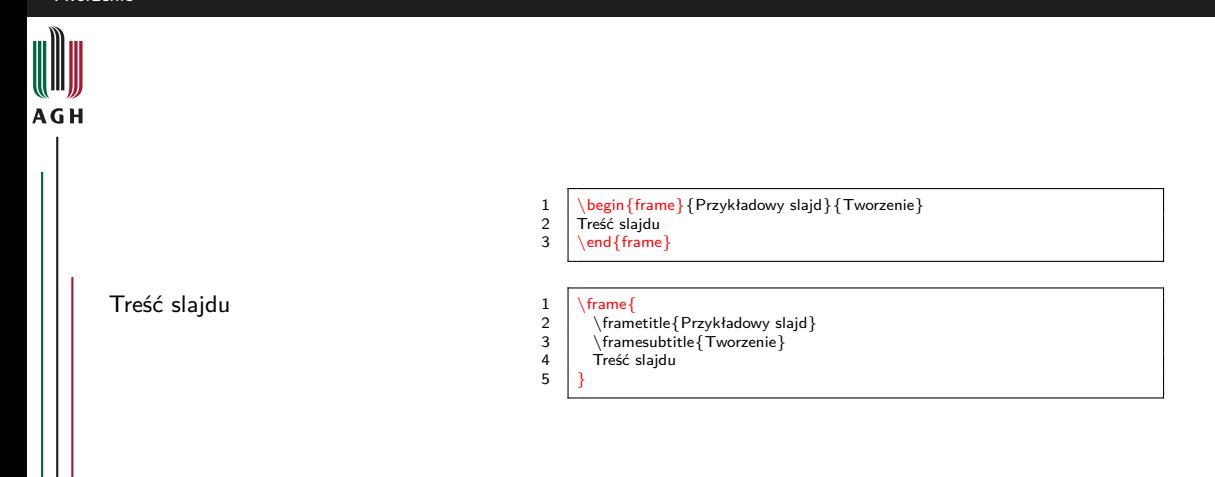

m

 $2Q$ 

4 ロ ▶ 4 伊

-٠ ÷ ٠ |重≯ 重

Tworzenie

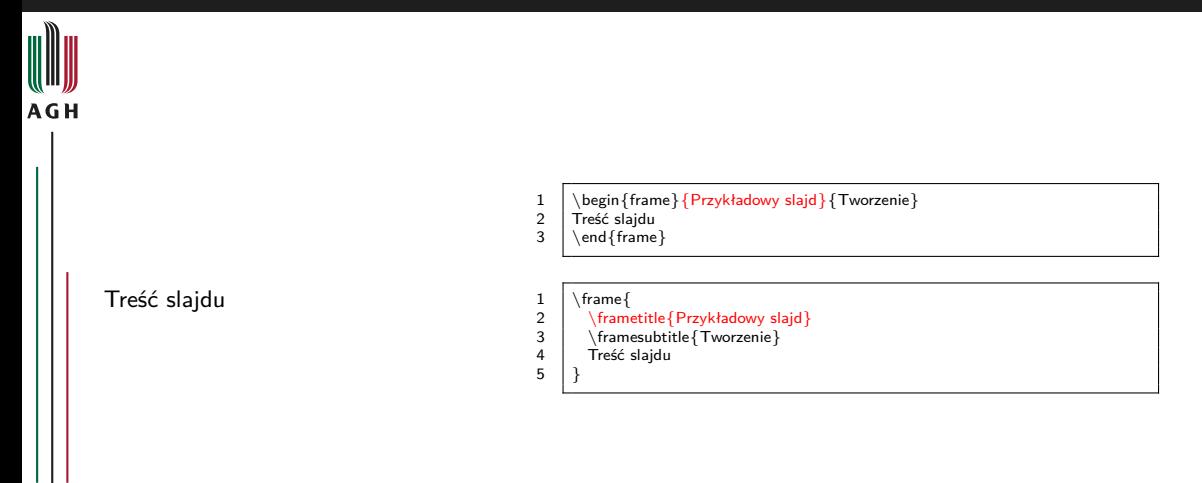

化重新

**Kロト K 倒 ト** 

m

 $2Q$ 

Ε

# Przykładowy slajd

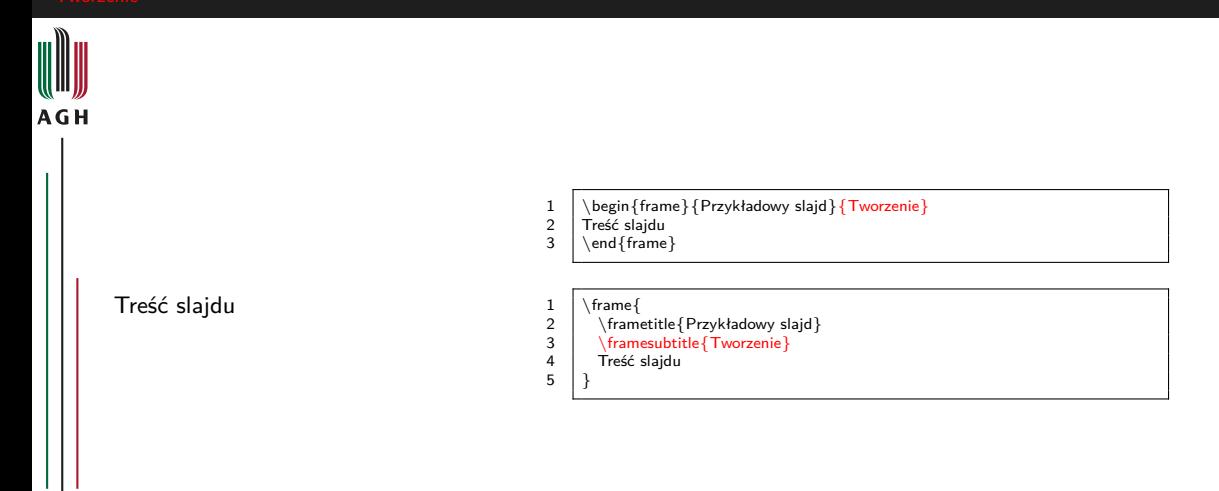

m

 $2Q$ 

重

4 ロ ▶ 4 伊

 $\overline{\phantom{a}}$ ٠ ÷.  $\mathbf{r}$ 비둘 비

### Przykładowy slajd Tworzenie

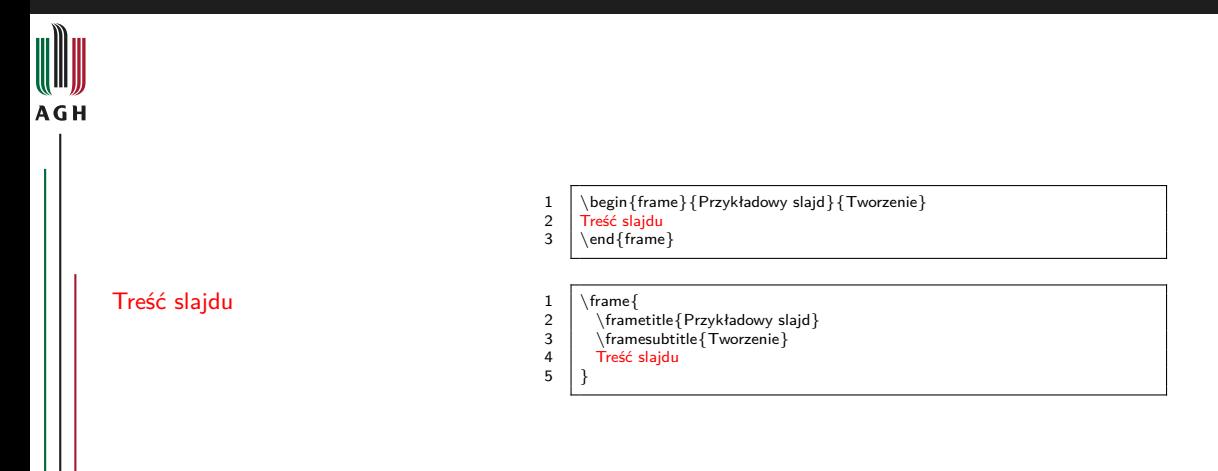

m

 $2Q$ 

4 ロ ▶ 4 伊

- 6 ×. ÷. × ٠ 活入 重

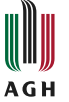

# <sup>1</sup> Zmodyfikować jego treść tak, aby mieściła się na slajdzie — zalecane ©

- <sup>2</sup> "Ręcznie" podzielić slajd na mniejsze
- 
- 
- 

つへへ

• □

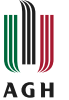

- <sup>1</sup> Zmodyfikować jego treść tak, aby mieściła się na slajdzie zalecane ©
- <sup>2</sup> "Ręcznie" podzielić slajd na mniejsze
- <sup>3</sup> \begin{frame}[allowframebreaks]{Tytuł slajdu} Treść slajdu \end{frame}
- 
- 

• □

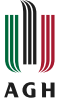

- <sup>1</sup> Zmodyfikować jego treść tak, aby mieściła się na slajdzie zalecane ©
- <sup>2</sup> "Ręcznie" podzielić slajd na mniejsze
- $\bullet$  \begin{frame}[allowframebreaks]{Tytuł slajdu} Treść slajdu \end{frame}

```
4 \documentclass[9pt]{beamer}
```
• □

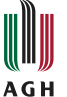

- <sup>1</sup> Zmodyfikować jego treść tak, aby mieściła się na slajdzie zalecane ©
- <sup>2</sup> "Ręcznie" podzielić slajd na mniejsze
- $\bullet$  \begin{frame}[allowframebreaks]{Tytuł slajdu} Treść slajdu \end{frame}
- <sup>4</sup> \documentclass[9pt]{beamer}

```
5 \begin{frame}[shrink=N]{Tytuł slajdu}
  Treść slajdu
  \end{frame}
```
+ □

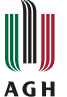

- <sup>1</sup> Zmodyfikować jego treść tak, aby mieściła się na slajdzie zalecane ©
- <sup>2</sup> "Ręcznie" podzielić slajd na mniejsze
- $\bullet$  \begin{frame}[allowframebreaks]{Tytuł slajdu} Treść slajdu \end{frame}
- <sup>4</sup> \documentclass[9pt]{beamer}
- $\bullet$  \begin{frame}[shrink=N]{Tytuł slajdu} Treść slajdu \end{frame}

つへへ

€ ⊡

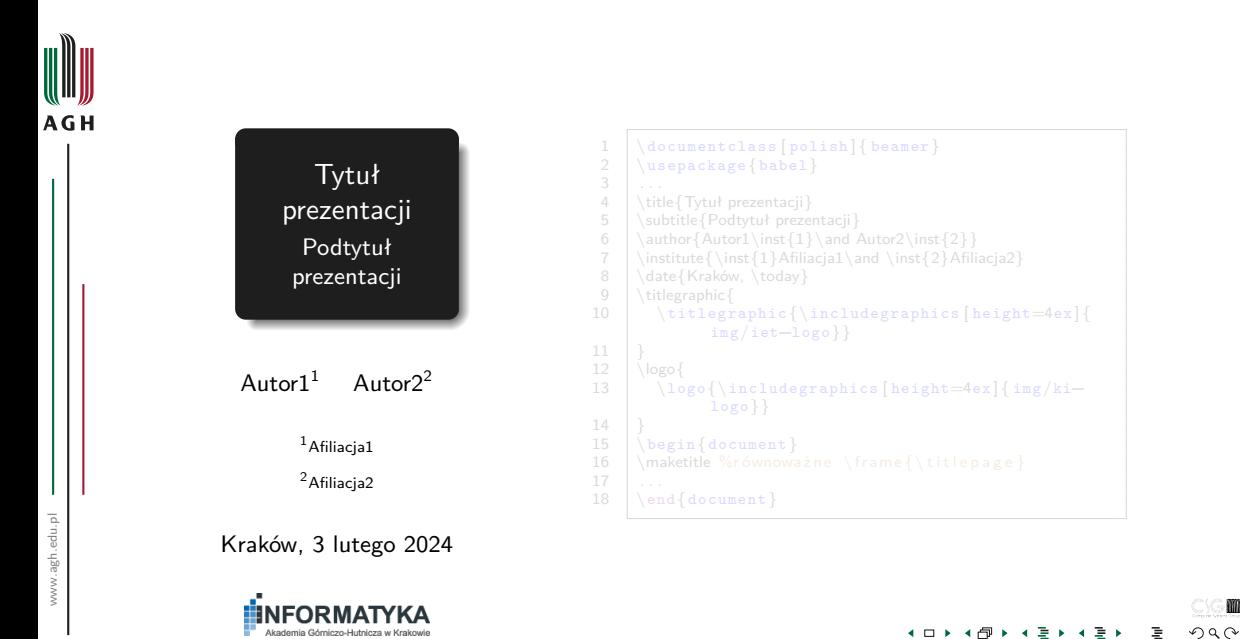

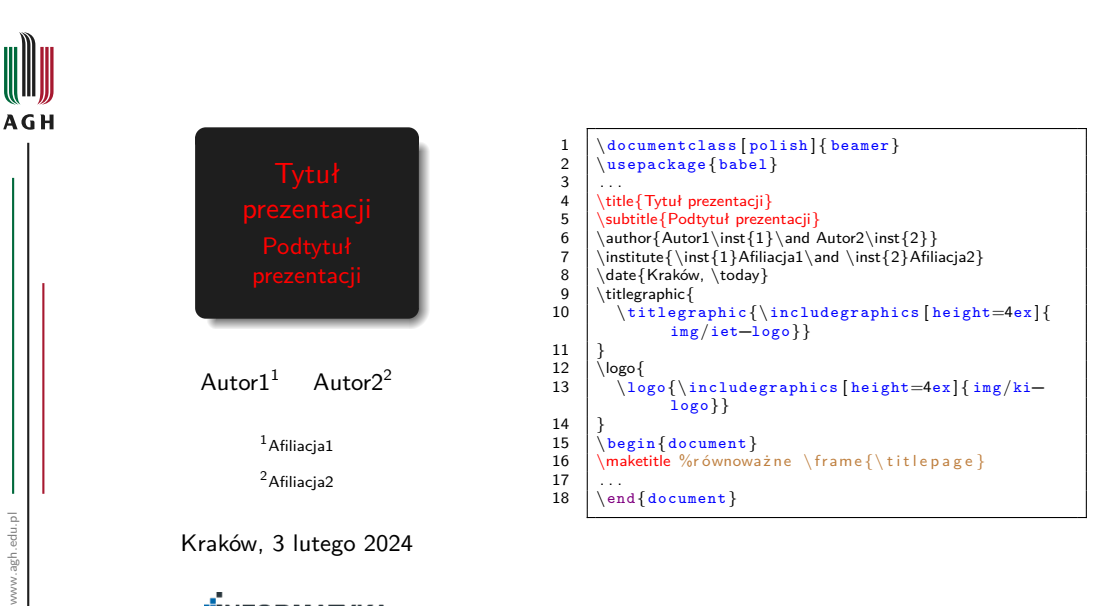

[Dokument](#page-11-0) [Slajdy](#page-18-0)

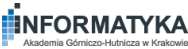

4 D F **4 冊 ▶**  ÷.

 $\rightarrow$   $\equiv$   $\rightarrow$ 

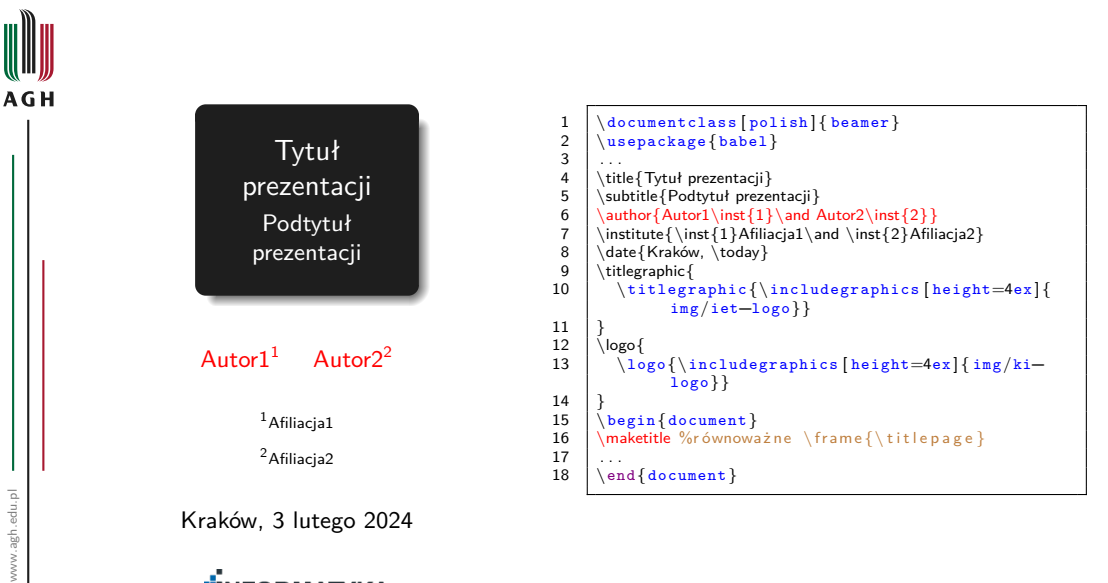

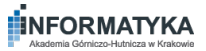

Dr inż. Stanisław Polak (WI) [Beamer](#page-0-0) [Podstawy](#page-4-0) 13 / 101

∌ »

4 D F ⊣ শি  $2Q$ 

m

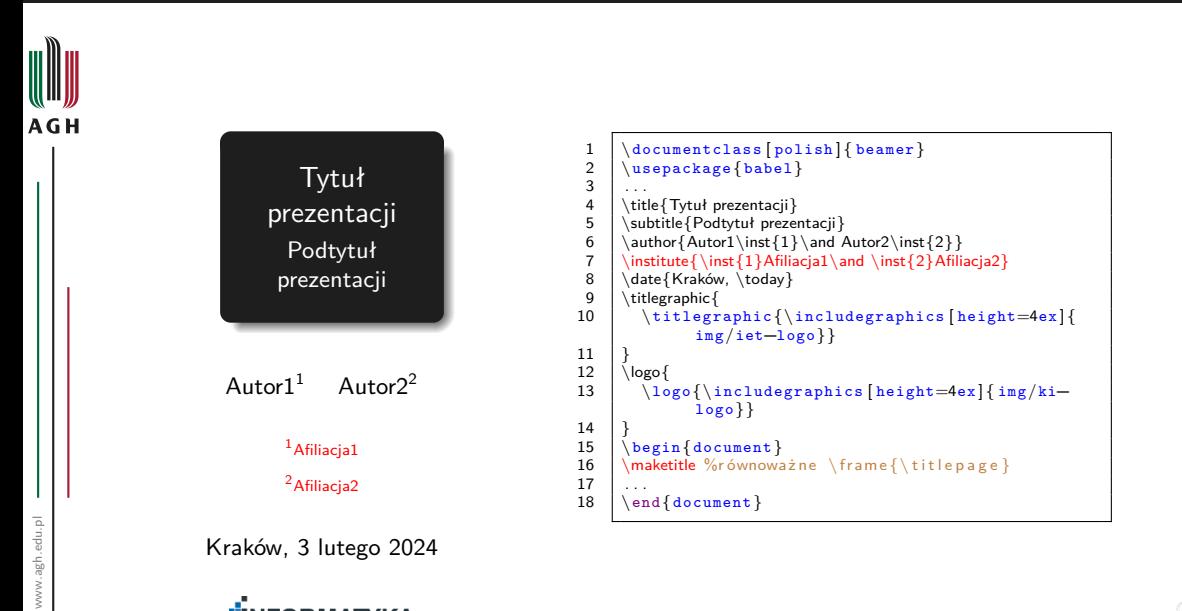

4 D F ⊣ শি ×. ∌ »

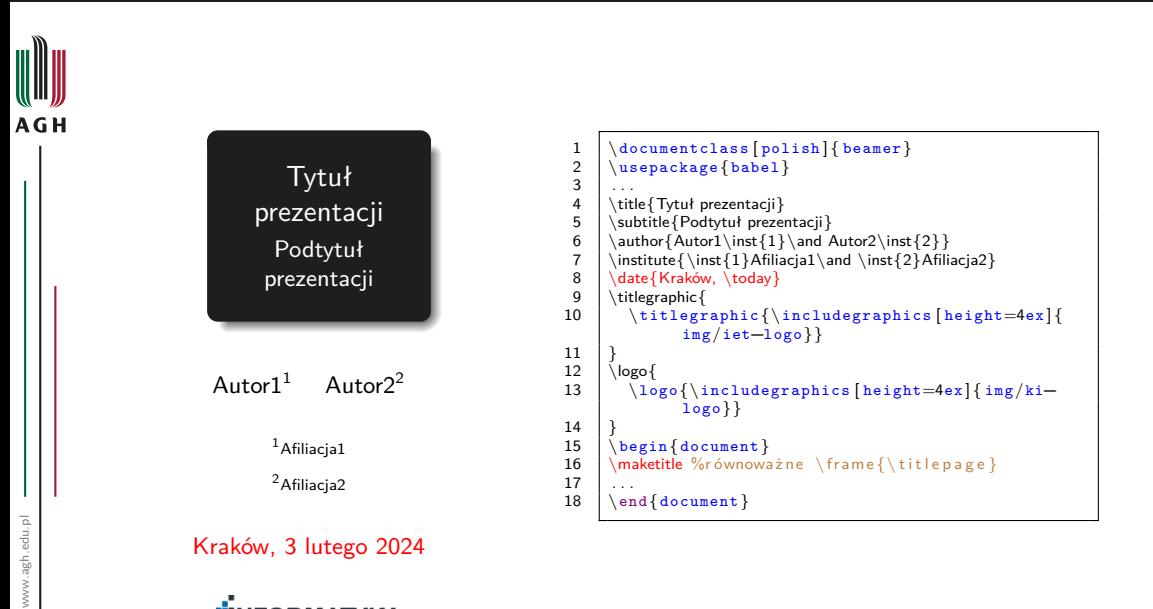

[Dokument](#page-11-0) [Slajdy](#page-18-0)

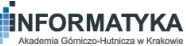

Dr inż. Stanisław Polak (WI) [Beamer](#page-0-0) [Podstawy](#page-4-0) 13 / 101

4 D F ⊣ শি

m  $2Q$ 

∌ »

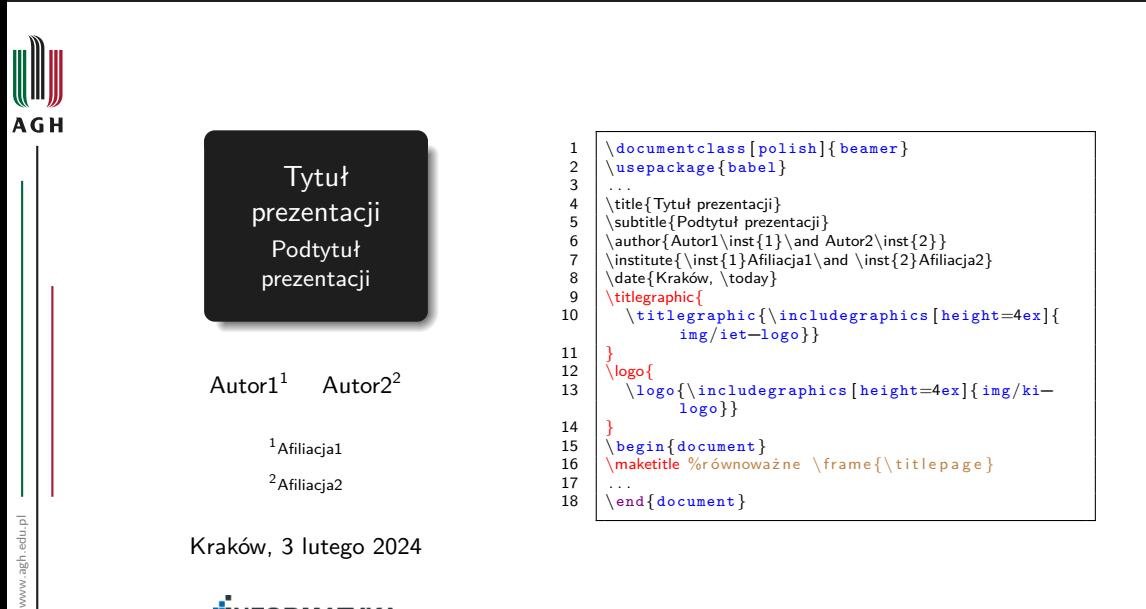

[Dokument](#page-11-0) [Slajdy](#page-18-0)

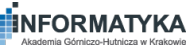

Dr inż. Stanisław Polak (WI) [Beamer](#page-0-0) [Podstawy](#page-4-0) 13 / 101

∌ »

4 D F ◀←同

# Slajd z planem prezentacji

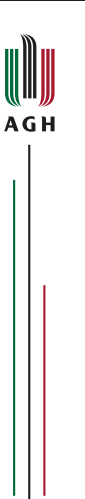

1  $\begin{bmatrix} document \end{bmatrix}$  $\frac{2}{3}$ 3 \subsection{Ta podsekcja się nie pojawi}<br>4 \part{Tytuł bieżącej części prezentacji} 4  $\{\nvert \theta \rangle \$   $\{\nvert \theta \rangle\}$   $\{\nvert \theta \rangle\}$  $\left\{\begin{array}{c} \text{frame}\{\dots\} \\ \text{section}\}\end{array}\right.$ 6 \section {Wstęp} 7 \begin{frame}...\end{frame}<br>8 \begin{frame}...\end{frame}  $\left\{\begin{array}{c}\right\}\left\{\text{frame}\right\}\left\{ \text{frame}\right\} \left\{ \text{Home} \right\} \left\{ \text{Home} \right\} \end{array}$ 9 \section{Elementy podstawowe} 10  $\subseteq$  \subsection{Dokument}<br>11 \frame{...}  $\begin{array}{c|c}\n 11 & \text{frame}\{...\} \\
 12 & \text{frame}\{...\}\n\end{array}$  $\left\{\n \begin{array}{c}\n 12 \\
 13\n \end{array}\n \right.$  \subsection {Slaid 13 \subsection {Slajdy}<br>14 \frame {... }  $\begin{array}{c|c}\n 14 & \text{frame}\{...\} \\
 15 & \text{begin}\n 16 & \text{begin}\n 17 \\
 \text{begin}\n 18 \\
 \text{begin}\n 19\n \end{array} \\
 \text{begin}\n 19\n \end{array} \\
 \text{begin}\n 19\n \end{array} \\
 \text{begin}\n 19\n \end{array} \\
 \text{begin}\n 19\n \end{array} \\
 \text{begin}\n 19\n \end{array} \\
 \text{begin}\n 19\n \end{array} \\
 \text{begin}\n 19\n \end{array} \\
 \text{begin}\n 19\n \end{array} \\
 \text{begin}\n 19\n \end{array} \\
 \text{$ 15 \begin{frame}...\end{frame}<br>16 \section\*{Ta sekcia sie nie p 16 \section∗{Ta sekcja się nie pojawi}<br>17 \bart{Tytuł koleinei cześci prezentac 17  $\partial \left\{Tytu \right\}$  kolejnej części prezentacji}<br>18  $\setminus$  section{Ta sekcia się nie pojawi} 18 \section{Ta sekcja się nie pojawi}<br>19 \end{document}  $\end{label}$ 

 $\blacktriangleleft$ l≣ ⊁ 3

**キロト 4 何 ト 4 重** 

# Slajd z planem prezentacji

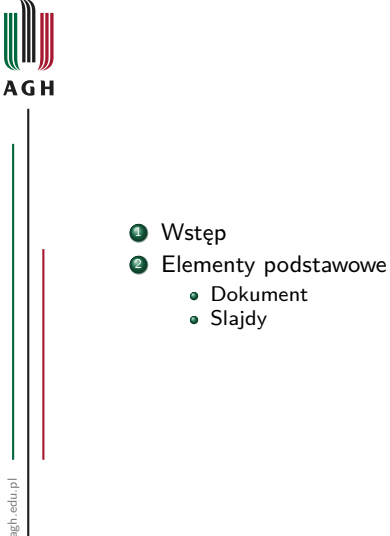

```
1 \begin{bmatrix} document \end{bmatrix}\frac{2}{3}3 \subsection{Ta podsekcja się nie pojawi}<br>4 \part{Tytuł bieżącej części prezentacji}
   4 \part{Tytuł bieżącej części prezentacji}<br>5 \frame{\tableofcontents}
   \left\{\{\text{tableofcontents}\}\right\}<br>6 \section{Wstep}
   \left\{\n \begin{array}{c}\n 6 \\
 \left\{\n \begin{array}{c}\n 8 \\
 \left\{\n \end{array}\n \right\}\n \right\}7 \begin{frame}...\end{frame}<br>8 \begin{frame}...\end{frame}
   8 \begin{array}{c}\n\searrow\n\end{array} \begin{array}{c}\n\searrow\n\end{array} \begin{array}{c}\n\searrow\n\end{array} \begin{array}{c}\n\searrow\n\end{array} \begin{array}{c}\n\searrow\n\end{array} \begin{array}{c}\n\searrow\n\end{array} \begin{array}{c}\n\searrow\n\end{array} \begin{array}{c}\n\searrow\n\end{array} \begin{array}{c}\n\searrow\n\end{array} \begin{array}{c}\n\searrow\n\end{array} \begin{array}{c}\n\searrow\n\end{array} \begin{array}{c}\n\searrow\n\end{array} \begin{array}{c}\n\searrow\n\end9 \section{Elementy podstawowe}
10 \subsection{Dokument}<br>11 \frame{...}
\begin{array}{c|c}\n 11 & \text{frame}\{...\} \\
 12 & \text{frame}\{...\}\n\end{array}\left\{\n \begin{array}{c}\n 12 \\
 \text{frame} \{ \ldots \} \\
 13\n \end{array}\n\right\}13 \left\{\n \begin{array}{c}\n \text{Subsection} \left\{\n  \text{Slajdy}\n \end{array}\n \right.\n\right\}\begin{array}{c|c}\n 14 & \text{frame}\{...\} \\
 15 & \text{begin}\n 16 & \text{begin}\n 17 \\
 \end{array}15 \begin{frame}...\end{frame}<br>16 \section*{Ta sekcia sie nie p
16 \section∗{Ta sekcja się nie pojawi}<br>17 \bart{Tytuł koleinei cześci prezentac
17 \partial \text{Tytu} kolejnej części prezentacji}<br>
18 \section{Ta sekcia się nie pojawi}
18 \section{Ta sekcja się nie pojawi}<br>19 \end{document}
                 end{right}
```
**∢ □ ▶ ⊣ <sub>□</sub> ▶** 

- 4 国  $\overline{a}$ l≣ ⊁

m  $2Q$ 

Dr inż. Stanisław Polak (WI) **[Beamer](#page-0-0)** Beamer [Podstawy](#page-4-0) 14/101
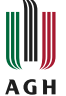

#### [Lamport04] Leslie Lamport

LATEX: System opracowywania dokumentów. Podręcznik i przewodnik użytkownika Wydawnictwa Naukowo-Techniczne, 2004 <http://www.wnt.com.pl/>

 $\left[\begin{array}{c|c}\n3 & \text{bibitem}[\text{Lamport04}]\n60 & \text{damport} \text{hamport} \end{array}\right]$ 

4 □ ▶

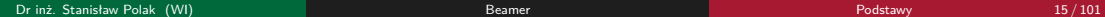

つへへ

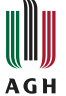

#### [Lamport04] Leslie Lamport

LATEX: System opracowywania dokumentów. Podręcznik i przewodnik użytkownika Wydawnictwa Naukowo-Techniczne, 2004 <http://www.wnt.com.pl/>

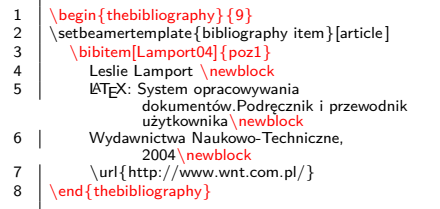

4 □ ▶

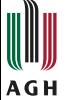

#### [Lamport04] Leslie Lamport

LATEX: System opracowywania dokumentów. Podręcznik i przewodnik użytkownika Wydawnictwa Naukowo-Techniczne, 2004 <http://www.wnt.com.pl/>

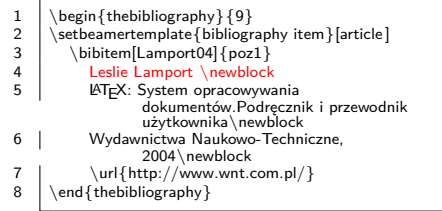

4 □ ▶

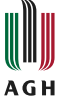

#### [Lamport04] Leslie Lamport

LATEX: System opracowywania dokumentów. Podręcznik i przewodnik użytkownika

Wydawnictwa Naukowo-Techniczne, 2004 <http://www.wnt.com.pl/>

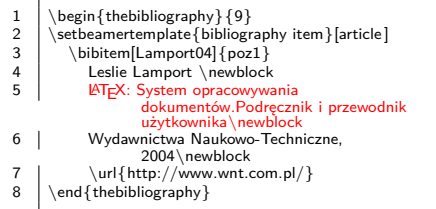

4 □ ▶

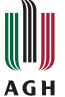

#### [Lamport04] Leslie Lamport

LATEX: System opracowywania dokumentów. Podręcznik i przewodnik użytkownika Wydawnictwa Naukowo-Techniczne, 2004 <http://www.wnt.com.pl/>

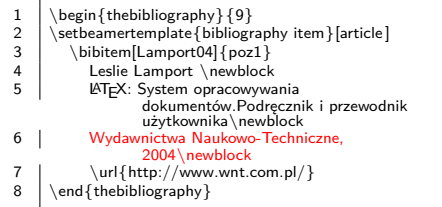

4 □ ▶

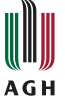

#### [Lamport04] Leslie Lamport

LATEX: System opracowywania dokumentów. Podręcznik i przewodnik użytkownika Wydawnictwa Naukowo-Techniczne, 2004 <http://www.wnt.com.pl/>

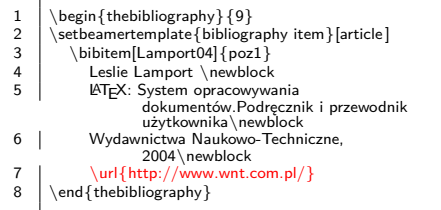

4 □ ▶

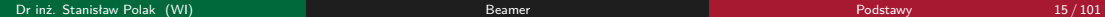

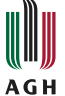

#### [Lamport04] Leslie Lamport

LATEX: System opracowywania dokumentów. Podręcznik i przewodnik użytkownika Wydawnictwa Naukowo-Techniczne, 2004 <http://www.wnt.com.pl/>

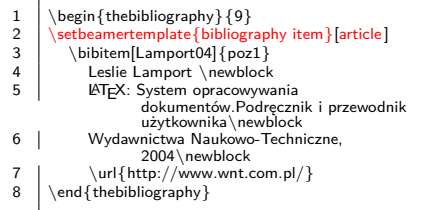

4 □ ▶

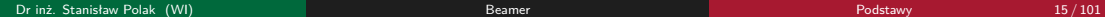

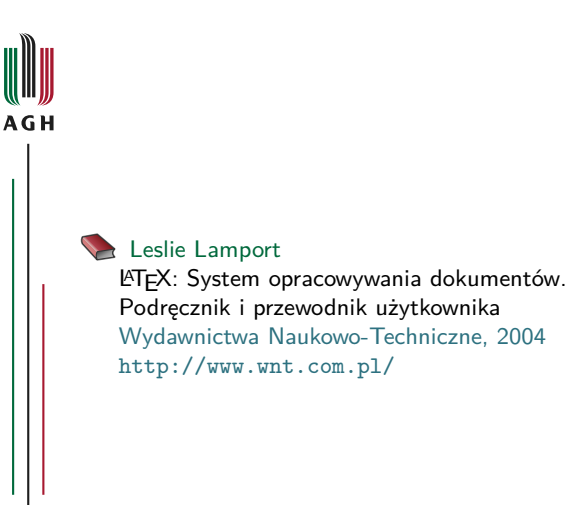

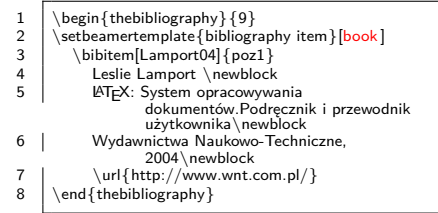

 $\blacksquare$ 

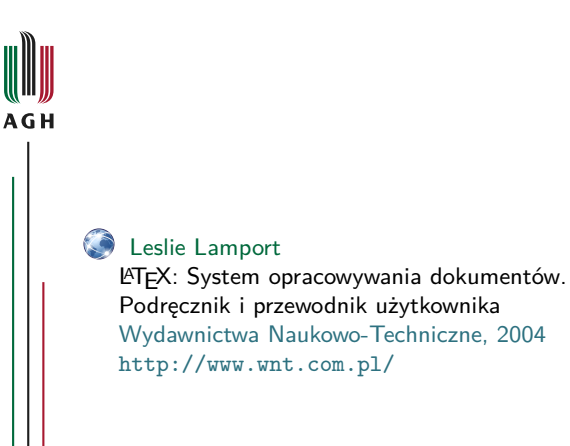

#### $\left.\begin{array}{c} 1 \\ \text{begin{thebibliography}{9} \\ \text{setbeamertemplate~fbibliogr}\end{array}\right.$ 2  $\setminus$   $\setminus$   $\set$  $3 \bigcup_{\text{Lamport04}} \text{poz1}$ Leslie Lamport \newblock 5 | LATEX: System opracowywania dokumentów.Podręcznik i przewodnik użytkownika\newblock 6 Wydawnictwa Naukowo-Techniczne, 2004\newblock  $7 \vert \langle \text{http://www.wnt.com.pl/}\rangle$ <br>8 \end{thebibliography}  $\end{math}$  and  $\{\{\text{thebibliogram}\}$

4 □ ▶

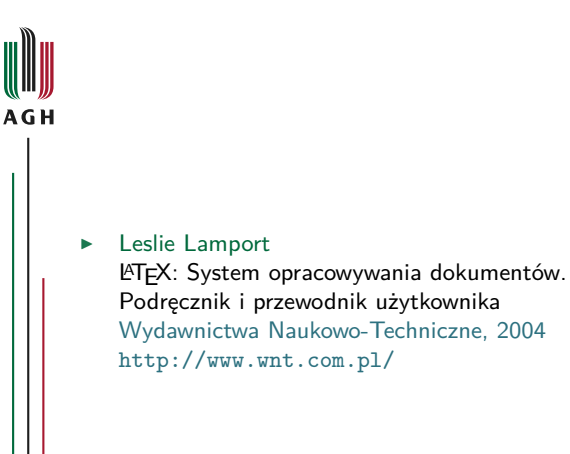

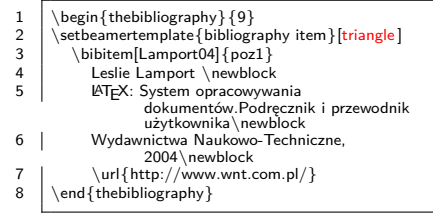

 $\blacksquare$ 

つへへ

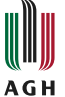

#### [Lamport04] Leslie Lamport

LATEX: System opracowywania dokumentów. Podręcznik i przewodnik użytkownika Wydawnictwa Naukowo-Techniczne, 2004 <http://www.wnt.com.pl/>

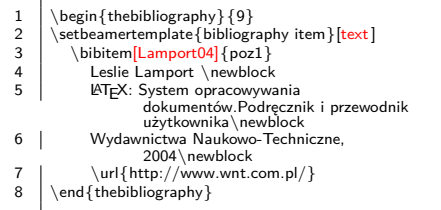

4 □ ▶

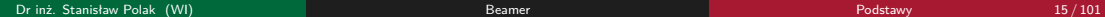

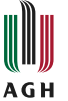

#### [1] Leslie Lamport

LATEX: System opracowywania dokumentów. Podręcznik i przewodnik użytkownika Wydawnictwa Naukowo-Techniczne, 2004 <http://www.wnt.com.pl/>

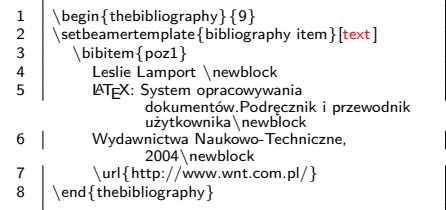

4 □ ▶

#### <span id="page-48-0"></span>Omawiane zagadnienia

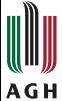

# Wstep

#### **[Dokument](#page-11-0)**

- [Struktura](#page-12-0)
- [Slajdy](#page-18-0)

#### <sup>4</sup> [Elementy składowe slajdów](#page-48-0)

- [Wyróżnienia](#page-49-0)
- [Bloki](#page-52-0)
- [Kolumny](#page-59-0)
- [Środowiska matematyczne](#page-64-0)
- [Kody źródłowe programów](#page-71-0)
- [Rysunki](#page-80-0)

#### [Warstwy](#page-91-0)

- · [Specyfikatory](#page-92-0)
- [Przykłady](#page-94-0)

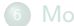

#### **[Motywy](#page-202-0)**

**• [Motywy prezentacji](#page-204-0)** 

4 O F

M  $2Q$ 

# <span id="page-49-0"></span>Rodzaje wyróżnień

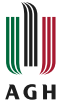

#### LATEX Twórcą języka LATEX jest Leslie Lamport

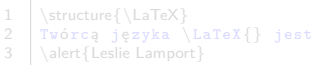

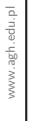

ı

Dr inż. Stanisław Polak (WI) a miester wydata wydata w [Beamer](#page-0-0) [Podstawy](#page-4-0) 17/101 Podstawy 17/101

× 들 ▶ ≣

 $\leftarrow$   $\Box$ 

- ৰ লী

M

### Rodzaje wyróżnień

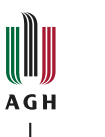

# **LATEX** Twórcą języka LATEX jest Leslie

- 1 \structure ${\text{}\text{Z}}$ <br>2 Twórca jezyka
- 2 Twórcą języka \LaTeX{} jest<br>3 \alert{Leslie Lamport}
- \alert { Leslie Lamport }

ı

٠ |重≯ ≣

 $\leftarrow$   $\Box$ ⊣ শি  $\overline{\phantom{a}}$   $2Q$ 

M

## Rodzaje wyróżnień

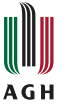

#### LATEX Twórcą języka LATEX jest Leslie Lamport

- 1 \structure{\LaTeX}<br>2 Twórca jezyka
- 2  $Twórcą jezyka \LaTeX{}$  jest<br>3  $\aleph$
- \alert{Leslie Lamport}

ı

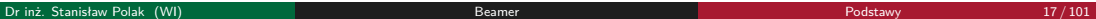

٠ 活入 重

- 6

4 ロ ▶ 4 伊

M

<span id="page-52-0"></span>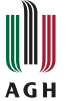

# Tytuł bloku

Zawartość bloku

4 ロ ▶ 4 伊

 $\mathbf{r}$ ×. ÷ ٠

M  $2Q$ 

Εκ

重

- 
- \end{block}

ı

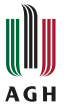

#### Tytuł bloku

Zawartość bloku

1 \begin{block}{Tytuł bloku} 2 Zawartość bloku

**Kロト K 倒 ト** 

 $\mathbf{A}$ ÷. ×

m  $2Q$ 

3 동 ▶

重

- 
- 3 \end{block}

ı

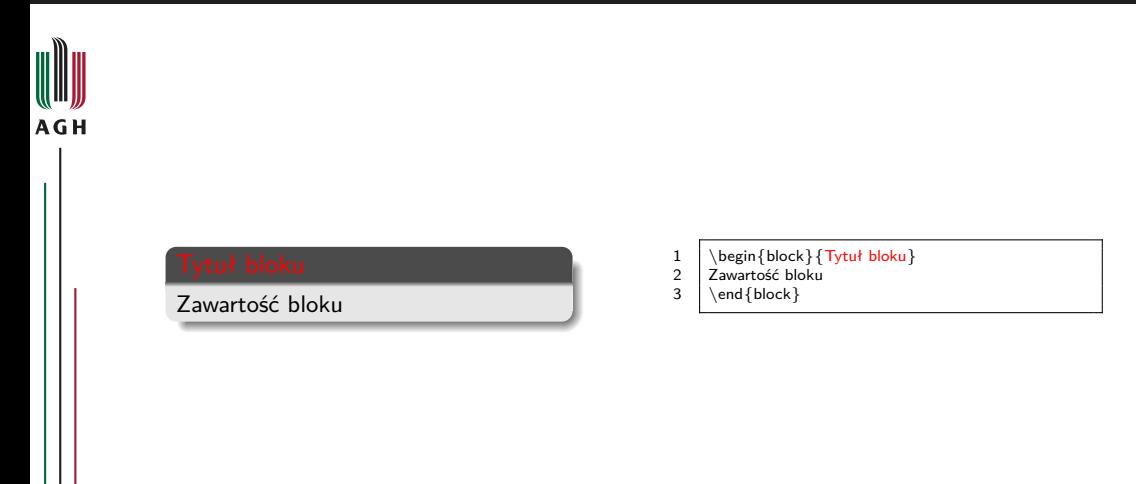

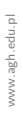

ı

- 6

す重き

Ε

**Kロト K 倒 ト** 

M

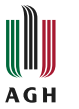

# Tytuł bloku

Zawartość bloku

- 1 \begin{block}{Tytuł bloku} 2 Zawartość bloku
- 
- $3 \ \ \end{bmatrix}$

ı

す重き

重

**Kロト K 倒 ト** 

 $2Q$ 

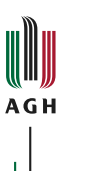

#### Zawartość bloku

- 1 \begin{block}{} 2 Zawartość bloku
- 
- $3 \ \ \end{bmatrix}$

J.

す重き

Ε

**Kロト K 倒 ト** 

 $2Q$ 

#### Pozostałe rodzaje bloków

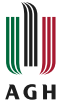

#### Błędne twierdzenie

 $1 = 2$ 

Zbiór *{*1*,* 2*,* 3*,* 5*}* posiada cztery

- 1 \begin{alertblock}{B ł ę dne twierdzenie }
- 
- 2  $$1=2$$ <br>3 \end\;  $\end{math}$
- 1 \begin{exampleblock}{Przykład}<br>2 Zbiór \$\{1.2.3.5\}\$ posiada cz
- Zbiór  $\sqrt{1,2,3,5}$   $\sqrt{5}$  posiada cztery
- 

ミト

4 D F ◀←同  $2Q$ 

#### Pozostałe rodzaje bloków

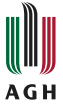

#### Błędne twierdzenie

 $1 = 2$ 

#### Przykład

Zbiór *{*1*,* 2*,* 3*,* 5*}* posiada cztery elementy.

- 1 \begin{alertblock}{B ł ę dne twierdzenie }
- 
- 2  $$1=2$$ <br>3 \end\;  $\end{math}$
- 1 \begin{exampleblock}{Przykład}<br>2 Zbiór \$\{1.2.3.5\}\$ posiada cz
- Zbiór  $\sqrt{1,2,3,5}$  }  $\sqrt{9}$  posiada cztery elementy .
- 3 \end{exampleblock}

目り

4 D F ◀←同  $2Q$ 

<span id="page-59-0"></span>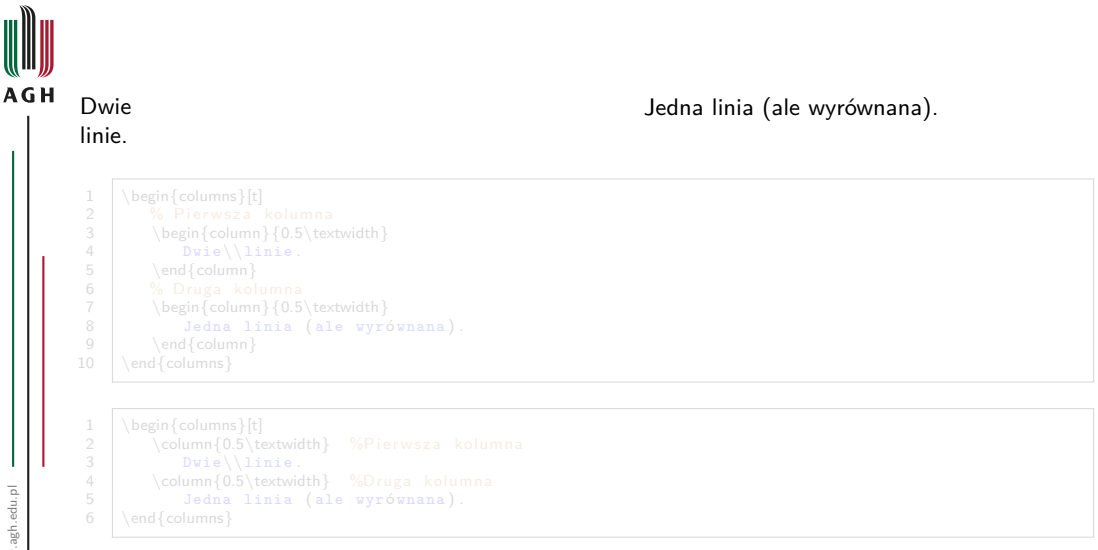

つへへ

4 □ ▶

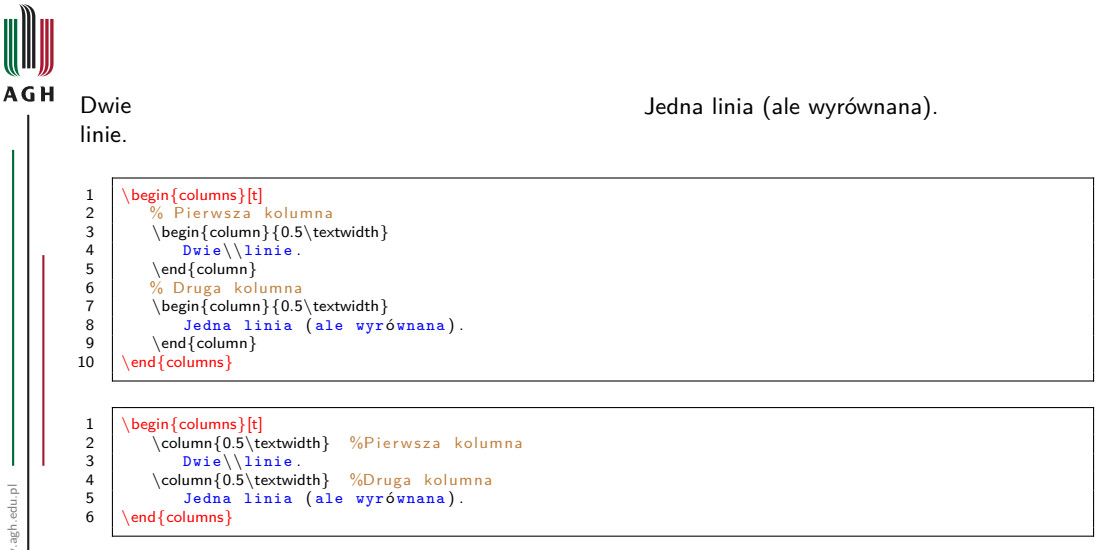

**◆ ロ ▶ → 何** 

M  $2Q$ 

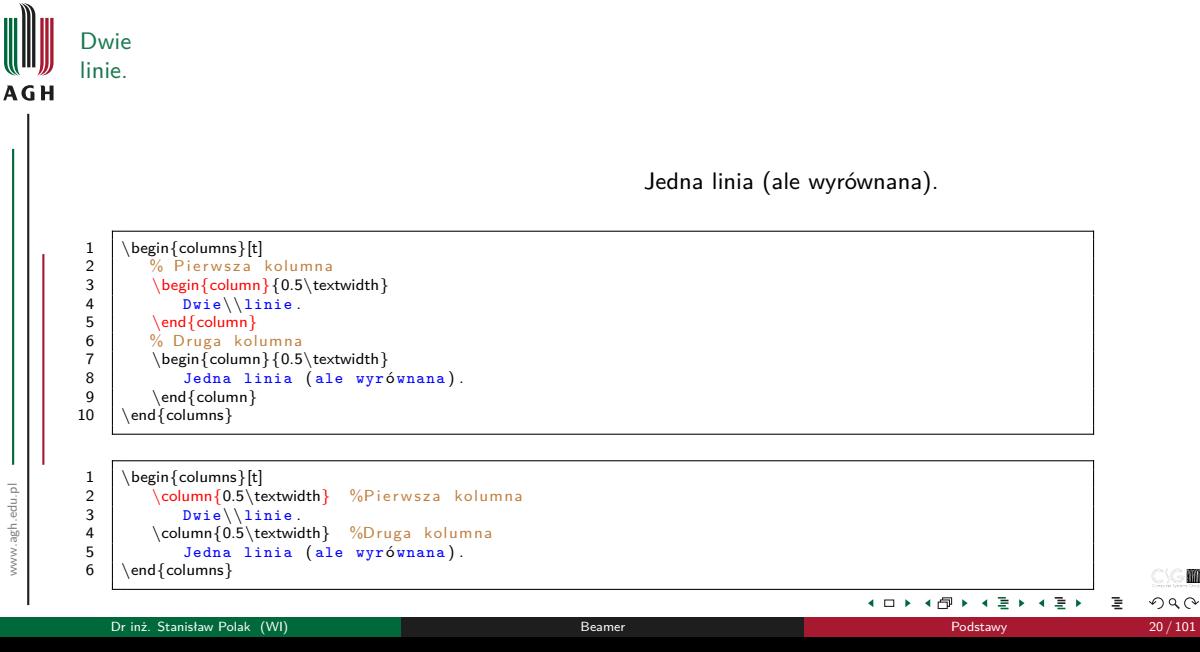

m

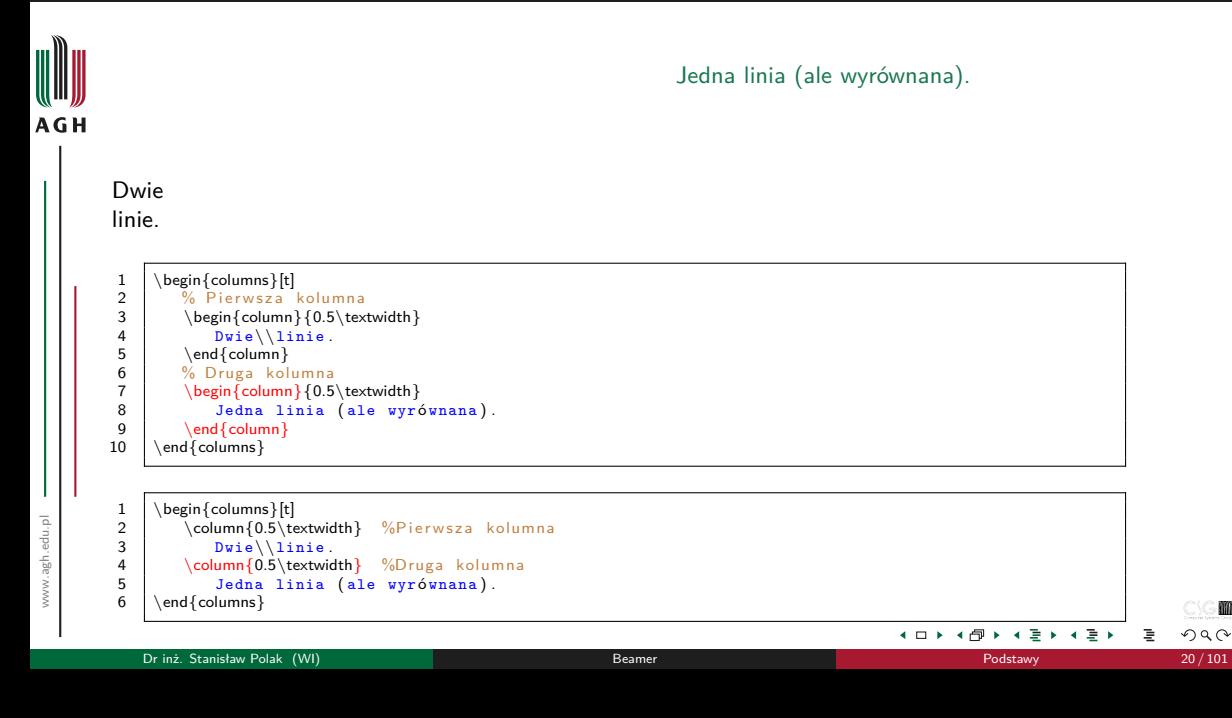

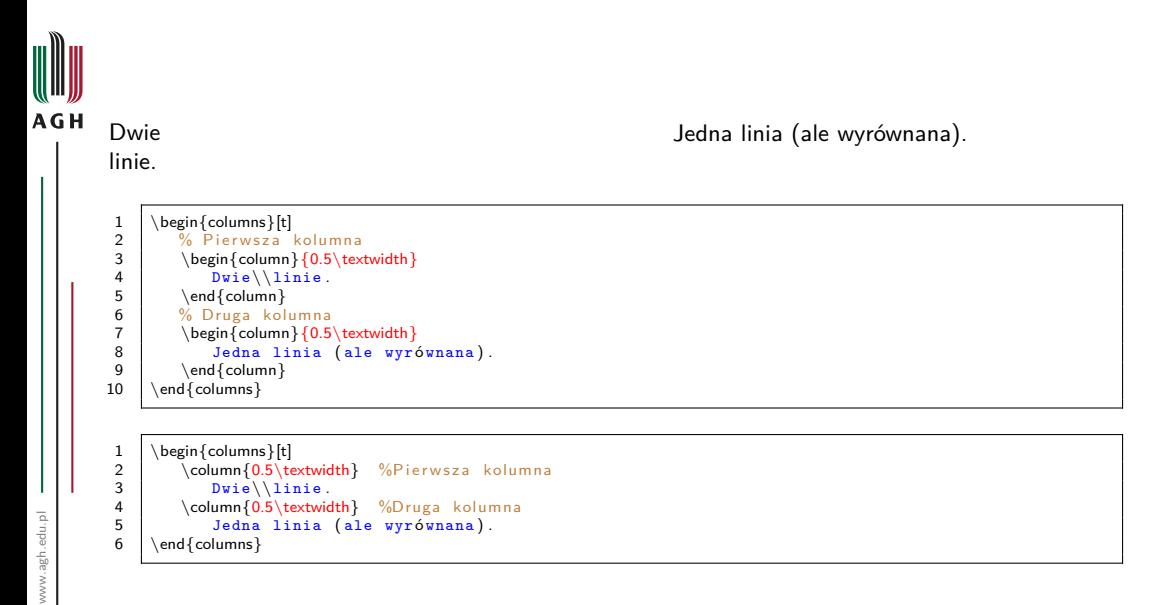

Dr inż. Stanisław Polak (WI) [Beamer](#page-0-0) [Podstawy](#page-4-0) 20 / 101

M  $2Q$ 

э.

**◆ ロ ▶ → 何** 

<span id="page-64-0"></span>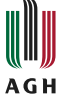

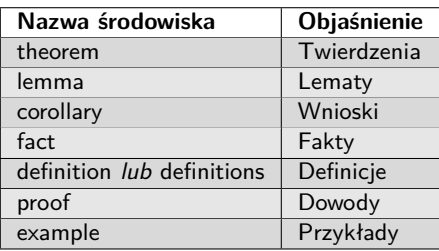

Twierdzenie (Pitagorasa)  

$$
a^2 + b^2 = c^2
$$

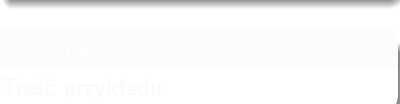

- 1 \begin{theorem} [Pitagorasa]<br>2  $\sin^2+ b^2 = c^2$
- $\begin{array}{c|c}\n2 & 2 & 3 \\
2 & 2+6^2 & -25 \\
3 & \end{array}$
- 
- 
- 
- 
- 
- 
- 

m

 $2Q$ 

重

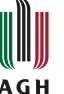

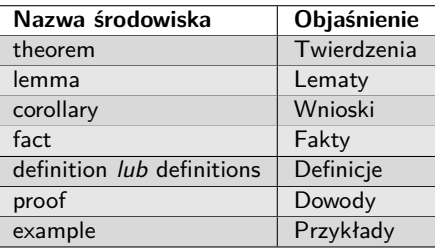

Twierdzenie (Pitagorasa)  $a^2 + b^2 = c^2$ 1  $\begin{bmatrix} \begin{array}{c} \text{b} \\ \text{f} \\ \text{g} \\ \text{g} \end{array} \end{bmatrix}$   $\begin{bmatrix} \begin{array}{c} \text{b} \\ \text{c} \end{array} \end{bmatrix}$  $\begin{array}{|c|c|}\n2 & \text{$\hat{3}$} \end{array}$ <br>
3 \end{theorem} \end{theorem}

비둘 비

 $\overline{a}$ 

**K ロ ▶ K 倒 ▶** 

 $2Q$ 

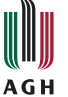

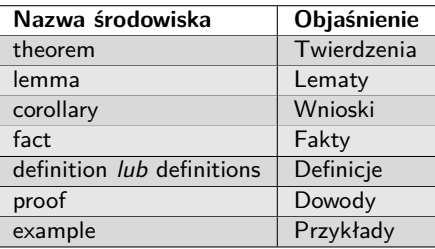

Twierdzenie (Pitagorasa)  $a^2 + b^2 = c^2$ 1 \begin{theorem} [Pitagorasa]<br>2  $\int_{\text{sa}^2+b^2=c^2}$  $2 \int \sin^2 2 + b^2 = c^2 3$ <br>3 \end{theorem} \end{theorem}

비둘 비

**K ロ ト K 何 ト** 

 $2Q$ 

3

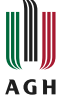

www.agh.edu.pl

www.agh.edu.pl

-1

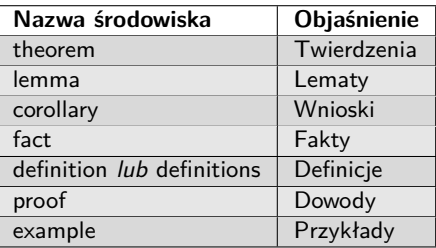

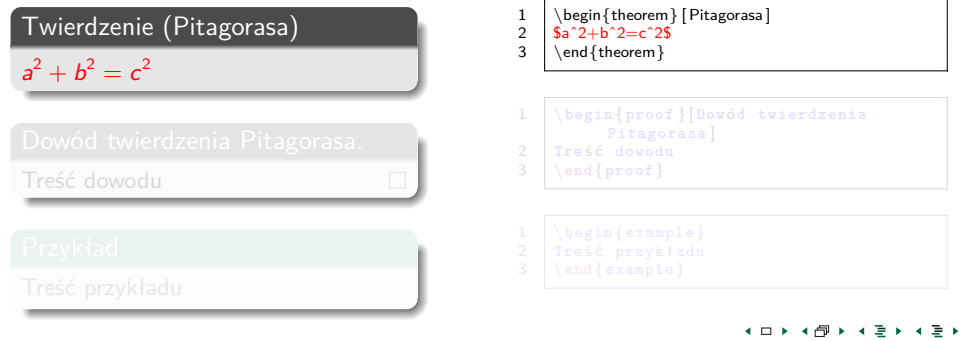

m  $\mathcal{O} \cup \mathcal{O}$ 

Ē.

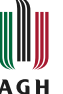

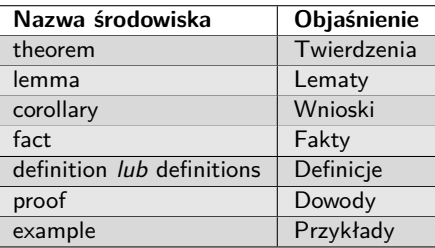

Twierdzenie (Pitagorasa)  $a^2 + b^2 = c^2$ 

Dowód twierdzenia Pitagorasa.

Treść dowodu

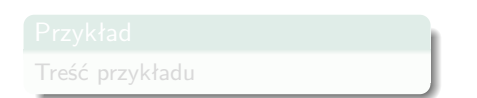

- 1 \begin{theorem} [Pitagorasa]<br>2  $\int_{a^2+b^2=c^2}$
- $2 \int \sin^2 2 + b^2 = c^2 3$ <br>3 \end{theorem}
- \end{theorem}
- 1 \begin{proof}[Dowód twierdzenia Pitagorasa |
- 2 Tre ś ć dowodu
- $\end{frown}$
- 

m

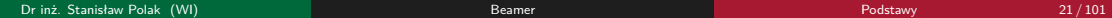

 $\Box$ 

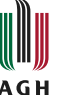

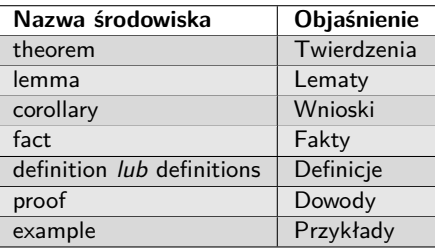

Twierdzenie (Pitagorasa)

Dowód twierdzenia Pitagorasa.

Treść dowodu

 $a^2 + b^2 = c^2$ 

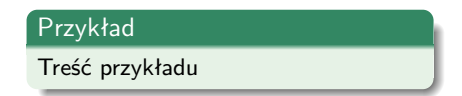

- 1 \begin{theorem} [Pitagorasa]<br>2  $\int_{a^2+b^2=c^2}$
- $2 \int \sin^2 2 + b^2 = c^2 3$ <br>3 \end{theorem}
- \end{theorem}
- 1 \begin{proof}[Dowód twierdzenia Pitagorasa |
- 2 Tre ś ć dowodu
- $\end{frown}$
- $\left\{\n \begin{array}{c}\n 1 \\
 \begin{array}{c}\n 7 \\
 \end{array}\n \right.\n \left.\n \begin{array}{c}\n 2 \\
 \end{array}\n \right.\n \left.\n \begin{array}{c}\n 7 \\
 \end{array}\n \right.\n \left.\n \begin{array}{c}\n 7 \\
 \end{array}\n \right.\n \left.\n \begin{array}{c}\n 7 \\
 \end{array}\n \right.\n \left.\n \begin{array}{c}\n 7 \\
 \end{array}\n \right.\n \left.\n \begin{array}{c}\n 7 \\
 \end{array}\n \right.\n \left.\n \begin{array}{c}\n 7 \\
 \end{array}\n \right.\n \left.\n \begin{array$
- 2  $Treść przykładu  
3  $\end{text{example}}$$
- $\end{math}$

 $\Box$ 

目り

4 □ ▶

 $2Q$ 

#### Definiowanie własnych środowisk

# **AGH**

#### Opinia

Warto znać LATFX-a

1 \documentclass{beamer}  $\frac{2}{3}$ 3 \newtheorem{opinia}{Opinia}  $\frac{4}{5}$ \begin{document}  $rac{6}{7}$  $\frac{1}{\text{frame}}$  $\begin{array}{|l} \begin{array}{c} \text{begin}\end{array}$ 9 }  $\frac{10}{11}$ \end{document}

4 □ ▶

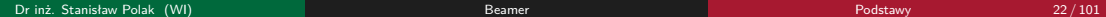

∍ ∍ ∍

m  $2Q$ 

### <span id="page-71-0"></span>Środowisko "verbatim"

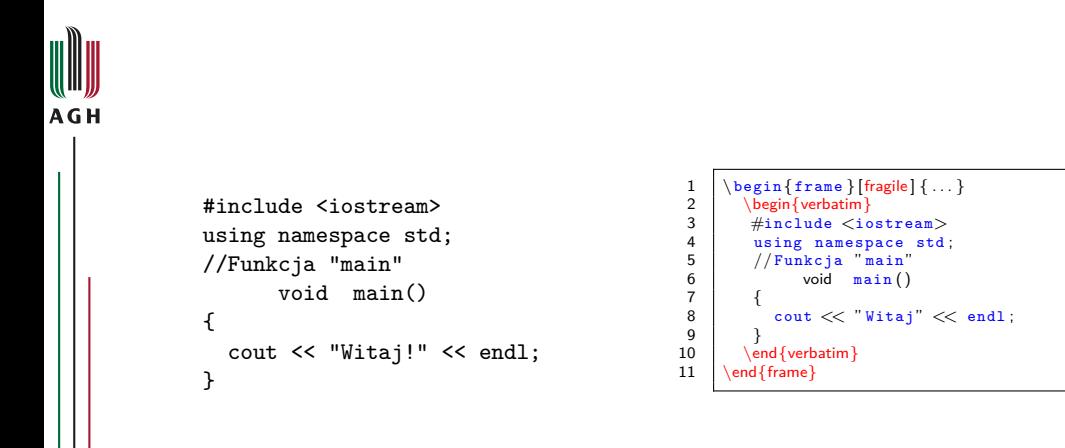

m  $2Q$ 

**∢ □ ▶ ⊣ 何 ▶** 

-4 ÷.  $\rightarrow$   $\equiv$   $\rightarrow$
#### Środowisko "verbatim"

```
AGH
                                                                                                                       1 \begin{frame}[fragile]{...}<br>2 \begin{verbatim}
                            #include <iostream>
                                                                                                                       2 \begin{verbatim}<br>3 \#include \langle\begin{array}{c|c}\n3 & \text{#include (incomplete)}\\
4 & \text{using namespace std}\n\end{array}using namespace std;
                                                                                                                       4 using namespace std;<br>5 //Funkcia "main"
                                                                                                                       \begin{array}{c|c} 5 & // Funkcja "main" \\ 6 & & \text{box} \end{array}//Funkcja "main"
                                                                                                                                     fbox{vol} main ()
                             \fbox{void} main()
                                                                                                                       \frac{7}{8}\begin{array}{c|c}\n8 & \text{cout} \ll \text{"Witaj"} \ll \text{endl};\n\end{array}{
                                                                                                                     \begin{array}{c|c} 9 & \rightarrow \\ 10 & \rightarrow e \end{array}cout << "Witaj!" << endl;
                                                                                                                     10 \end{normal}<br>11 \end{frame}
                                                                                                                              \end{f rame}
                             }
```
 $\rightarrow$   $\equiv$   $\rightarrow$ 

-4

**∢ □ ▶ ⊣ 何 ▶** 

m  $2Q$ 

#### Środowisko "semiverbatim"

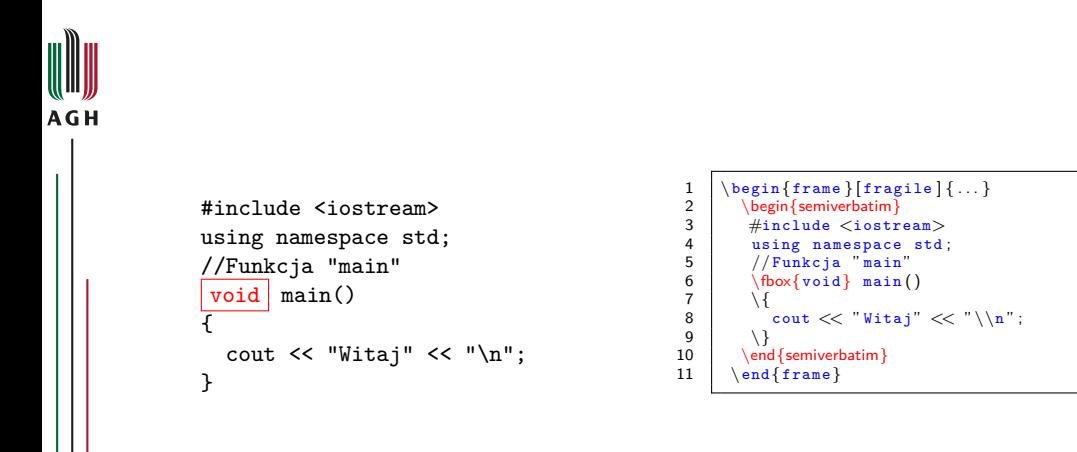

 $\rightarrow$   $\equiv$   $\rightarrow$ 

**∢ □ ▶ ⊣ 何 ▶** 

 $2Q$ 

#### Środowisko "semiverbatim"

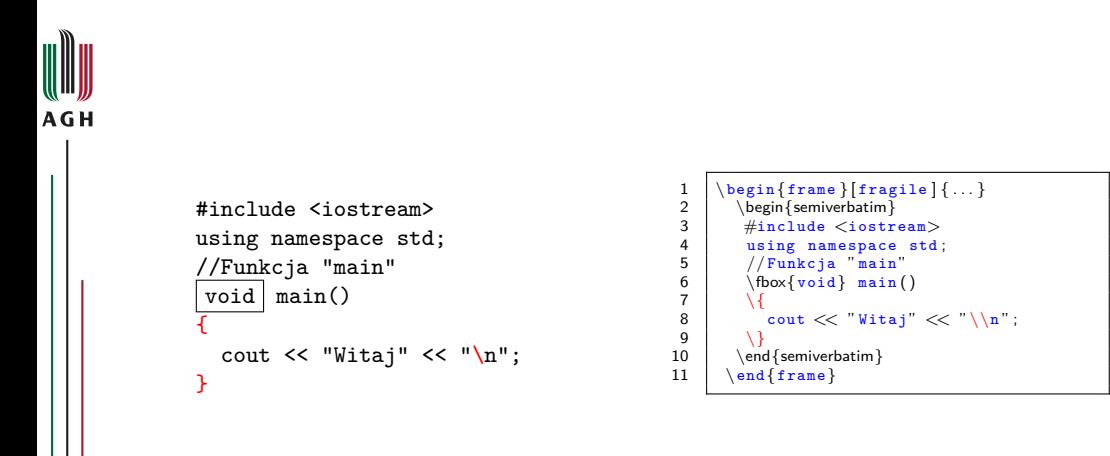

m  $2Q$ 

**∢ □ ▶ ⊣ 何 ▶** 

-4 ÷.  $\rightarrow$   $\equiv$   $\rightarrow$ 

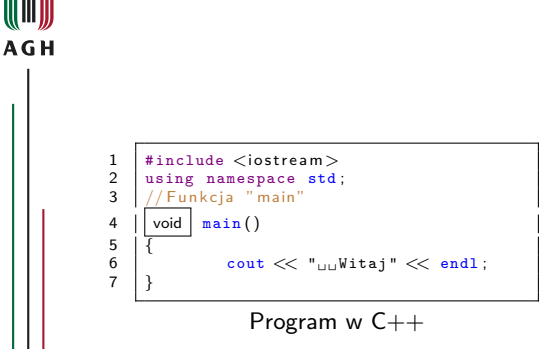

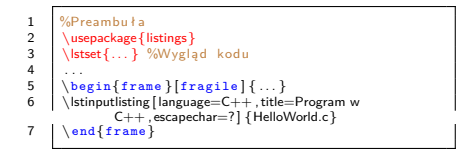

Kod źródłowy w osobnym pliku

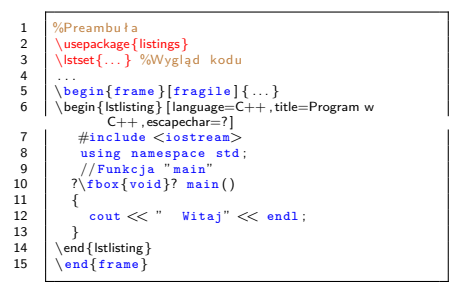

Kod źródłowy w treści prezentacji

**∢ □ ▶ ⊣ 何 ▶** 

イヨト

 $\overline{a}$ 

つへへ

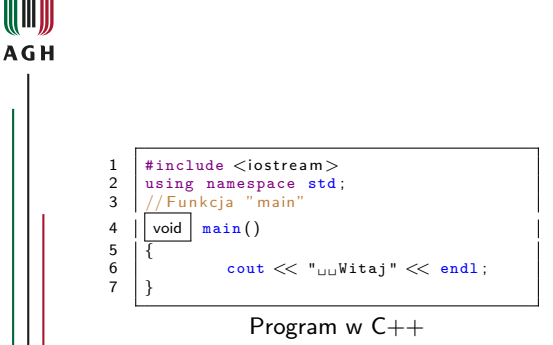

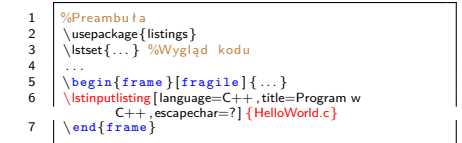

Kod źródłowy w osobnym pliku

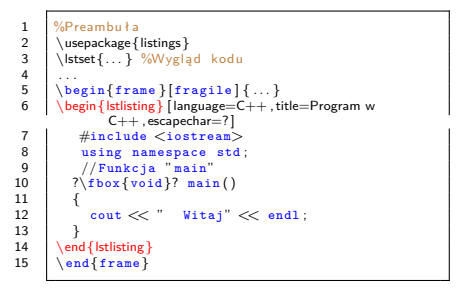

Kod źródłowy w treści prezentacji

**∢ □ ▶ ⊣ 何 ▶** 

イヨト

 $\overline{a}$ 

つへへ

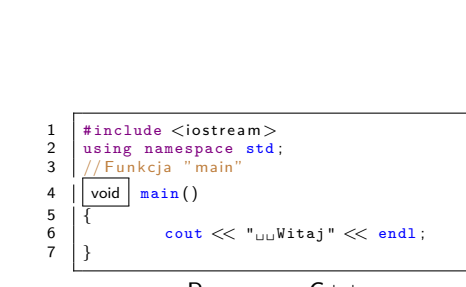

```
Program w C++
```
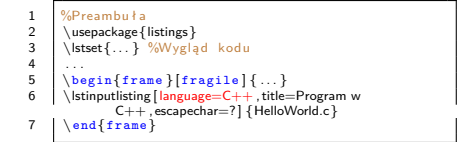

Kod źródłowy w osobnym pliku

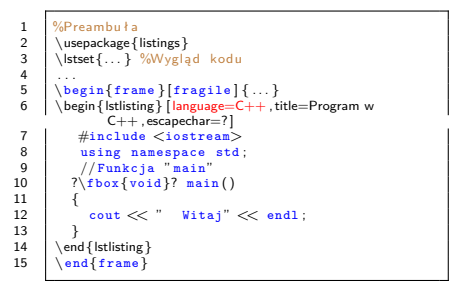

Kod źródłowy w treści prezentacji

**∢ □ ▶ ⊣ 何 ▶** 

 $\overline{a}$ ÷. イヨト

m

つへへ

**AGH** 

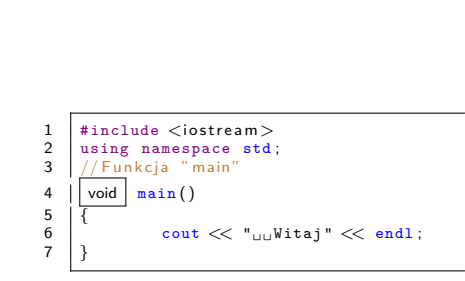

```
Program w C++
```
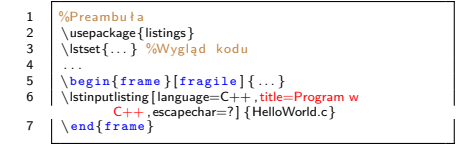

Kod źródłowy w osobnym pliku

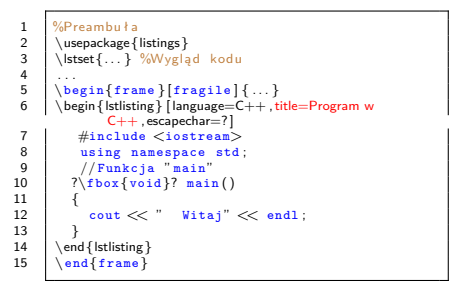

Kod źródłowy w treści prezentacji

**∢ □ ▶ ⊣ 何 ▶** 

 $\overline{a}$ ÷.  $\rightarrow$   $\equiv$   $\rightarrow$ 

m

つへへ

**AGH** 

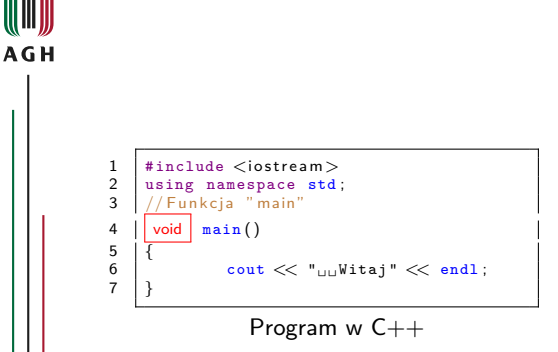

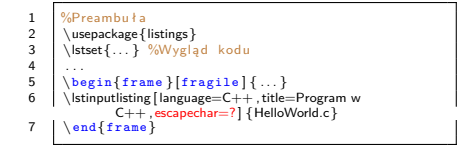

Kod źródłowy w osobnym pliku

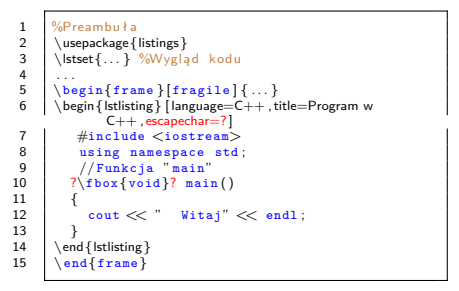

Kod źródłowy w treści prezentacji

**∢ □ ▶ ⊣ 何 ▶** 

 $\overline{a}$ ÷. イヨト

m

つへへ

<span id="page-80-0"></span>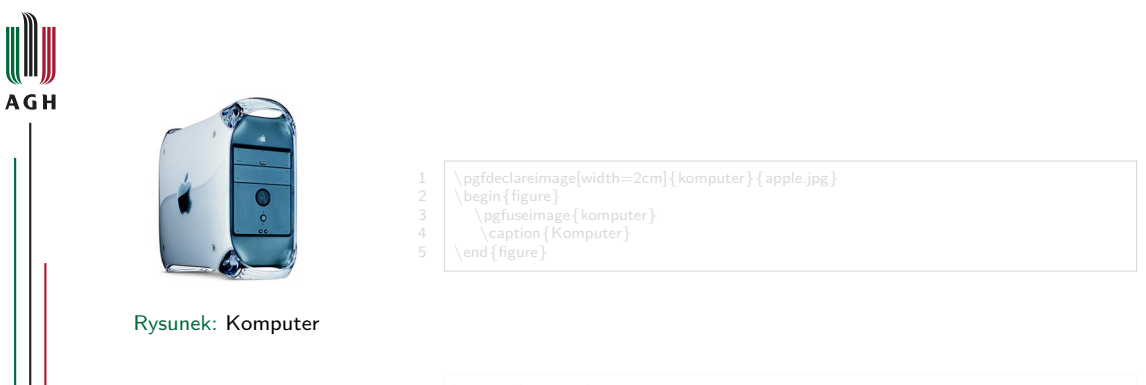

ミト

- 6  $\overline{a}$ 

4 ロ ▶ 4 伊

M

 $290$ 

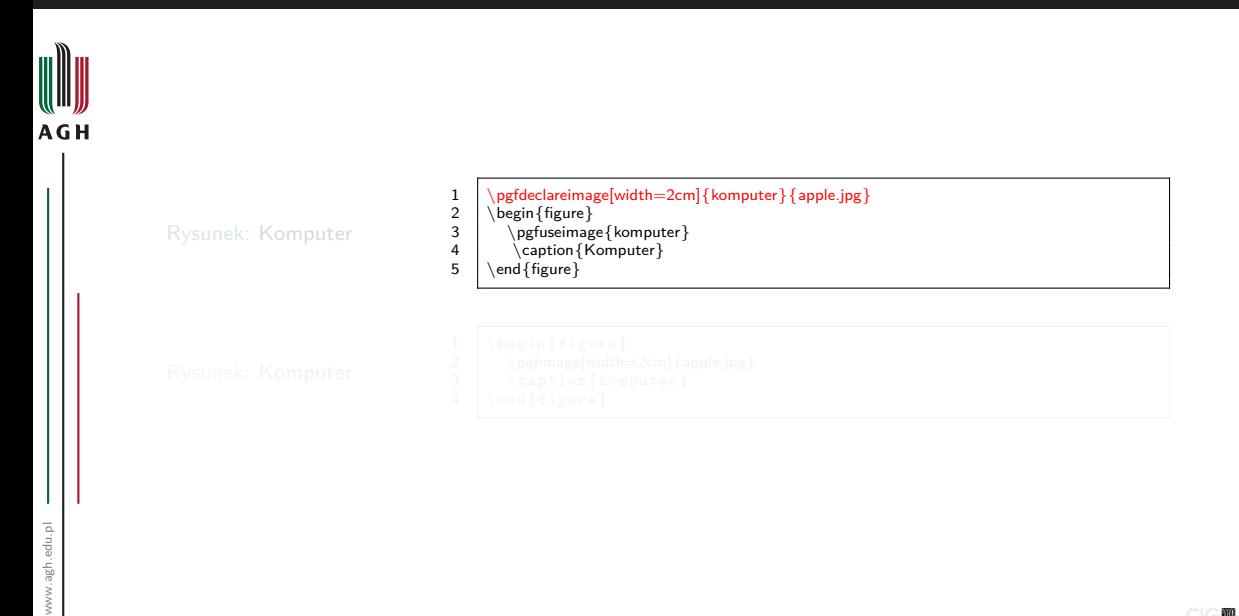

4 D F  $\overline{a}$ 

M  $2Q$ 

∍ ∍

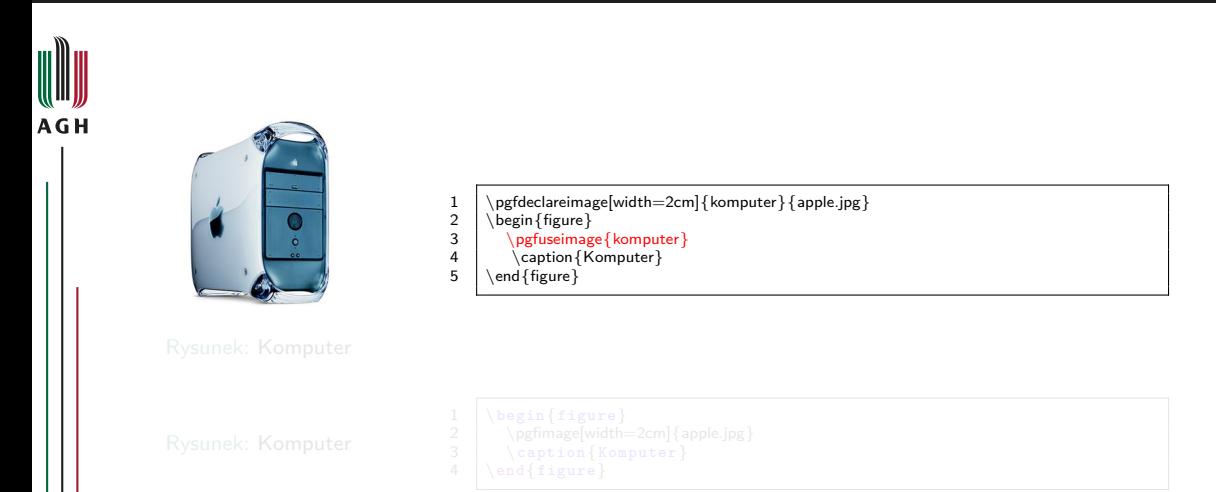

www.agh.edu.pl www.agh.edu.pl

4 D F -∢ ⊖ਾ

M  $2Q$ 

∍ ∍

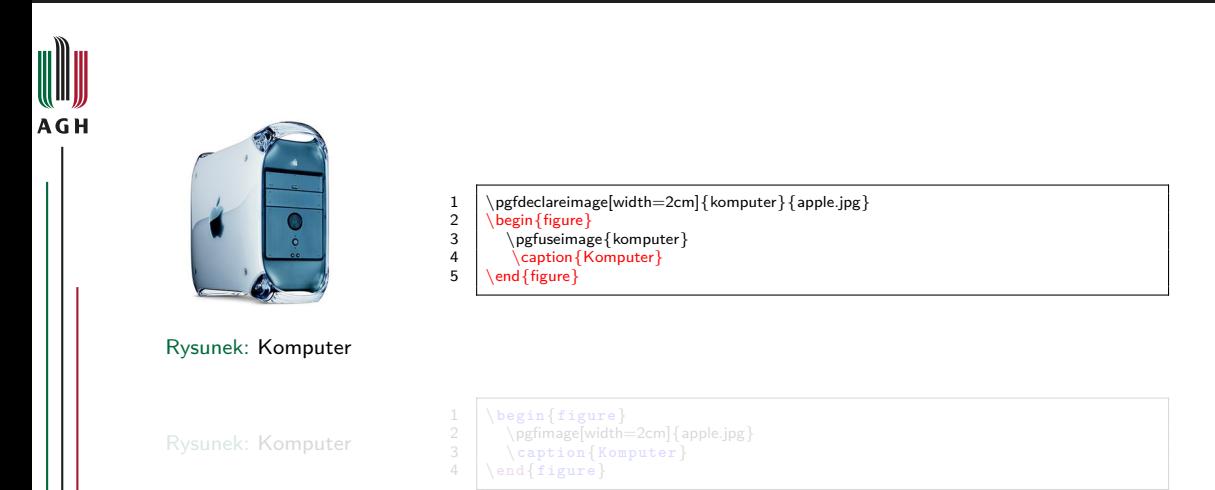

4 D F -∢ ⊖ਾ

M  $290$ 

∍ ∍

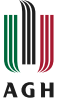

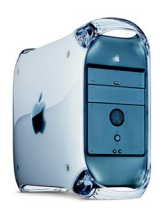

#### Rysunek: Komputer

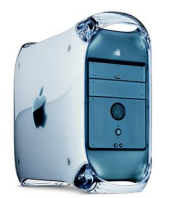

# www.agh.edu.pl www.agh.edu.pl

Rysunek: Komputer

- 1  $\pmb{\text{red} = 2cm}$  { komputer } { apple.jpg }<br>2 \begin { figure }<br>3 \pgfuseimage { komputer }  $\begin{cases} 2 \text{ figure} \end{cases}$
- 3 \pgfuseimage{komputer}
- $4 \setminus \text{caption}$ <br>5 \\tend{figure}
- \end{figure}

1 \begin{figure}<br>2 \pgfimage[width=<br>3 \caption{Kom 2 \pgfimage[width=2cm]{apple.jpg}<br>3 \caption{Komputer}  $4 \ \sqrt{figure}$ 

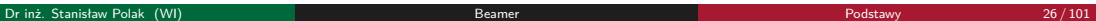

∍ ∍

**◆ロト ◆母** 

#### Przeźroczyste tło rysunków

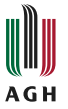

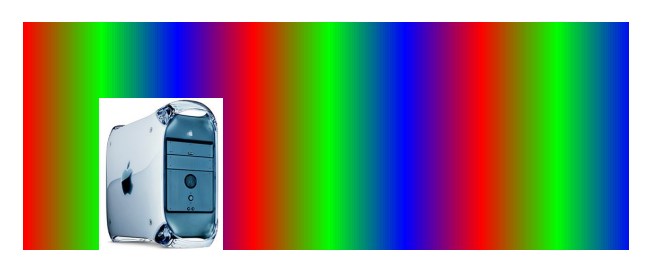

 $\begin{cases} 2 \text{ cm} \\ \text{apple.jpg} \end{cases}$ 

∍ ∍

 $\leftarrow$   $\Box$ 

m  $2Q$ 

#### Przeźroczyste tło rysunków

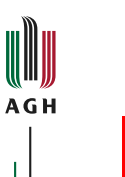

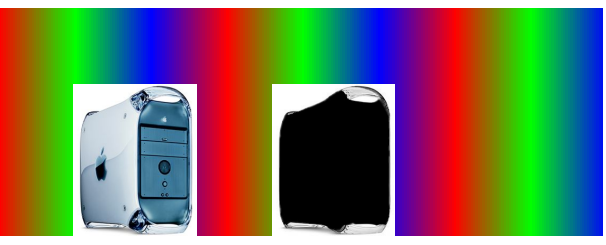

1 \pgfdeclaremask{maska}{apple.mask.jpg} 2 \pgfimage[mask=maska,height=2cm]{apple.jpg}

∍ ∍ ∍

 $\leftarrow$   $\Box$ 

-∢ ⊖ਾ

m

 $2Q$ 

#### Przeźroczyste tło rysunków

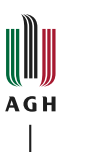

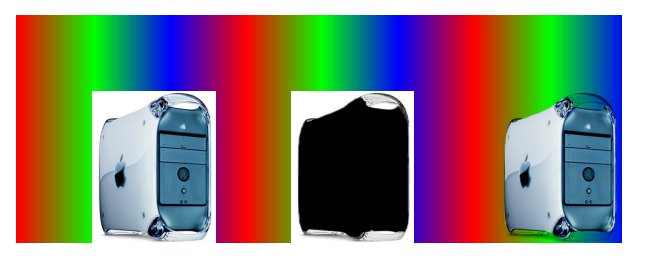

1 \pgfdeclaremask{maska}{apple.mask.jpg}<br>2 \pgfimage[mask=maska,height=2cm]{apple.jpg}

∍ ∍ ∍

 $\leftarrow$   $\Box$ 

◀ලි

m

 $2Q$ 

#### Wstawianie rysunków wielostronicowych

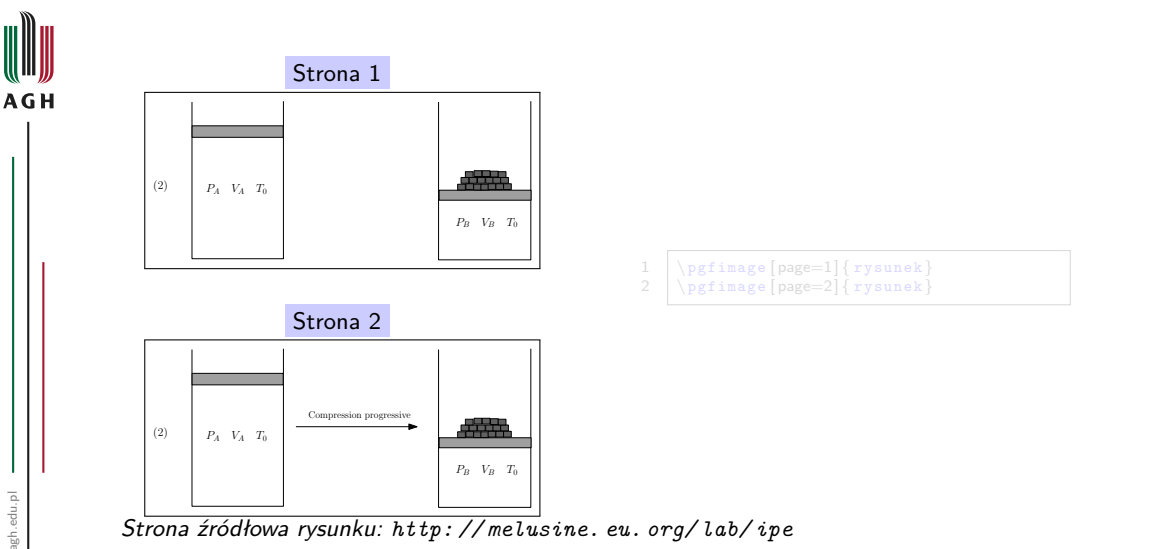

www.agh.edu.pl www.agh.edu.pl

 $\blacksquare$ 

M  $2Q$ 

#### Wstawianie rysunków wielostronicowych

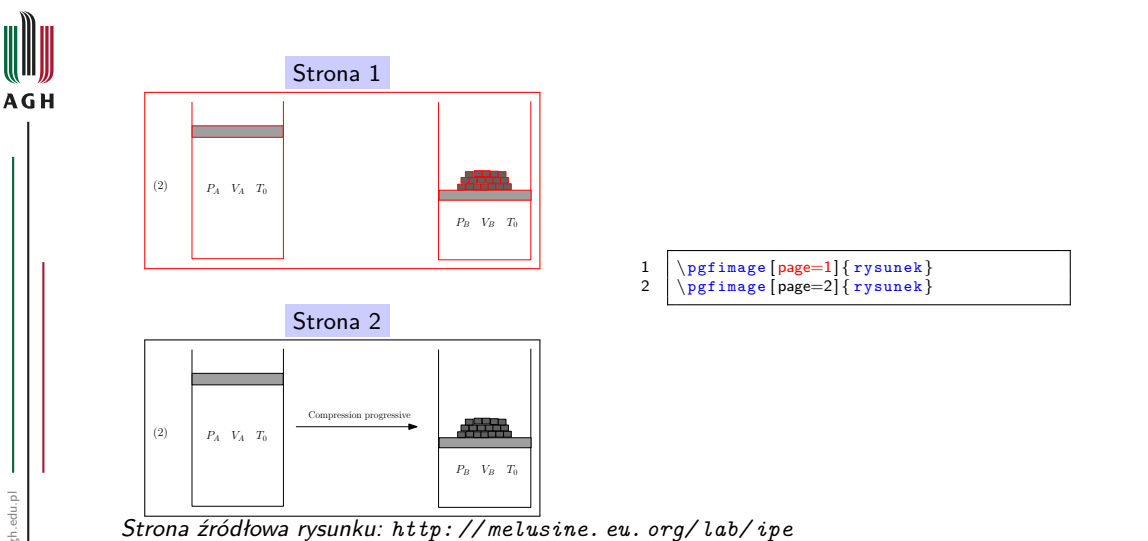

 $\blacksquare$ 

m  $2Q$ 

#### Wstawianie rysunków wielostronicowych

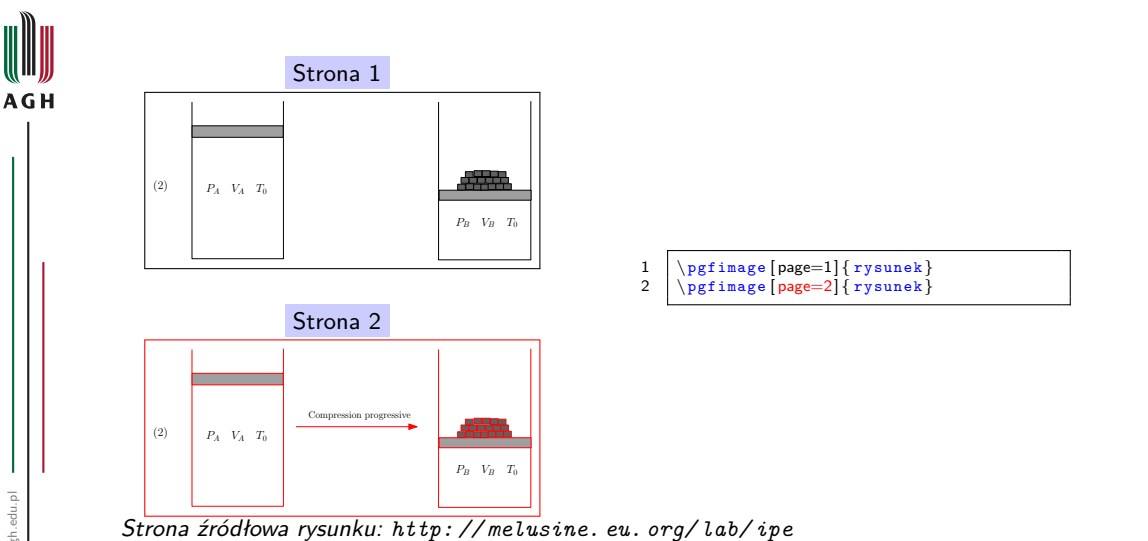

 $\leftarrow$ 

m  $2Q$ 

#### **[Warstwy](#page-91-0)**

#### <span id="page-91-0"></span>Omawiane zagadnienia

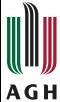

#### <sup>2</sup> [Wstęp](#page-5-0)

#### **[Dokument](#page-11-0)**

- [Struktura](#page-12-0)
- [Slajdy](#page-18-0)

#### <sup>4</sup> [Elementy składowe slajdów](#page-48-0)

- [Wyróżnienia](#page-49-0)
- [Bloki](#page-52-0)
- [Kolumny](#page-59-0)
- [Środowiska matematyczne](#page-64-0)
- [Kody źródłowe programów](#page-71-0)
- [Rysunki](#page-80-0)

#### <sup>5</sup> [Warstwy](#page-91-0)

- **•** [Specyfikatory](#page-92-0)
- [Przykłady](#page-94-0)

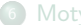

#### **[Motywy](#page-202-0)**

[Motywy prezentacji](#page-204-0)

 $\blacksquare$ 

 $2Q$ 

M

#### <span id="page-92-0"></span>Warstwy

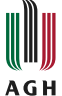

- Warstwy (overlays) kolejno wyświetlane wersje slajdu
- **•** Tworzenie:
	- komenda \pause
	- komenda \onslide
	- specyfikator warstw: <...>

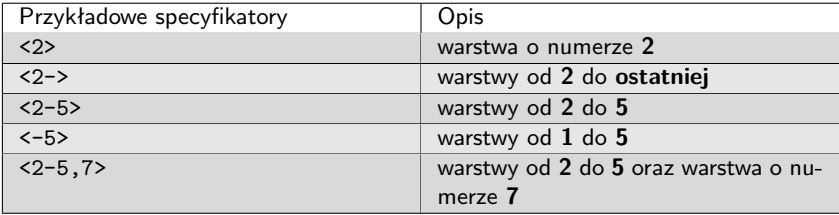

4 □ ▶

 $2Q$ 

3

M

### Komendy

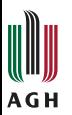

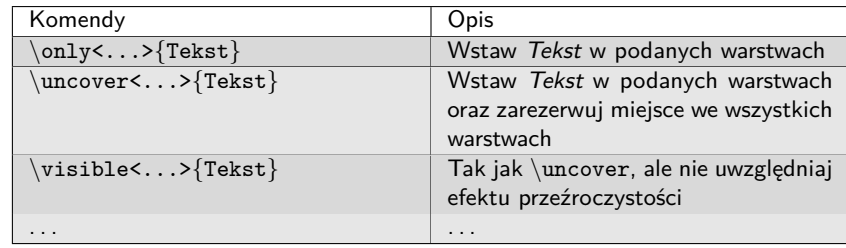

I.

 $\odot$  M

 $\mathcal{O} \cup \mathcal{O}$ 

Ē.

#### <span id="page-94-0"></span>Komenda \only  $S$ pecyfikatory "<1>", "<2>"

# $\mathbf{m}$ **AGH**

#### Po pierwsze

 $\mathbf{1}$ 

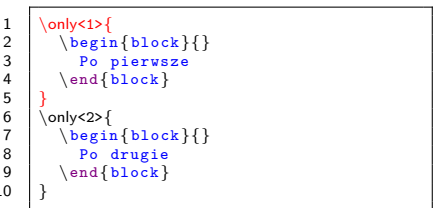

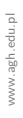

Dr inż. Stanisław Polak (WI) a miejscy w [Beamer](#page-0-0) Beamer [Podstawy](#page-4-0) a Podstawy 32 / 101

 $\mathcal{A}$ 

3 동 ▶

Ε

**Kロト K回下** 

M  $2Q$ 

#### Komenda \only Specyfikatory "<1>", "<2>"

# **AGH**

#### Po drugie

1 \only<1>{<br>2 \begin<br>3 Po p  $\begin{array}{c} \text{begin{bmatrix} block \end{bmatrix}} \end{array}$ 3 Po pierwsze<br>4 \end{block}  $\end{bmatrix}$ 5<br>6<br>7  $\onlfloor$  \only<2>{ 7  $\begin{bmatrix} 7 & \text{begin{blue}{2} 8 \end{bmatrix}$ 8 Po drugie<br>9 \end{block}  $\end{bmatrix}$  $10$ 

3 동→

重

**Kロト K 倒 ト** 

 $2Q$ 

[Warstwy](#page-91-0) [Przykłady](#page-94-0)

#### Komenda \only  $Specyfikatory, x1-y$ ,  $x2-y$

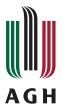

#### Po pierwsze

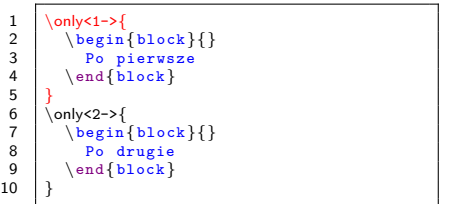

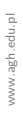

 $\mathbf{A}$ 

造り

Ε

٠

**Kロト K回下** 

m  $2Q$  [Warstwy](#page-91-0) [Przykłady](#page-94-0)

#### Komenda \only Specyfikatory "<1->", ",<2->"

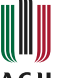

#### **AGH**

#### Po pierwsze

Po drugie

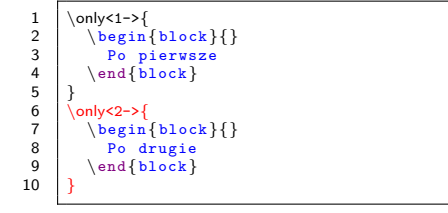

 $\mathcal{A}$ 

3 동→

**Kロト K 倒 ト** 

 $299$ 

重

M

Specyfikatory "<1>", "<2>"

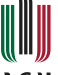

#### **AGH**

#### Po pierwsze

Po drugie

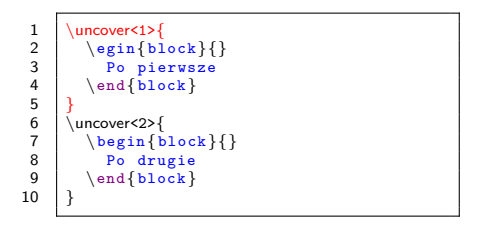

3 동→

**Kロト K 倒 ト** 

 $299$ 

重

Specyfikatory "<1>", "<2>"

# **AGH**

Po pierwsze

Po drugie

 $\left\{\n \begin{array}{c}\n 1 \\
 2\n \end{array}\n \begin{array}{c}\n 2n\n \end{array}\n \right\}$ 2 \egin{block}{} 3 Po pierwsze  $4 \ \ \{block\}$ 5<br>6<br>7  $\uncovers{2}{$ 7  $\begin{bmatrix} \begin{array}{c} \text{belin}\end{array} \end{bmatrix}$ 8 Po drugie<br>9 \end{block}  $\end{bmatrix}$  $10$ 

**Kロト K 倒 ト** 

 $\rightarrow$ 

3 동→ - 6

重

M  $299$ 

Specyfikatory "<1->", "<2->"

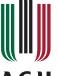

### **AGH**

#### Po pierwsze

Po drugie

 $\left\{\n \begin{array}{c}\n \text{uncover} < 1-\< 2\n \end{array}\n \right\}$ 2 \begin{block}{} 3 Po pierwsze  $\end{bmatrix}$  $\begin{array}{c} 4 \\ 5 \\ 6 \end{array}$  $\begin{array}{|c|c|c|}\n6 & \text{uncovers2-&\text{b} \n\hline\n7 & \text{begin} \n\end{array}$ 7  $\begin{bmatrix} 7 & \text{block} \\ 8 & \text{p} \end{bmatrix}$ Po drugie  $\end{bmatrix}$  $\begin{array}{c} 9 \\ 10 \end{array}$ 

造り

重

×.

**Kロト K 倒 ト** 

Specyfikatory "<1->", "<2->"

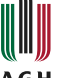

#### **AGH**

#### Po pierwsze

Po drugie

1 \uncover <1->{<br>2 \begin {bl 2 \begin{block}{} 3 Po pierwsze  $4 \ \ \{block\}$ 5 }  $\begin{array}{c} 6 \\ 7 \end{array}$  \uncover<2->{ 7  $\begin{array}{|c|c|c|c|}\n7 & \begin{array}{|c|c|c|}\n8 & \text{Po} \end{array} \end{array}$ 8 Po drugie<br>9 \end{block}  $\end{bmatrix}$  $10$ 

3 동→

**Kロト K 倒 ト** 

 $299$ 

重

M

[Warstwy](#page-91-0) [Przykłady](#page-94-0)

# Komenda \visible

Specyfikatory "<1>", "<2>"

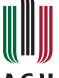

#### **AGH**

#### Po pierwsze

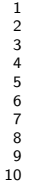

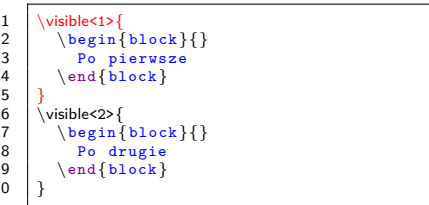

 $\leftarrow$   $\Box$ ⊣ শি -

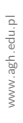

들 ▶ 重

m  $2Q$  [Warstwy](#page-91-0) [Przykłady](#page-94-0)

### Komenda \visible

Specyfikatory "<1>", "<2>"

# **AGH**

#### Po drugie

1 \visible<1>{ 2  $\begin{bmatrix} \begin{array}{c} \text{block} \\ \text{0} \end{array} \end{bmatrix}$ 3 Po pierwsze<br>4 \end{block}  $\end{bmatrix}$ 5<br>6<br>7  $\langle \text{visible}$ 7  $\begin{bmatrix} \begin{array}{ c} \text{begin{array}{c} \text{begin{array}{c} \text{1}} \\ \text{1}} \\ \text{2}\end{array} \end{bmatrix} \end{bmatrix}$ 8 Po drugie<br>9 \end{block}  $\end{bmatrix}$  $10$ 

造り

重

٠

**Kロト K 倒 ト** 

M  $299$  [Warstwy](#page-91-0) [Przykłady](#page-94-0)

# Komenda \visible

Specyfikatory "<1->", "<2->"

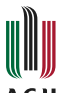

#### **AGH**

#### Po pierwsze

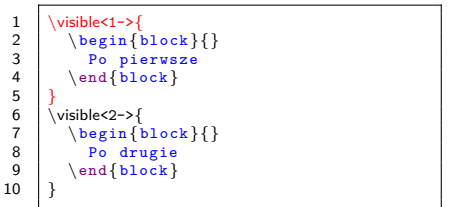

п

 $\overline{\phantom{a}}$ ×. 경기

重

×.

4 ロ ▶ 4 伊

 $2Q$ 

[Warstwy](#page-91-0) [Przykłady](#page-94-0)

## Komenda \visible

Specyfikatory "<1->", "<2->"

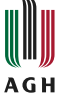

#### Po pierwsze

Po drugie

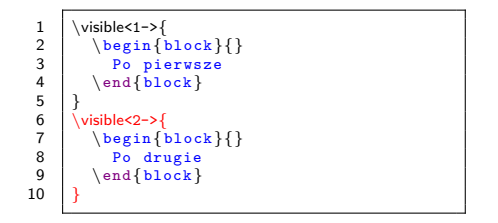

**Kロト K 倒 ト** 

 $\mathcal{A}$ ÷. ٠

M  $299$ 

造り

重

#### Lista opisów Kolejno pojawiające się elementy

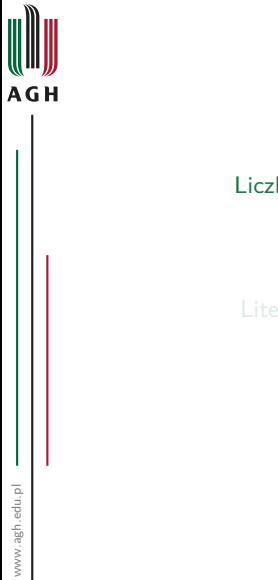

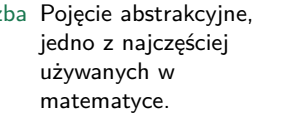

Litera Znak graficzny charakterystyczny dla pism fonetycznych.

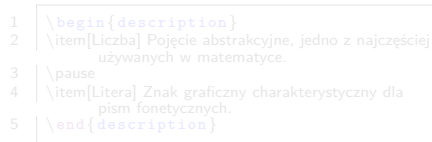

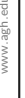

эx ∍

 $\leftarrow$   $\Box$  $\blacktriangleleft$ 

m  $2Q$ 

#### Lista opisów Kolejno pojawiające się elementy

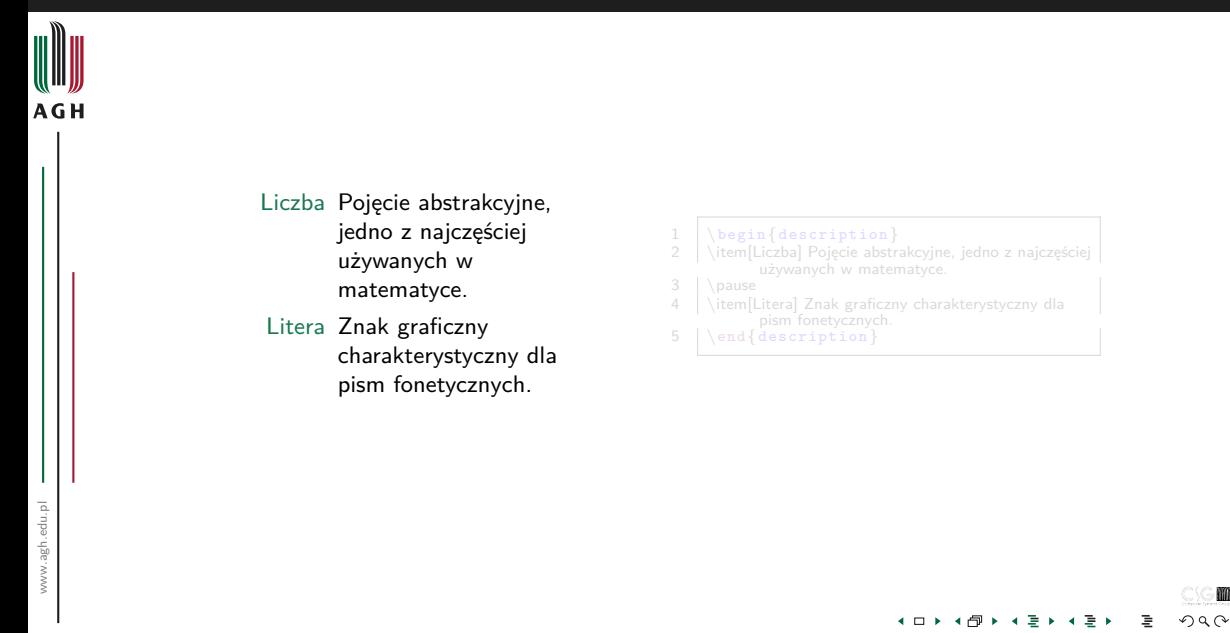
### Lista opisów Kolejno pojawiające się elementy

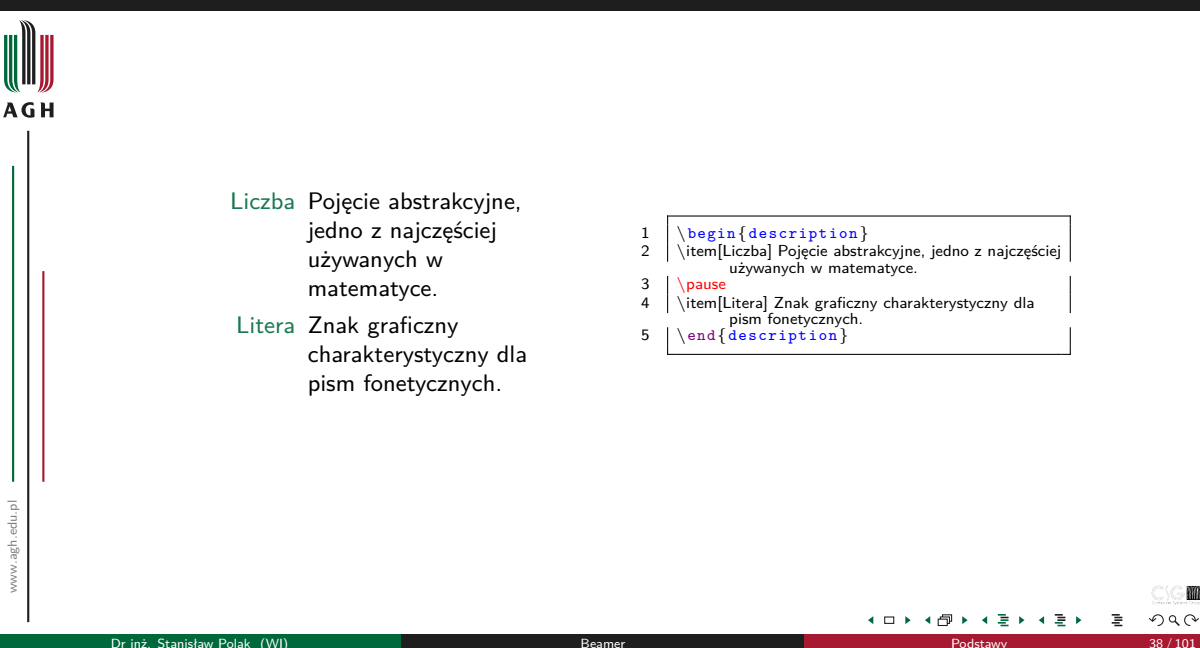

### Lista opisów Kolejno pojawiające się elementy

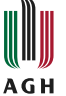

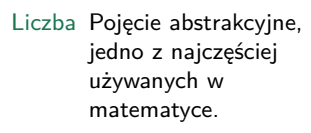

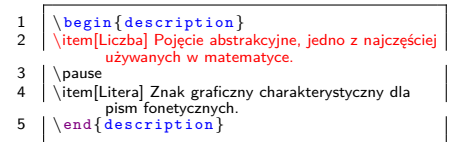

4 □ ▶

 $2Q$ 

### Lista opisów Kolejno pojawiające się elementy

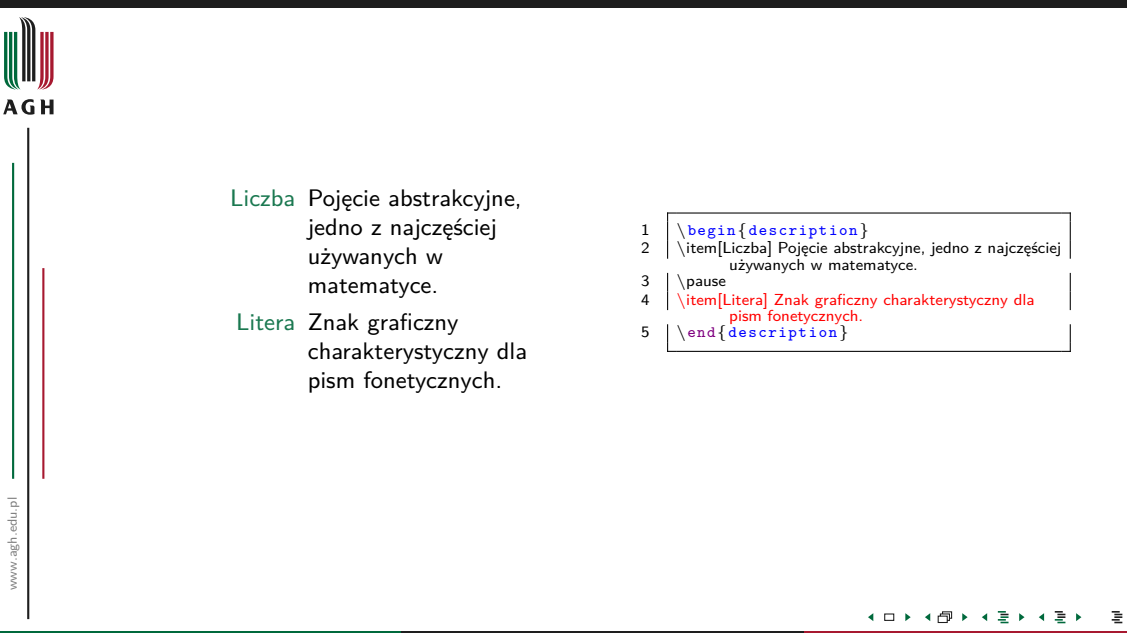

www.agh.edu.pl

www.agh.edu.pl

Pojawiające się elementy

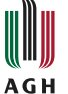

#### **1** Punkt pierwszy, widoczny we wszystkich warstwach.

- <sup>2</sup> Punkt drugi, widoczny począwszy od warstwy drugiej.
- **3** Punkt trzeci, również widoczny począwszy od warstwy drugiej.
- 

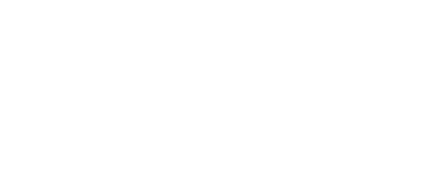

+ □

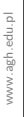

Pojawiające się elementy

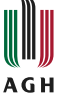

- **1** Punkt pierwszy, widoczny we wszystkich warstwach.
- <sup>2</sup> Punkt drugi, widoczny począwszy od warstwy drugiej.
- <sup>3</sup> Punkt trzeci, również widoczny począwszy od warstwy drugiej.
- **4** Punkt czwarty, widoczny począwszy od warstwy trzeciej.

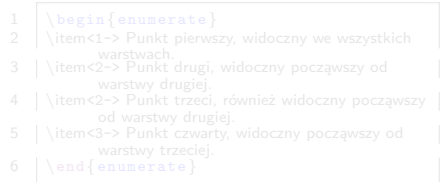

+ □

Pojawiające się elementy

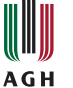

- **1** Punkt pierwszy, widoczny we wszystkich warstwach.
- <sup>2</sup> Punkt drugi, widoczny począwszy od warstwy drugiej.
- <sup>3</sup> Punkt trzeci, również widoczny począwszy od warstwy drugiej.
- **4** Punkt czwarty, widoczny począwszy od warstwy trzeciej.

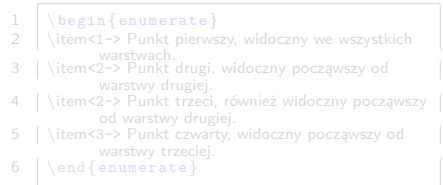

+ □

M  $2Q$ 

Pojawiające się elementy

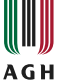

- **1** Punkt pierwszy, widoczny we wszystkich warstwach.
- <sup>2</sup> Punkt drugi, widoczny począwszy od warstwy drugiej.
- <sup>3</sup> Punkt trzeci, również widoczny począwszy od warstwy drugiej.
- **4** Punkt czwarty, widoczny począwszy od warstwy trzeciej.

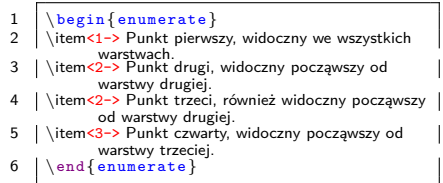

+ □

M  $2Q$ 

Pojawiające się elementy

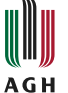

### **1** Punkt pierwszy, widoczny we wszystkich warstwach.

- 
- 
- 

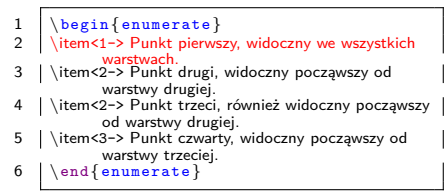

 $\blacksquare$ 

Pojawiające się elementy

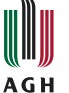

- **1** Punkt pierwszy, widoczny we wszystkich warstwach.
- <sup>2</sup> Punkt drugi, widoczny począwszy od warstwy drugiej.
- <sup>3</sup> Punkt trzeci, również widoczny począwszy od warstwy drugiej.
- 

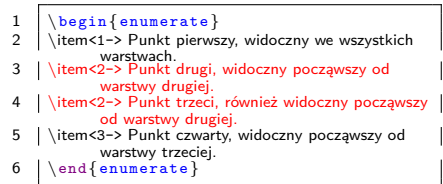

+ □

m  $2Q$ 

Pojawiające się elementy

# **AGH**

- **1** Punkt pierwszy, widoczny we wszystkich warstwach.
- <sup>2</sup> Punkt drugi, widoczny począwszy od warstwy drugiej.
- <sup>3</sup> Punkt trzeci, również widoczny począwszy od warstwy drugiej.
- **4** Punkt czwarty, widoczny począwszy od warstwy trzeciej.

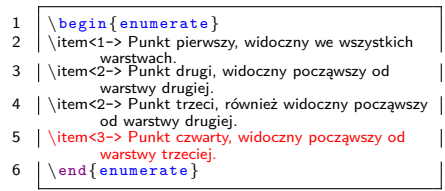

+ □

m  $2Q$ 

Wyróżnianie pojawiających się elementów

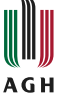

- Punkt pierwszy, widoczny
- Punkt drugi, widoczny we wszystkich warstwach
- Punkt trzeci, widoczny począwszy od warstwy drugiej

4 □ ▶

Wyróżnianie pojawiających się elementów

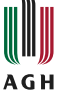

- Punkt pierwszy, widoczny począwszy od warstwy trzeciej
- Punkt drugi, widoczny we wszystkich warstwach
- · Punkt trzeci, widoczny począwszy od warstwy drugiej

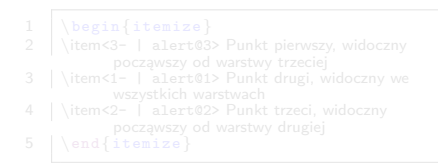

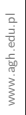

4 □ ▶

 $2Q$ 

Wyróżnianie pojawiających się elementów

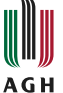

- Punkt pierwszy, widoczny począwszy od warstwy trzeciej
- Punkt drugi, widoczny we wszystkich warstwach
- · Punkt trzeci, widoczny począwszy od warstwy drugiej

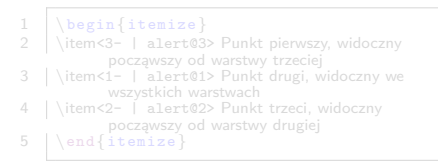

4 □ ▶

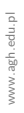

 $2Q$ 

Wyróżnianie pojawiających się elementów

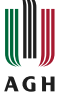

- Punkt pierwszy, widoczny począwszy od warstwy trzeciej
- Punkt drugi, widoczny we wszystkich warstwach
- · Punkt trzeci, widoczny począwszy od warstwy drugiej

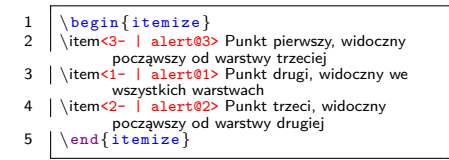

4 □ ▶

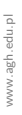

 $2Q$ 

Wyróżnianie pojawiających się elementów

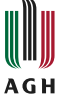

- Punkt pierwszy, widoczny
- Punkt drugi, widoczny we wszystkich warstwach
- 
- $\left\{\begin{array}{c}\n\text{begin{array}{c}\n\text{begin{array}{c}\n\text{begin{array}{c}\n\text{array}{\n\end{array}}\n\end{array}}\right\}$ 2 \item<3- | alert@3> Punkt pierwszy, widoczny
- począwszy od warstwy trzeciej \item<1- | alert@1> Punkt drugi, widoczny we
	- wszystkich warstwach
- 4 \item<2- | alert@2> Punkt trzeci, widoczny począwszy od warstwy drugiej

4 D F  $\overline{a}$  つへへ

 $5 \ \{\end{figure}\}$ 

Wyróżnianie pojawiających się elementów

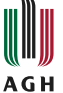

- 
- Punkt drugi, widoczny we wszystkich warstwach
- Punkt trzeci, widoczny począwszy od warstwy drugiej

 $\left\{\begin{array}{c}\n\text{begin{array}{c}\n\text{begin{array}{c}\n\text{begin{array}{c}\n\text{array}{\n\end{array}}\n\end{array}}\right\}$ 2 \item<3- | alert@3> Punkt pierwszy, widoczny począwszy od warstwy trzeciej \item<1- | alert@1> Punkt drugi, widoczny we wszystkich warstwach 4 \item<2- | alert@2> Punkt trzeci, widoczny począwszy od warstwy drugiej  $5 \mid \end{math}$ 

4 D F - ∢ †ਾ

Wyróżnianie pojawiających się elementów

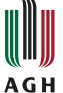

- Punkt pierwszy, widoczny począwszy od warstwy trzeciej
- Punkt drugi, widoczny we wszystkich warstwach
- · Punkt trzeci, widoczny począwszy od warstwy drugiej

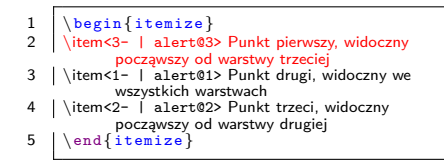

4 □ ▶

m  $2Q$ 

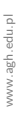

Kolejno pojawiające się elementy

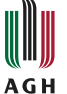

#### **1** Punkt pierwszy, widoczny we wszystkich warstwach.

- <sup>2</sup> Punkt drugi, widoczny począwszy od warstwy drugiej.
- 
- 

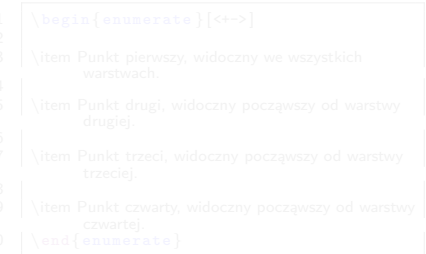

+ □

Kolejno pojawiające się elementy

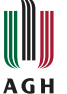

- **1** Punkt pierwszy, widoczny we wszystkich warstwach.
- <sup>2</sup> Punkt drugi, widoczny począwszy od warstwy drugiej.
- <sup>3</sup> Punkt trzeci, widoczny począwszy od warstwy trzeciej.
- 

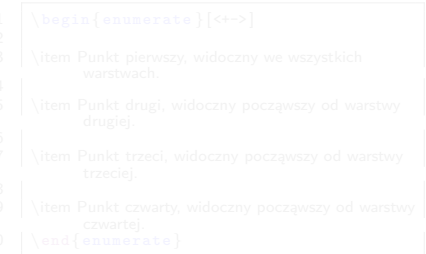

• □

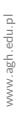

Kolejno pojawiające się elementy

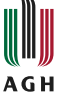

- **1** Punkt pierwszy, widoczny we wszystkich warstwach.
- <sup>2</sup> Punkt drugi, widoczny począwszy od warstwy drugiej.
- <sup>3</sup> Punkt trzeci, widoczny począwszy od warstwy trzeciej.
- **4** Punkt czwarty, widoczny począwszy od warstwy czwartej.

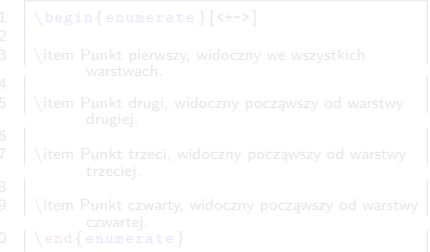

• □

Kolejno pojawiające się elementy

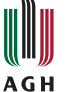

- **1** Punkt pierwszy, widoczny we wszystkich warstwach.
- <sup>2</sup> Punkt drugi, widoczny począwszy od warstwy drugiej.
- <sup>3</sup> Punkt trzeci, widoczny począwszy od warstwy trzeciej.
- **4** Punkt czwarty, widoczny począwszy od warstwy czwartej.

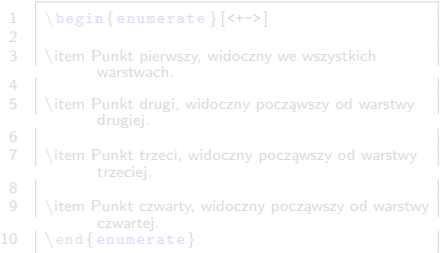

+ □

### Lista numerowana Kolejno pojawiające się elementy

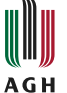

- **1** Punkt pierwszy, widoczny we wszystkich warstwach.
- <sup>2</sup> Punkt drugi, widoczny począwszy od warstwy drugiej.
- <sup>3</sup> Punkt trzeci, widoczny począwszy od warstwy trzeciej.
- **4** Punkt czwarty, widoczny począwszy od warstwy czwartej.

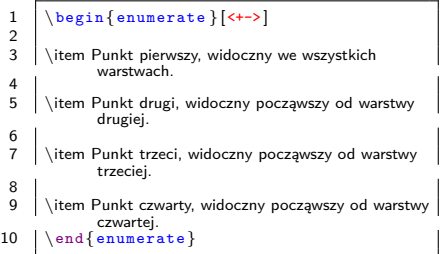

€ ⊡

 $2Q$ 

M

Kolejno pojawiające się elementy

# **AGH**

- 
- 
- 
- 

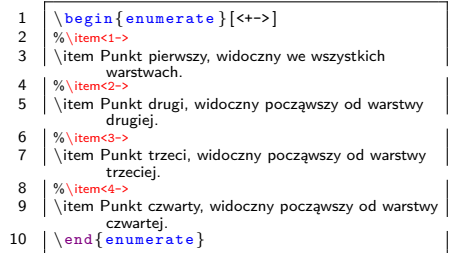

4 □ ▶

目り

 $2Q$ 

Kolejno pojawiające się elementy

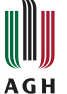

#### **1** Punkt pierwszy, widoczny we wszystkich warstwach.

- 
- 
- 

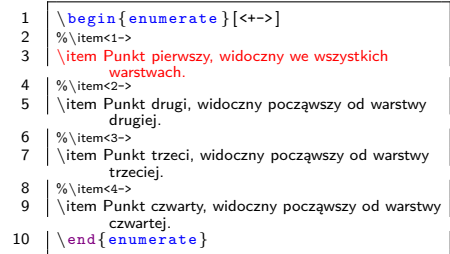

4 □ ▶

∌ »

 $2Q$ 

M

Kolejno pojawiające się elementy

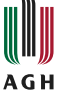

- **1** Punkt pierwszy, widoczny we wszystkich warstwach.
- <sup>2</sup> Punkt drugi, widoczny począwszy od warstwy drugiej.
- 

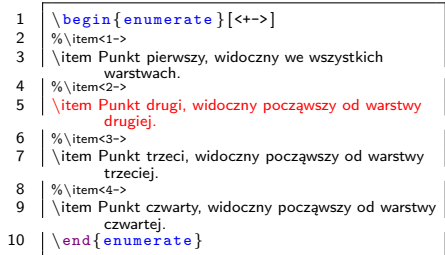

4 □ ▶

M  $2Q$ 

∌ »

Kolejno pojawiające się elementy

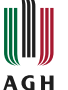

- **1** Punkt pierwszy, widoczny we wszystkich warstwach.
- <sup>2</sup> Punkt drugi, widoczny począwszy od warstwy drugiej.
- <sup>9</sup> Punkt trzeci, widoczny począwszy od warstwy trzeciej.

1 \begin{enumerate}[ $\left\{$  +->]<br>2 \egin{enumerate}[ $\left\{$  +->]  $2 \frac{\% \item{1\rightarrow} }{\item{1\rightarrow} }$ \item Punkt pierwszy, widoczny we wszystkich warstwach.  $4 \frac{\% \item<sub>2-5</sub>}{\#}$ 5 \item Punkt drugi, widoczny począwszy od warstwy drugiej.  $6 \mid %$  \item<3-> 7 \item Punkt trzeci, widoczny począwszy od warstwy trzeciej.  $8 \mid % \times 4 \rightarrow 9 \text{ term }$ \item Punkt czwarty, widoczny począwszy od warstwy czwartej.  $10 \mid \text{end}\$ enumerate}

4 □ ▶

Kolejno pojawiające się elementy

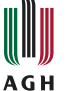

- **1** Punkt pierwszy, widoczny we wszystkich warstwach.
- <sup>2</sup> Punkt drugi, widoczny począwszy od warstwy drugiej.
- <sup>3</sup> Punkt trzeci, widoczny począwszy od warstwy trzeciej.
- **4** Punkt czwarty, widoczny począwszy od warstwy czwartej.

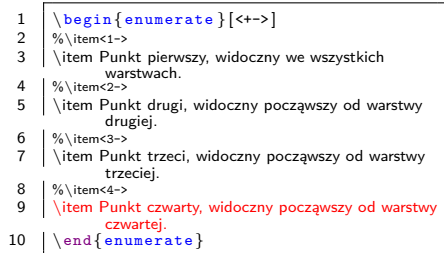

€ ⊡

Wyróżnianie kolejno pojawiających się elementów

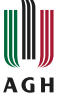

#### **• Punkt pierwszy, widoczny we** wszystkich warstwach.

- Punkt drugi, widoczny począwszy od warstwy drugiej.
- Punkt trzeci, widoczny
- 

• □

 $Q \cap$ 

Wyróżnianie kolejno pojawiających się elementów

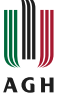

- Punkt pierwszy, widoczny we wszystkich warstwach.
- Punkt drugi, widoczny począwszy od warstwy drugiej.
- Punkt trzeci, widoczny począwszy od warstwy trzeciej.
- Punkt czwarty, widoczny

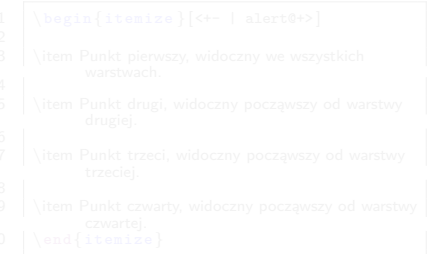

• □

Wyróżnianie kolejno pojawiających się elementów

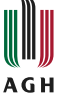

- Punkt pierwszy, widoczny we wszystkich warstwach.
- Punkt drugi, widoczny począwszy od warstwy drugiej.
- Punkt trzeci, widoczny począwszy od warstwy trzeciej.
- Punkt czwarty, widoczny począwszy od warstwy czwartej.

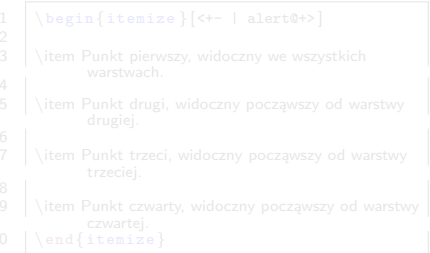

• □

Wyróżnianie kolejno pojawiających się elementów

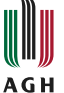

- Punkt pierwszy, widoczny we wszystkich warstwach.
- Punkt drugi, widoczny począwszy od warstwy drugiej.
- Punkt trzeci, widoczny począwszy od warstwy trzeciej.
- Punkt czwarty, widoczny począwszy od warstwy czwartej.

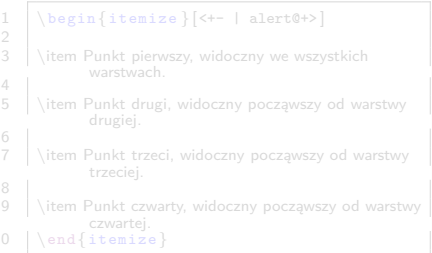

• □

Wyróżnianie kolejno pojawiających się elementów

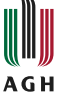

- Punkt pierwszy, widoczny we wszystkich warstwach.
- Punkt drugi, widoczny począwszy od warstwy drugiej.
- Punkt trzeci, widoczny począwszy od warstwy trzeciej.
- · Punkt czwarty, widoczny począwszy od warstwy czwartej.

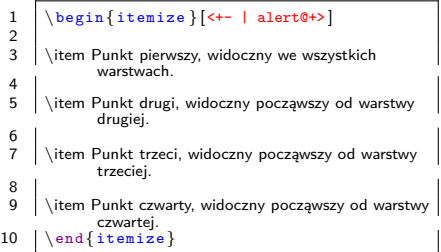

+ □

Wyróżnianie kolejno pojawiających się elementów

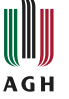

- 
- 
- 
- Punkt czwarty, widoczny

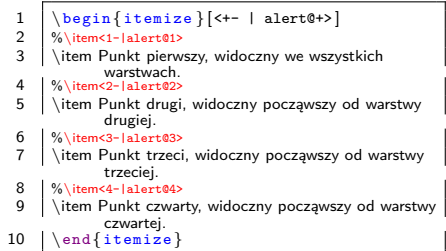

4 □ ▶

m  $2Q$ 

Wyróżnianie kolejno pojawiających się elementów

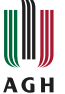

### Punkt pierwszy, widoczny we wszystkich warstwach.

- 
- 
- 

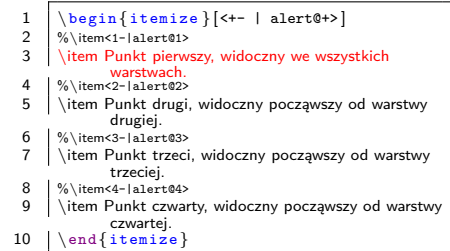

4 □ ▶

 $2Q$ 

目り

Wyróżnianie kolejno pojawiających się elementów

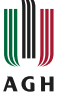

- Punkt pierwszy, widoczny we wszystkich warstwach.
- Punkt drugi, widoczny począwszy od warstwy drugiej.
- 
- 
- 

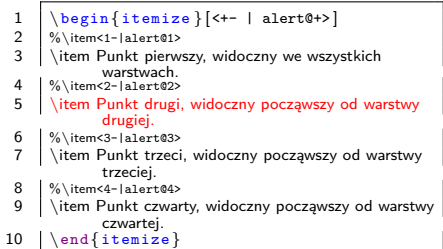

4 □ ▶

∌ »

Wyróżnianie kolejno pojawiających się elementów

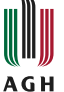

- Punkt pierwszy, widoczny we wszystkich warstwach.
- Punkt drugi, widoczny począwszy od warstwy drugiej.
- Punkt trzeci, widoczny począwszy od warstwy trzeciej.
- 

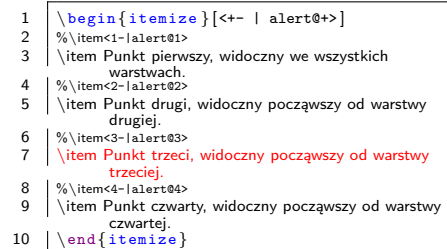

4 O F
Wyróżnianie kolejno pojawiających się elementów

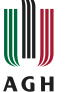

- Punkt pierwszy, widoczny we wszystkich warstwach.
- Punkt drugi, widoczny począwszy od warstwy drugiej.
- Punkt trzeci, widoczny począwszy od warstwy trzeciej.
- Punkt czwarty, widoczny począwszy od warstwy czwartej.

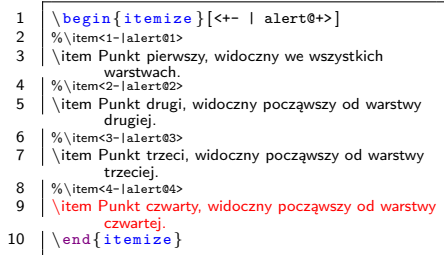

+ □

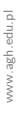

Elementy pojawiające się nie po kolei

# **AGH**

#### · Punkt pierwszy, widoczny począwszy od warstwy pierwszej.

- 
- Punkt trzeci, widoczny w warstwie drugiej i trzeciej.
- Punkt czwarty, widoczny we wszystkich warstwach.

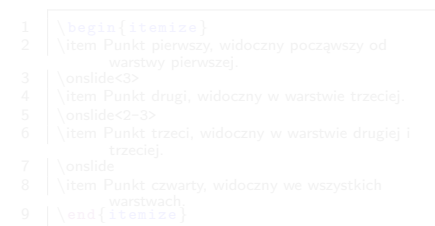

+ □

Elementy pojawiające się nie po kolei

# **AGH**

- · Punkt pierwszy, widoczny począwszy od warstwy pierwszej.
- Punkt drugi, widoczny w warstwie trzeciej.
- Punkt trzeci, widoczny w warstwie drugiej i trzeciej.
- Punkt czwarty, widoczny we wszystkich warstwach.

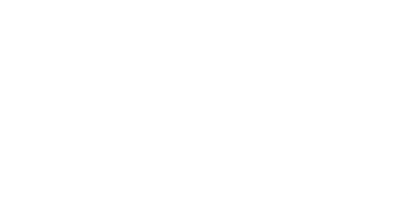

+ □

Elementy pojawiające się nie po kolei

## **AGH**

- · Punkt pierwszy, widoczny począwszy od warstwy pierwszej.
- Punkt drugi, widoczny w warstwie trzeciej.
- Punkt trzeci, widoczny w warstwie drugiej i trzeciej.
- Punkt czwarty, widoczny we wszystkich warstwach.

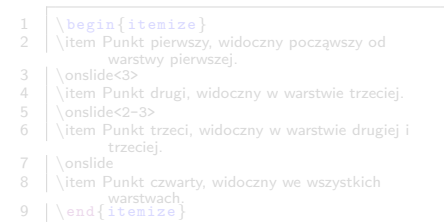

 $\blacksquare$ 

Elementy pojawiające się nie po kolei

## **AGH**

- · Punkt pierwszy, widoczny począwszy od warstwy pierwszej.
- Punkt drugi, widoczny w warstwie trzeciej.
- Punkt trzeci, widoczny w warstwie drugiej i trzeciej.
- Punkt czwarty, widoczny we wszystkich warstwach.

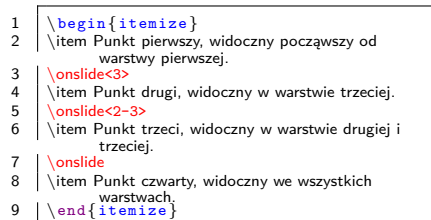

€ ⊡

Elementy pojawiające się nie po kolei

# **AGH**

- · Punkt pierwszy, widoczny począwszy od warstwy pierwszej.
- 
- 
- Punkt czwarty, widoczny we wszystkich warstwach.

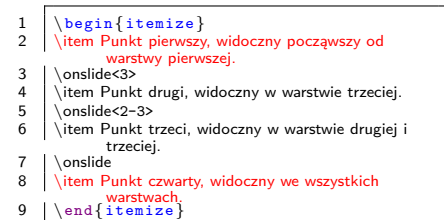

+ □

つへへ

Elementy pojawiające się nie po kolei

# **AGH**

- · Punkt pierwszy, widoczny począwszy od warstwy pierwszej.
- 
- Punkt trzeci, widoczny w warstwie drugiej i trzeciej.
- Punkt czwarty, widoczny we wszystkich warstwach.

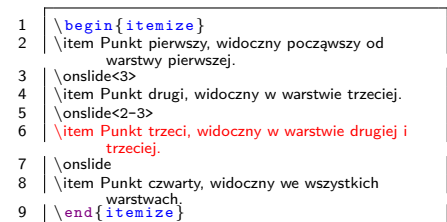

+ □

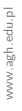

Elementy pojawiające się nie po kolei

# **AGH**

- · Punkt pierwszy, widoczny począwszy od warstwy pierwszej.
- Punkt drugi, widoczny w warstwie trzeciej.
- Punkt trzeci, widoczny w warstwie drugiej i trzeciej.
- Punkt czwarty, widoczny we wszystkich warstwach.

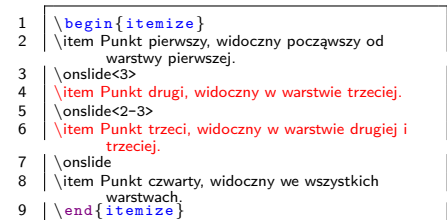

€ ⊡

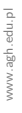

### Stopniowe odsłanianie wzoru matematycznego

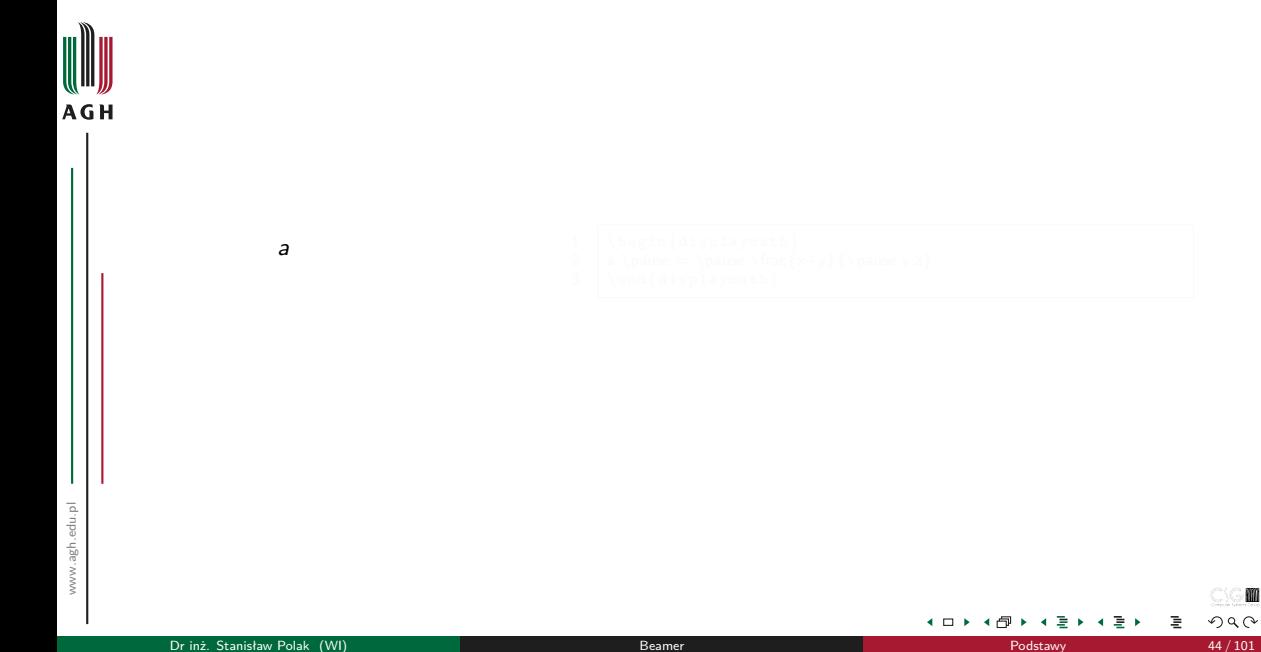

m  $2Q$ 

### Stopniowe odsłanianie wzoru matematycznego

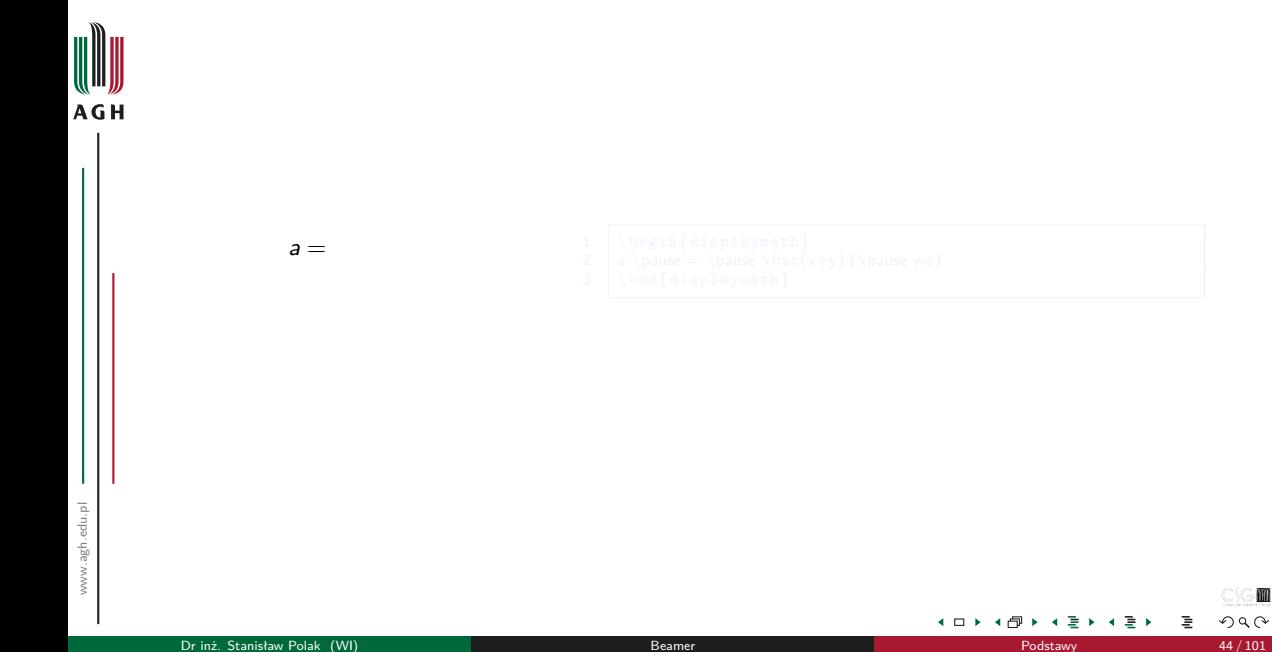

M  $2Q$ 

≣

### Stopniowe odsłanianie wzoru matematycznego

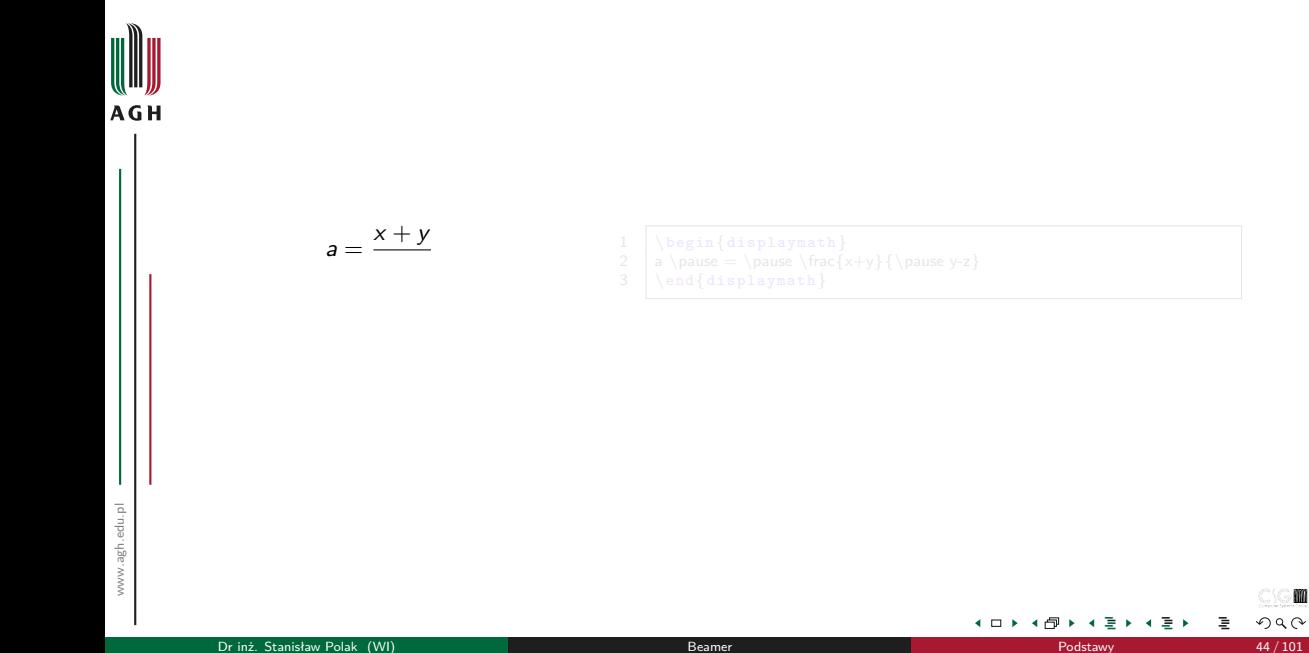

M  $2Q$ 

∍

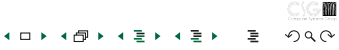

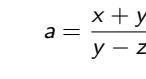

Stopniowe odsłanianie wzoru matematycznego

- 
- $1 \ \begin{array}{c} 1 \ \text{displays} \end{array} {\text{space } y-z}$
- 3 \end{displaymath}
- 

[Warstwy](#page-91-0) [Przykłady](#page-94-0)

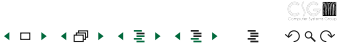

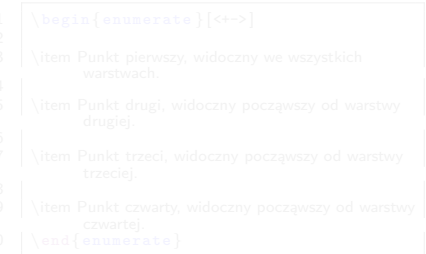

Stopniowe odsłanianie wzoru matematycznego

 $a = \frac{x + y}{y}$ y *−* z

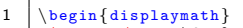

$$
\frac{1}{2} \left| \frac{\sqrt{15}}{1000} \times \frac{1}{2} \right|
$$

$$
2 | a \langle = \rangle \frac{x}{x}
$$

$$
3 \quad \text{and} \quad \text{and} \quad \text{and} \quad \text{displaymath}
$$

2 | a 
$$
\text{space } \frac{x+y}{\text{page } y-z}
$$

$$
\begin{array}{|c|c|}\n\hline\n\text{Warsity} & \text{Przykłady} \\
\hline\n\end{array}
$$

 $\leftarrow$   $\Box$ 

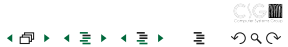

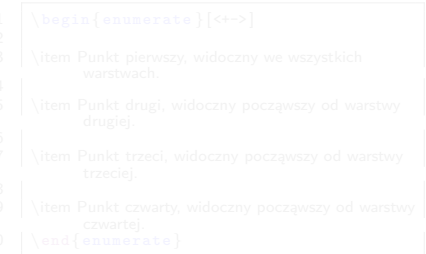

a

- 1 \begin{displaymath}<br>2 a \pause = \pause \frac{x+y}{\pause y-z}
- $3 \ \{\end{displaystyle}$
- 

Stopniowe odsłanianie wzoru matematycznego

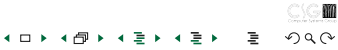

 $a =$ 

- 
- 1 \begin{displaymath}<br>2 a \pause = \pause \frac{x+y}{\pause y-z}
- 
- $3 \ \{\end{displaystyle}$
- 

## Stopniowe odsłanianie wzoru matematycznego

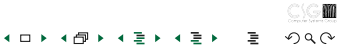

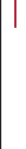

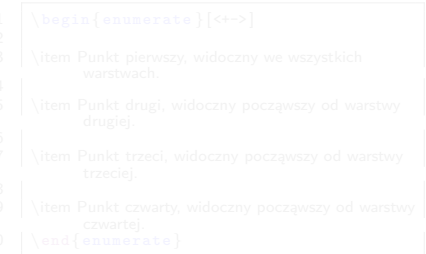

 $a = \frac{x + y}{y}$ 

- 
- 1 \begin{displaymath}<br>2 a \pause = \pause \frac{x+y}{\pause y-z}
- 
- $3 \ \{\end{displaystyle}$

Stopniowe odsłanianie wzoru matematycznego

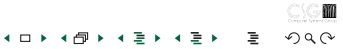

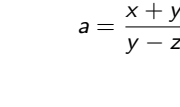

Stopniowe odsłanianie wzoru matematycznego

y *−* z

- 
- 1 \begin{displaymath}<br>2 a \pause = \pause \frac{x+y}{\pause y-z}
- 
- $3 \ \{\end{displaystyle}$

[Warstwy](#page-91-0) [Przykłady](#page-94-0)

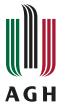

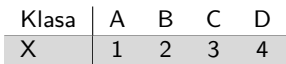

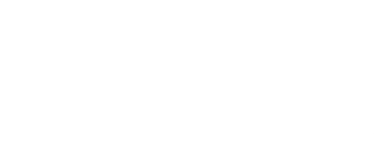

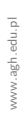

J.

٠

す重き

Ε

4 ロ ▶ 4 伊

 $2Q$ 

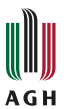

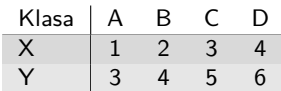

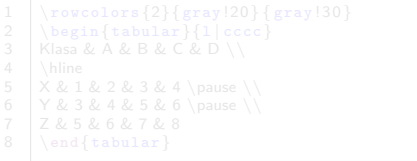

www.agh.edu.pl www.agh.edu.pl

J.

造り

Ε

٠

4 ロト 4 伊

 $2Q$ 

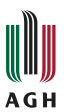

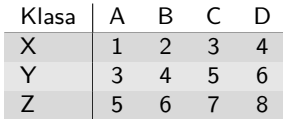

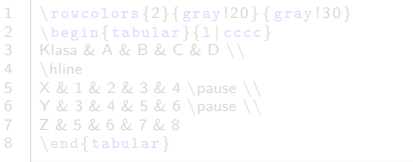

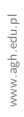

J.

×

造り

Ε

٠

4 ロト 4 伊

 $2Q$ 

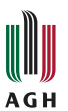

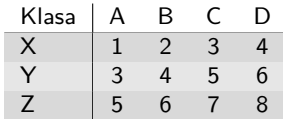

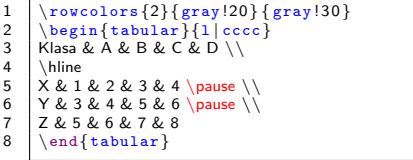

www.agh.edu.pl www.agh.edu.pl

-1

造り

Ε

٠

4 ロ ▶ 4 伊

-٠  $2Q$ 

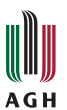

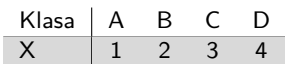

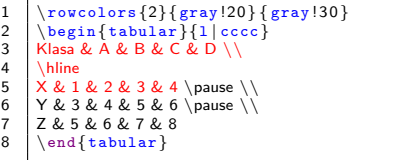

J.

3 동 ▶

Ε

4 ロ ▶ 4 伊

 $\mathbf{r}$ ٠  $2Q$ 

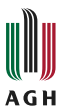

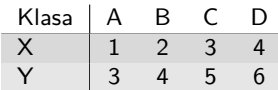

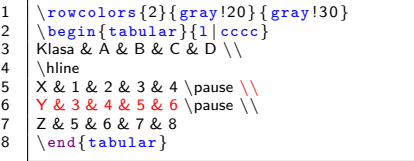

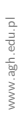

-1

造り

Ε

٠

4 ロト 4 倒

 $\mathbf{r}$ ٠  $2Q$ 

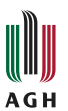

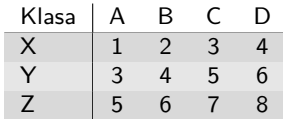

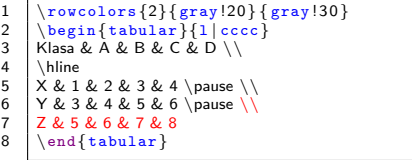

4 ロ ▶ 4 伊

-٠ ÷ ٠

m  $2Q$ 

造り

Ε

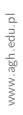

-1

Dr inż. Stanisław Polak (WI) a możli w podstawy w podstawy 45 / 101 element podstawy 45 / 101 element podstawy 45 / 101

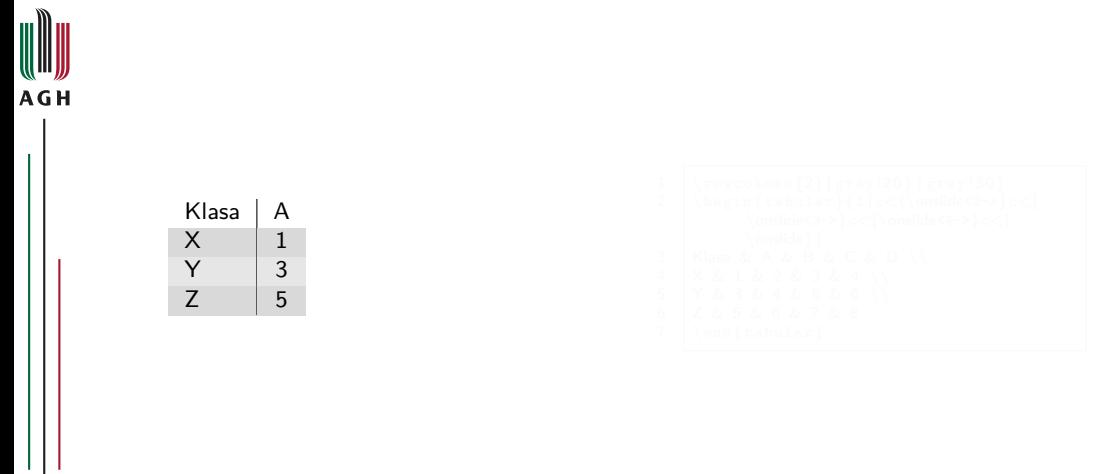

www.agh.edu.pl www.agh.edu.pl

 $\leftarrow$   $\Box$ ⊣ শি 3 동→

重

MO

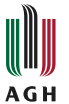

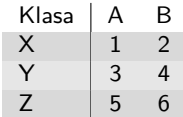

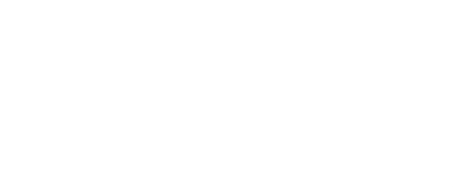

 $\leftarrow$   $\Box$ 

-∢ ⊖ਾ

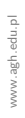

J.

Dr inż. Stanisław Polak (WI) a możli w [Beamer](#page-0-0) [Podstawy](#page-4-0) a podstawy a podstawy 46 / 101

÷

造り

Ε

٠

 $2Q$ 

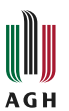

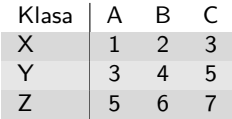

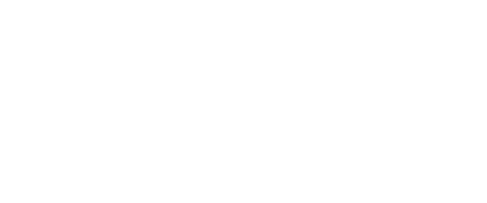

 $\leftarrow$   $\Box$ 

- ∢ ⁄ম

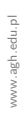

J.

Dr inż. Stanisław Polak (WI) a możli w [Beamer](#page-0-0) [Podstawy](#page-4-0) a podstawy a podstawy 46 / 101

造り

重

٠

 $2Q$ 

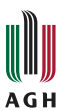

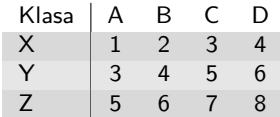

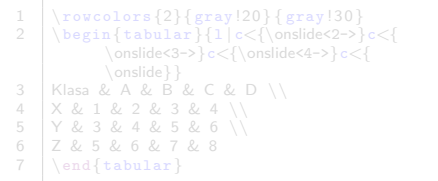

 $\leftarrow$   $\Box$ 

- ∢ ⁄ম

www.agh.edu.pl www.agh.edu.pl

J.

造り

重

٠

 $2Q$ 

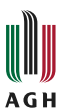

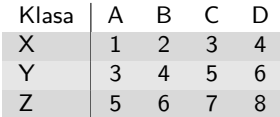

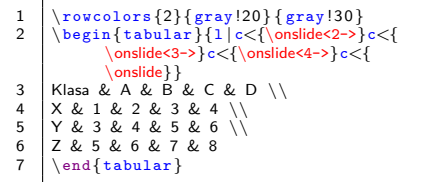

 $\leftarrow$   $\Box$ 

- ৰ লী

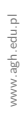

J.

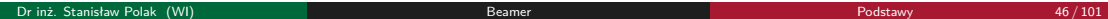

造り

重

٠

 $2Q$ 

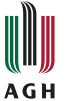

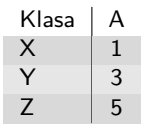

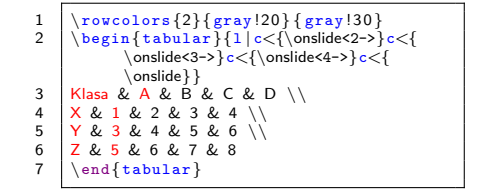

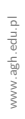

비둘 비

重

**◀ □ ▶ ◀ 何 ▶** 

 $2Q$ 

M

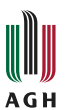

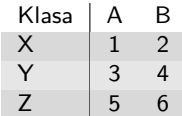

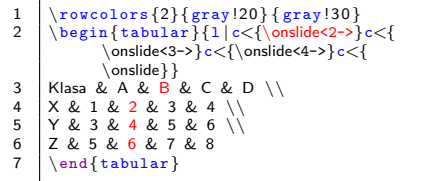

www.agh.edu.pl www.agh.edu.pl

J.

造り

Ε

٠

4 ロト 4 伊

 $2Q$ 

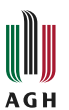

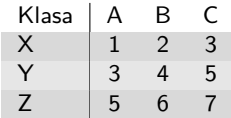

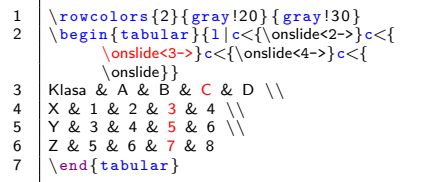

 $\leftarrow$   $\Box$ 

- ৰ লী

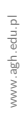

J.

造り

重

٠

 $2Q$ 

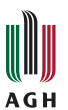

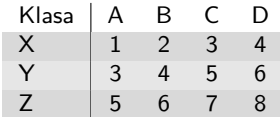

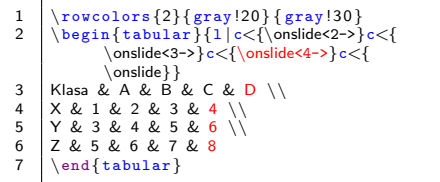

 $\leftarrow$   $\Box$ 

- ৰ লী

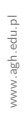

J.

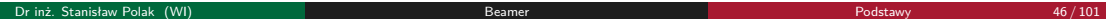

造り

重

٠

 $2Q$ 

#### Pojawiające się rysunki Przykład 1

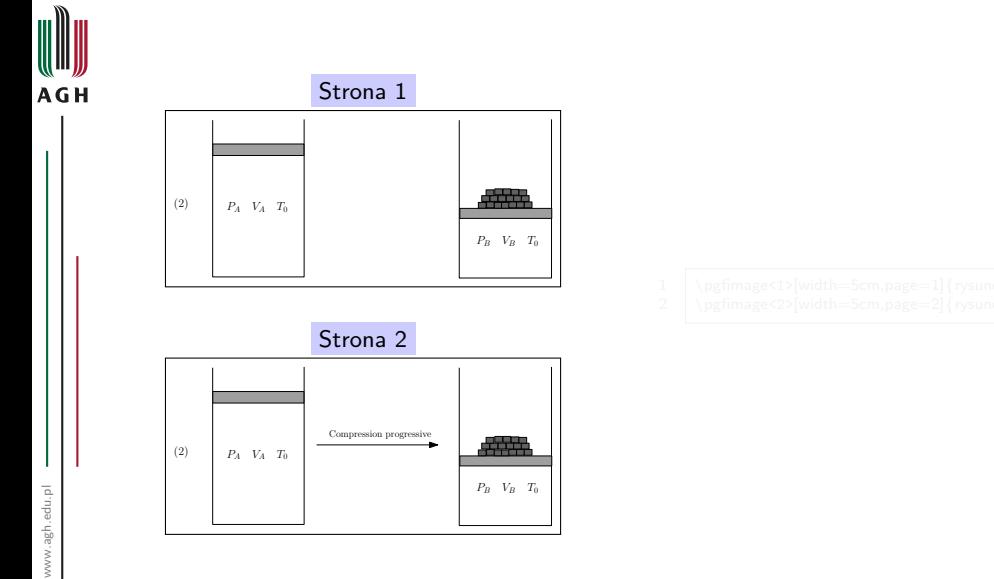

www.agh.edu.pl

造り

≣

×.

 $\leftarrow$   $\Box$ 

-∢ ⊖ਾ

 $2Q$ 

#### Pojawiające się rysunki Przykład 1

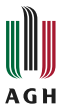

www.agh.edu.pl

www.agh.edu.pl

ı

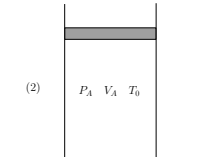

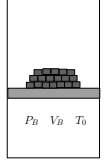

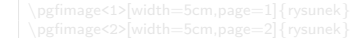

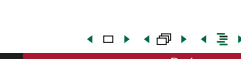

K 등 ⊁

Ε

m  $2Q$ 

#### Pojawiające się rysunki Przykład 1

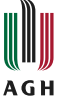

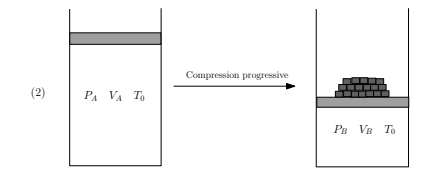

× |重≯ ≣

 $\leftarrow$   $\Box$ 

-∢ ⊖ਾ

 $2Q$
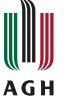

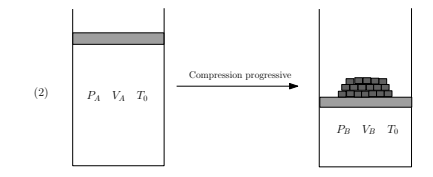

1 \pgfimage<1>[width=5cm,page=1]{rysunek}<br>2 \pgfimage<2>[width=5cm.page=2]{rysunek}  $\begin{array}{c}\n\overline{2} \\
\overline{2}\overline{3}\n\end{array}$ 

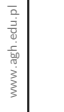

Dr inż. Stanisław Polak (WI) a miester wydata wydata w [Beamer](#page-0-0) [Podstawy](#page-4-0) a Podstawy a 17 / 101

z 들 ▶ ≣

 $\leftarrow$   $\Box$ 

-∢ ⊖ਾ

 $2Q$ 

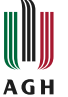

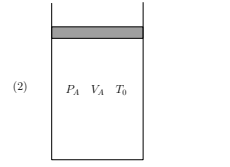

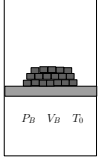

1 \pgfimage<1>[width=5cm,page=1]{rysunek}<br>2 \pgfimage<2>[width=5cm.page=2]{rysunek}  $\begin{array}{c}\n\left\{\n\begin{array}{c}\n\text{pgfimage}<2 \\
\text{width}=<5 \text{cm},\n\end{array}\n\end{array}\n\right\}$ 

× |重≯ 重

 $\leftarrow$   $\Box$ 

⊣ শি

 $2Q$ 

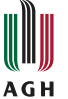

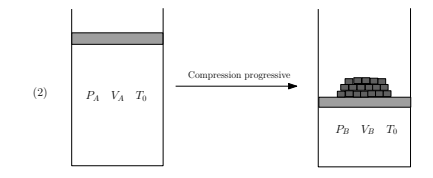

- 
- 1 \pgfimage<1>[width=5cm,page=1]{rysunek}<br>2 \pgfimage<2>[width=5cm,page=2]{rysunek} \pgfimage<2>[width=5cm,page=2]{rysunek}

들 ▶ ≣

 $\leftarrow$   $\Box$ 

-∢ ⊖ਾ

 $2Q$ 

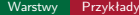

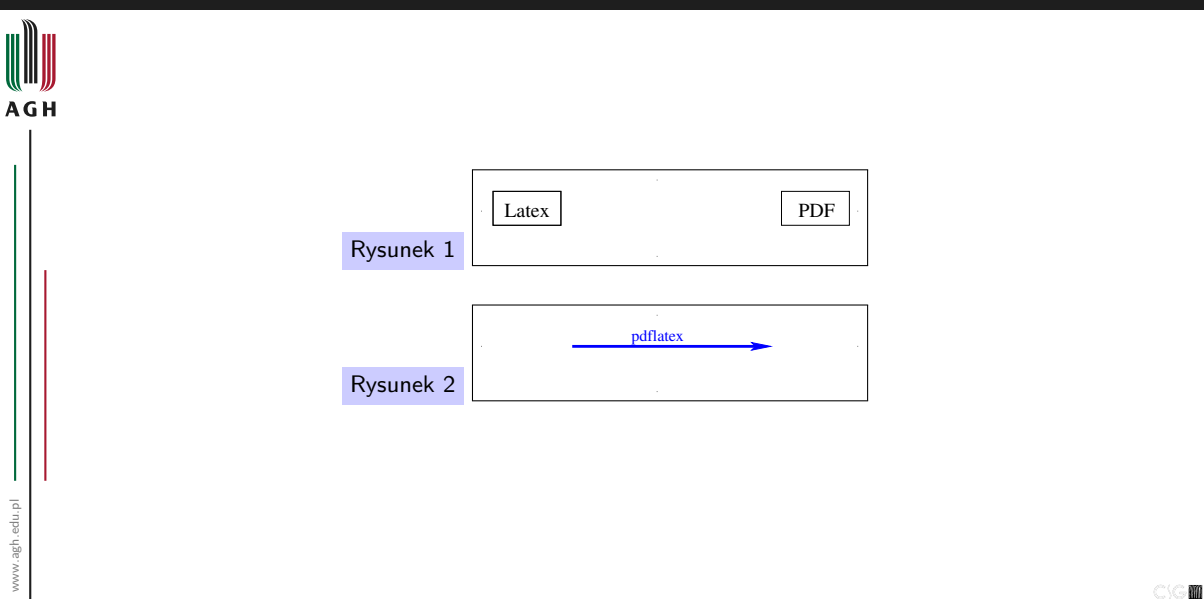

Dr inż. Stanisław Polak (WI) a możli w [Beamer](#page-0-0) [Podstawy](#page-4-0) a podstawy a podstawy 48 / 101

 $2Q$ 

경기

重

÷ ×

 $\leftarrow$   $\Box$ 

z 凸

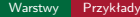

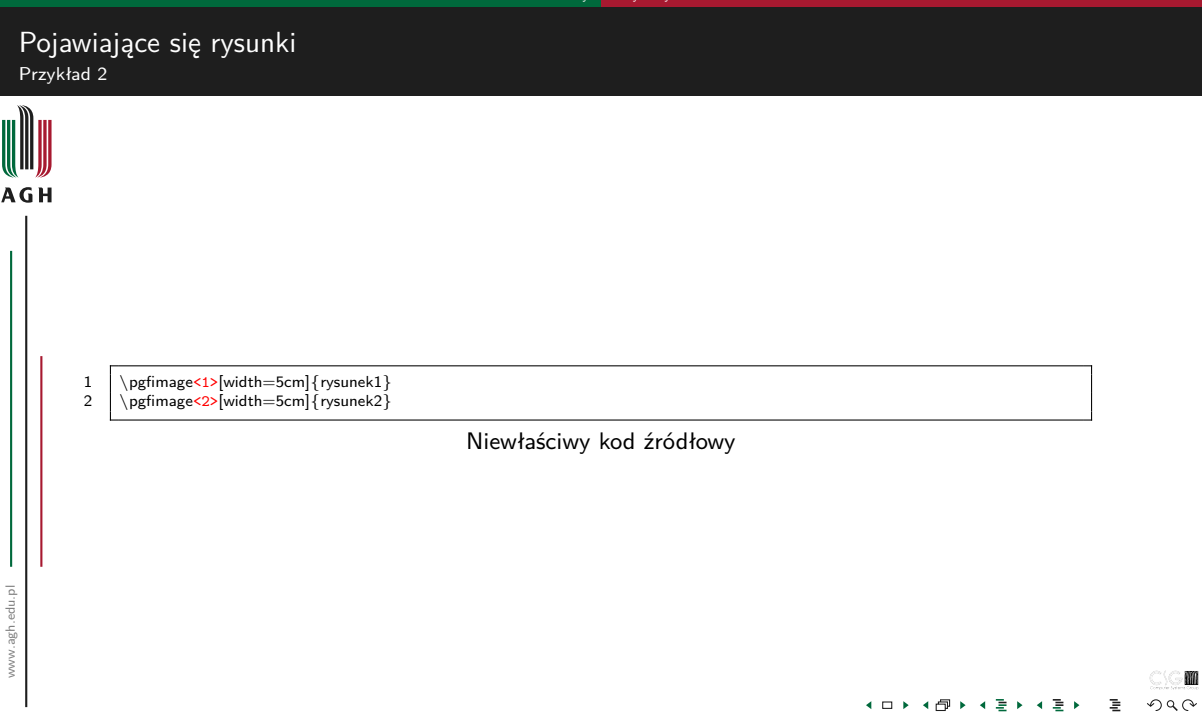

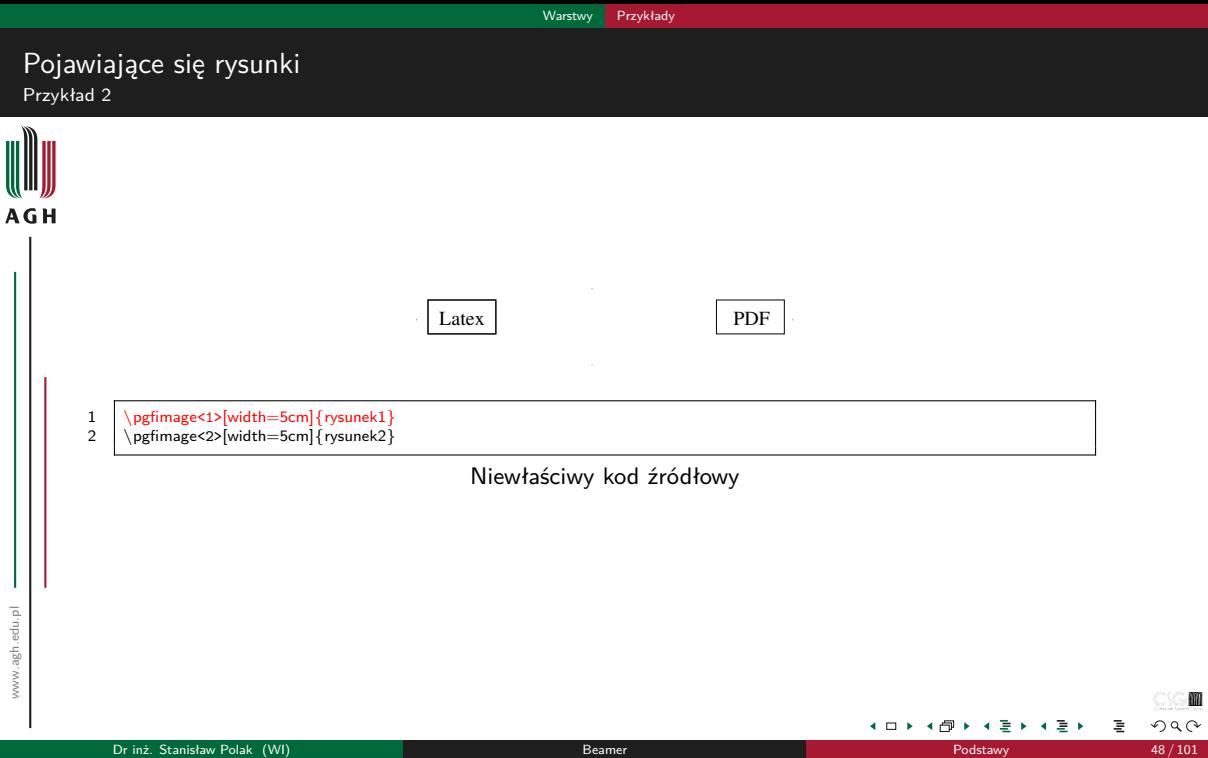

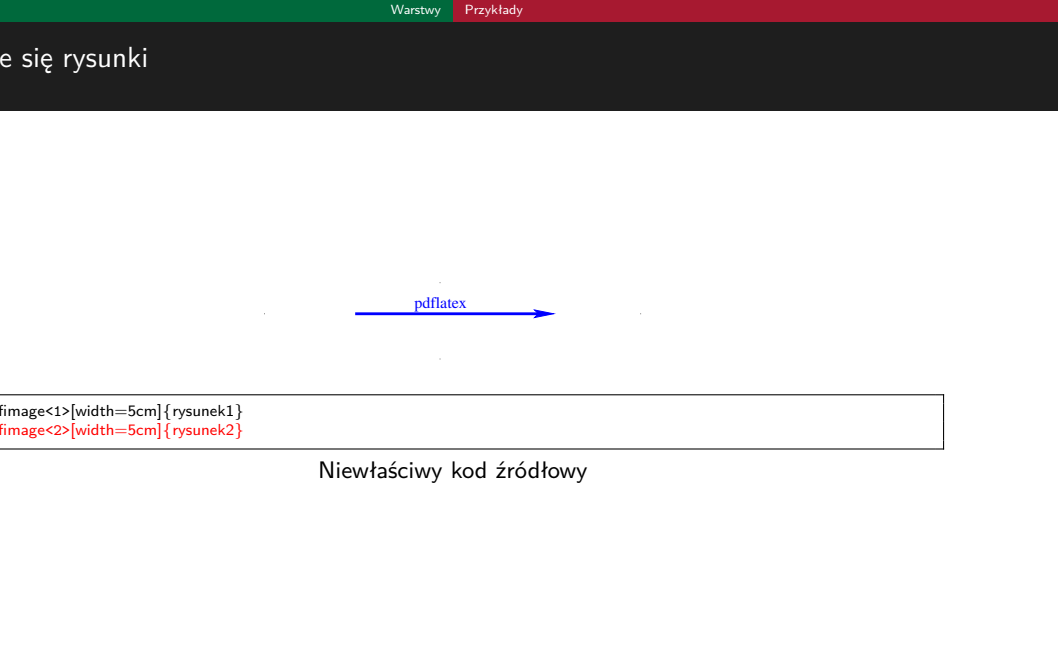

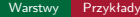

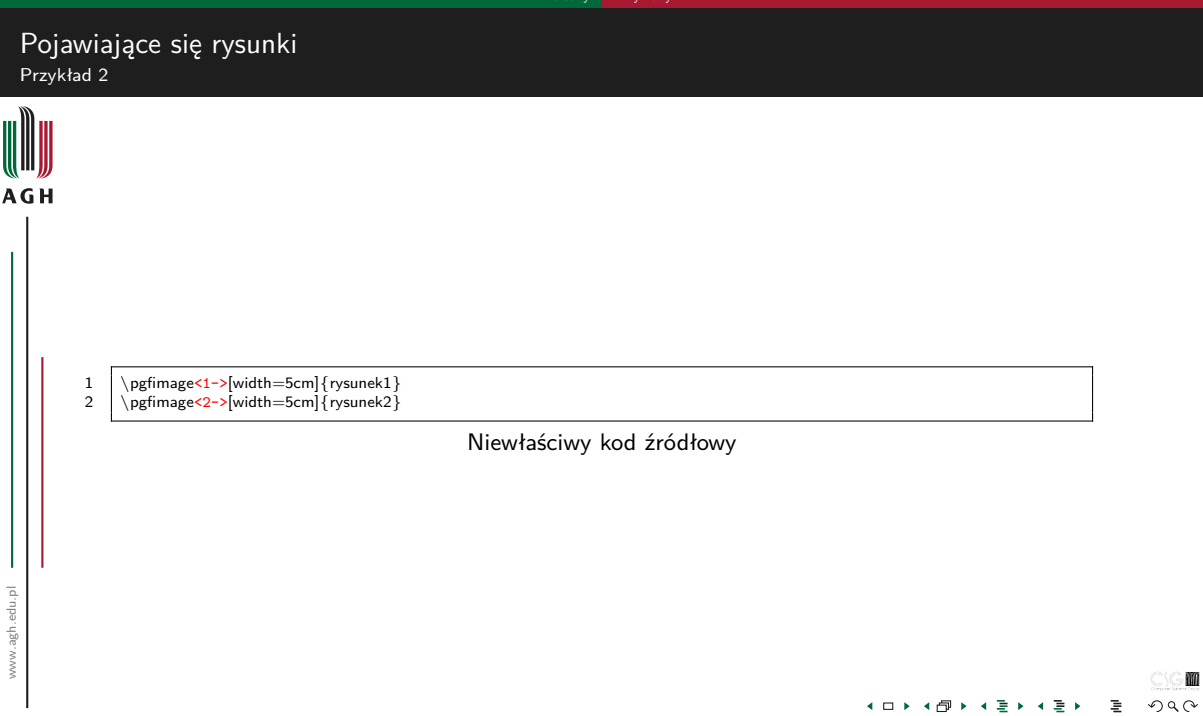

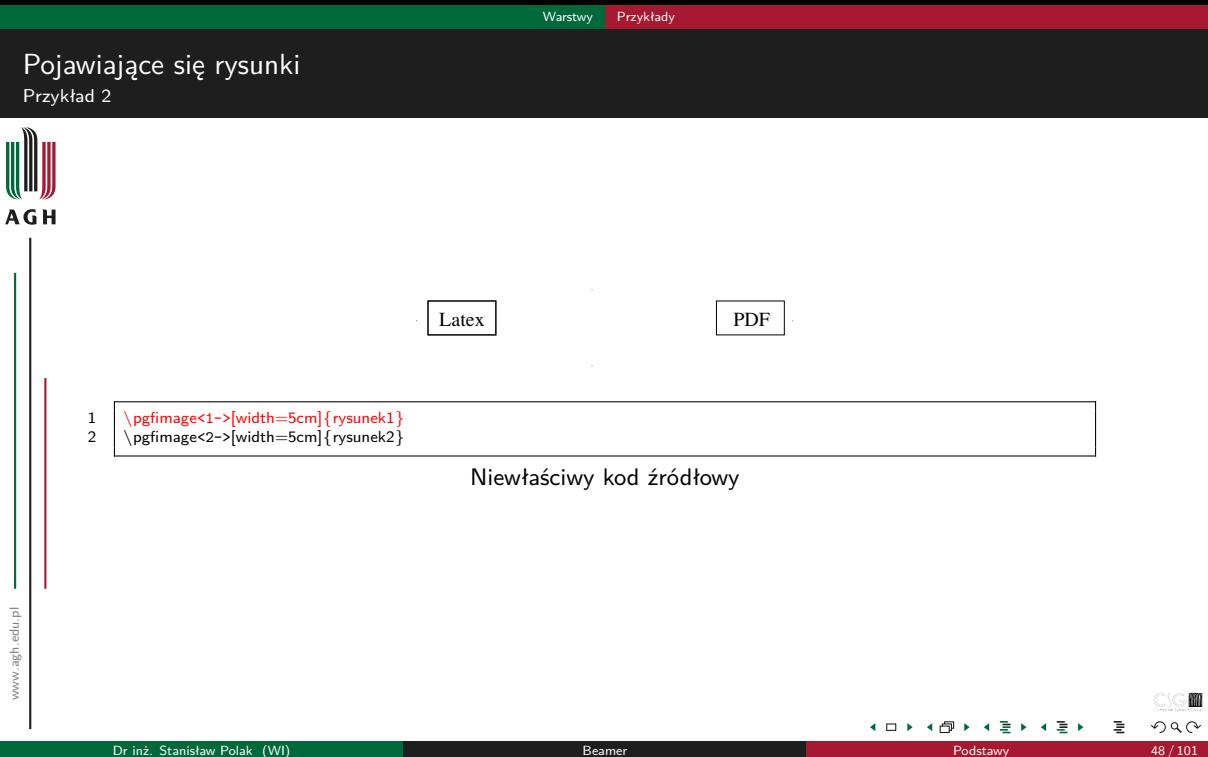

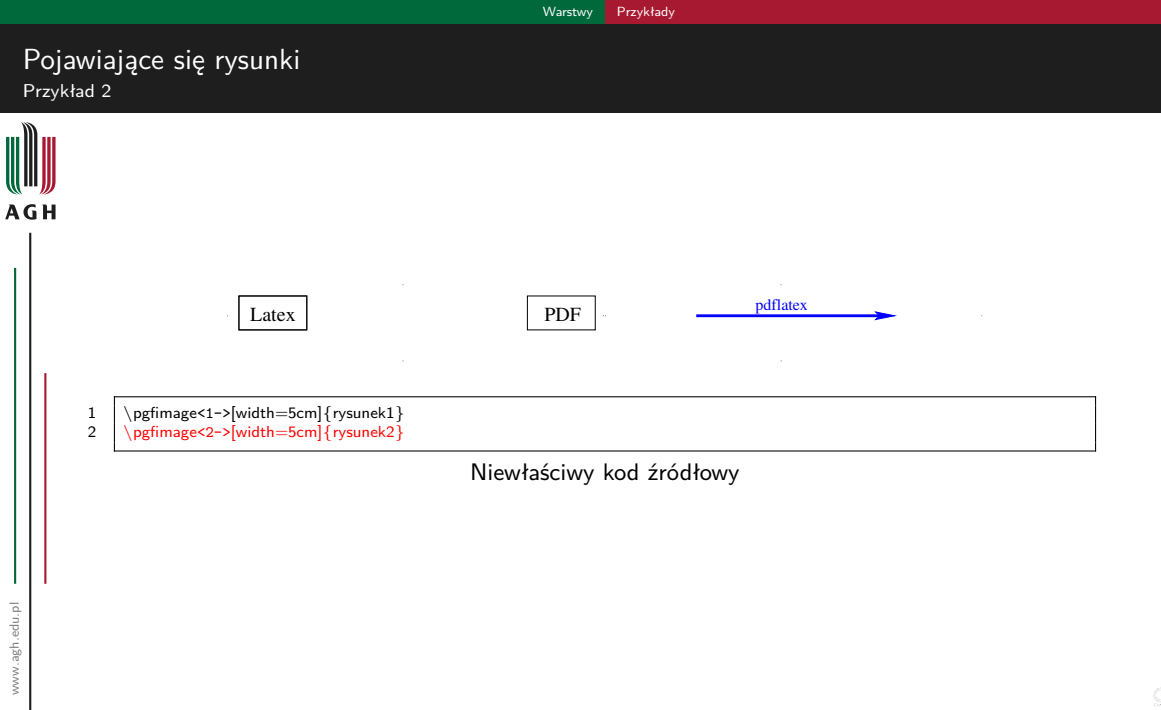

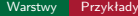

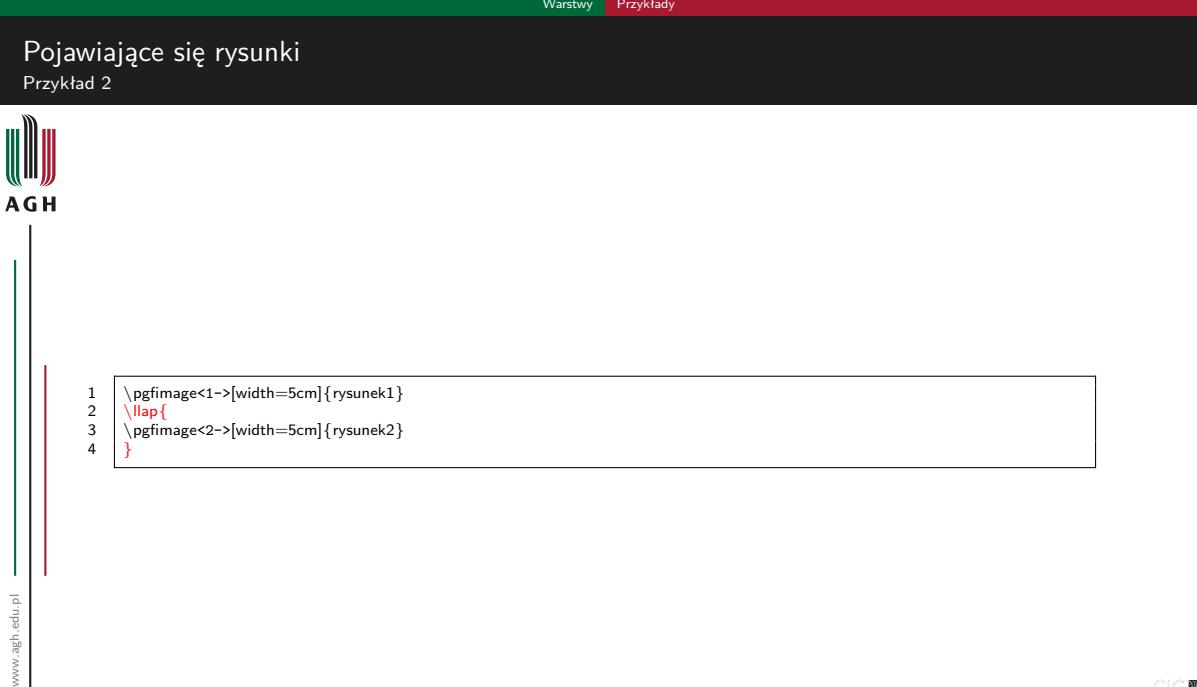

イロト イ団ト イミト イミト

 $\textcircled{m}$  $\mathbf{F} = \mathbf{V} \otimes \mathbf{V} \otimes \mathbf{V}$ 

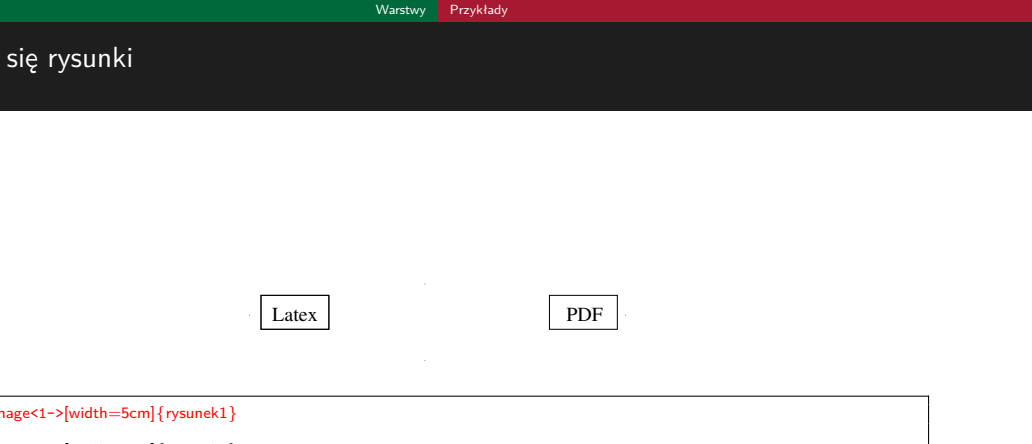

 $\textcircled{m}$  $\mathcal{O}\triangleleft\mathcal{O}$ 

重

イロト イ団 トイ ミト イミト

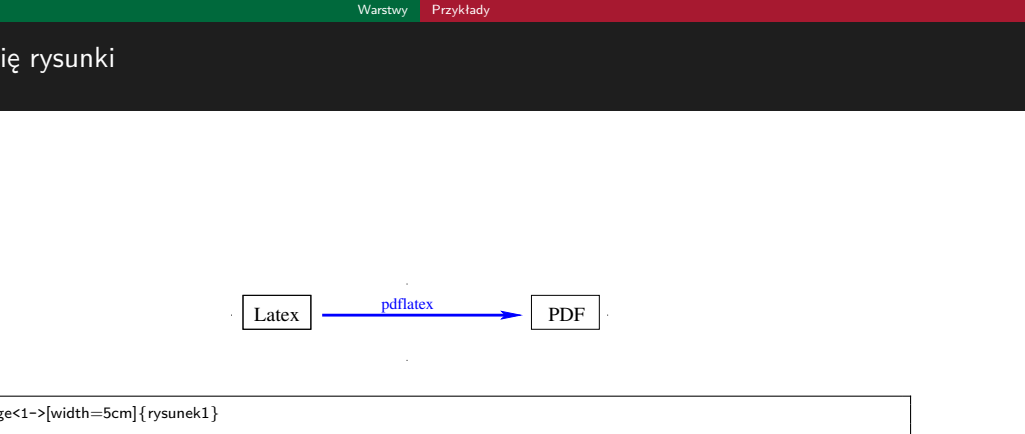

J.

イロト イ団ト イミト イミト

 $\textcircled{m}$  $\mathcal{O} \rtimes \mathcal{O}$ 

重

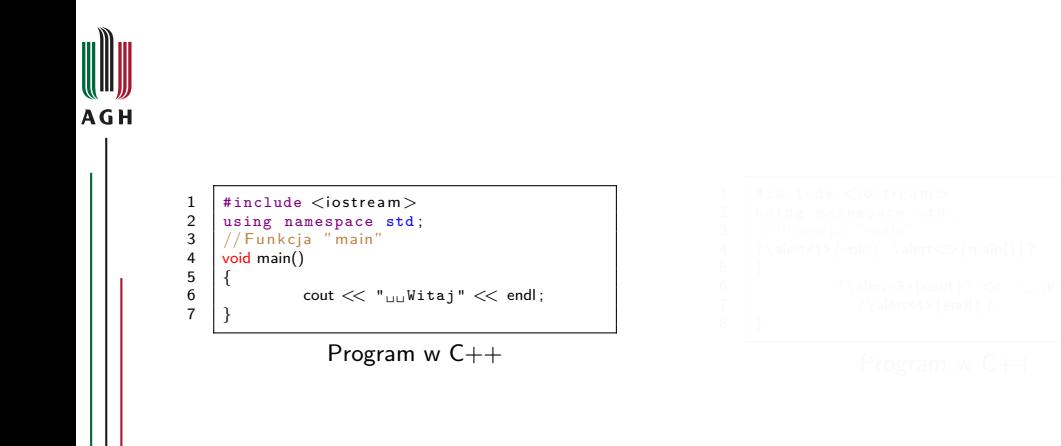

 $\rightarrow$   $\equiv$   $\rightarrow$ 

**◆ ロ ▶ → 何**  $\sim$ -4  $2Q$ 

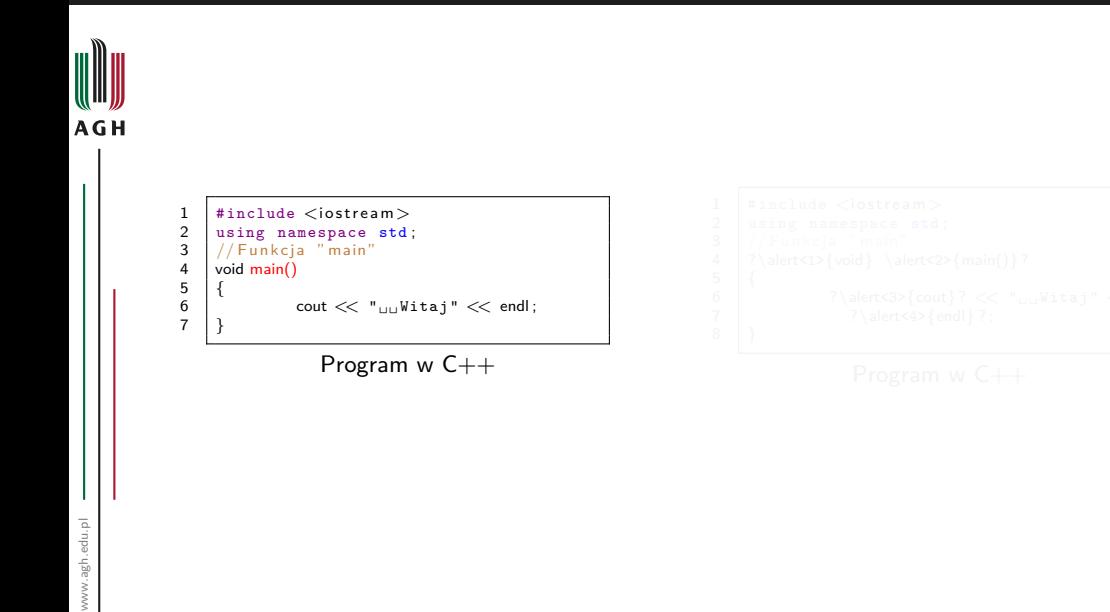

∍ ∍

4 D F ◀←同 つへへ

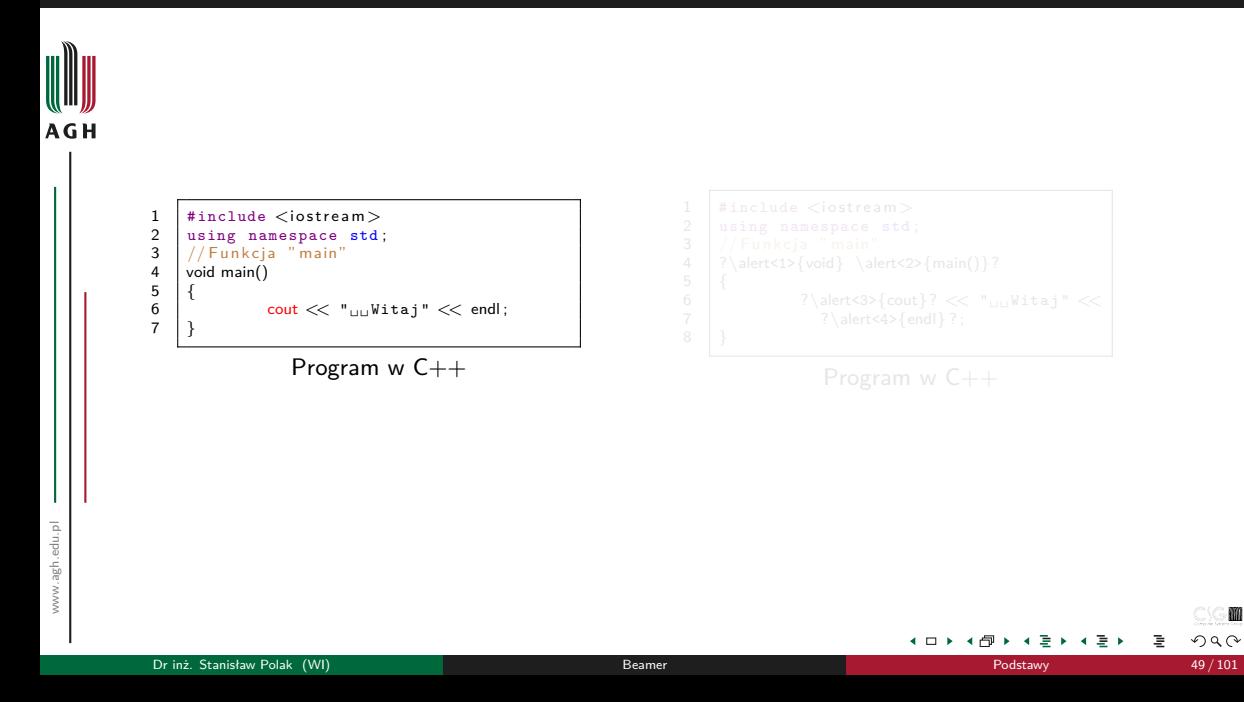

つへへ

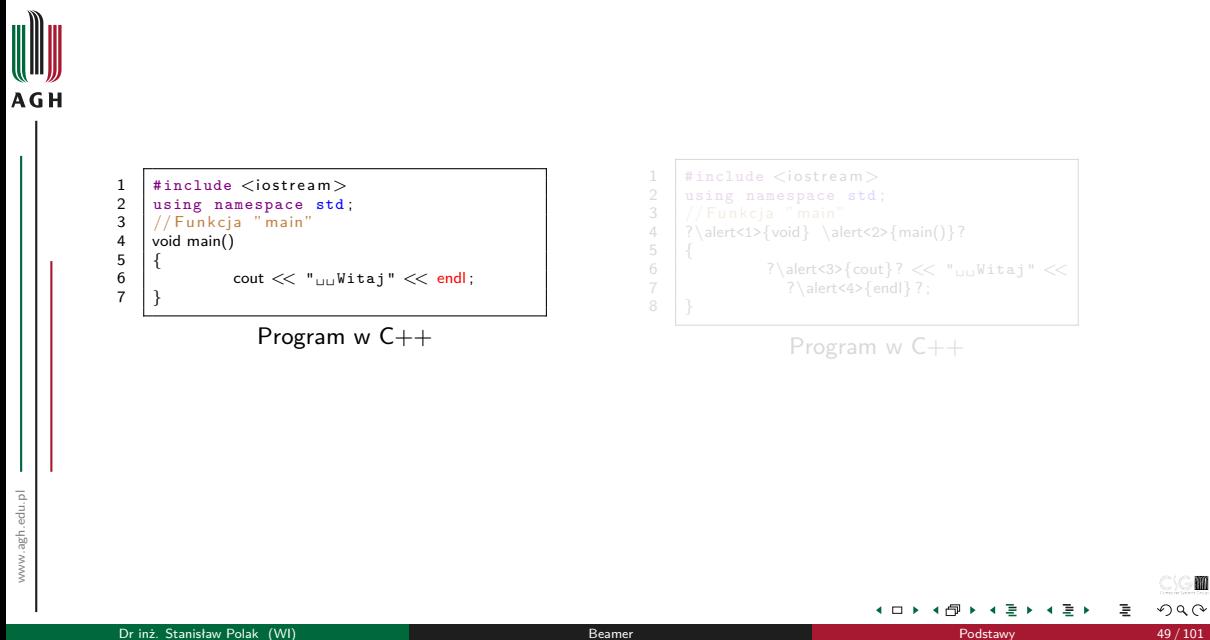

つへへ

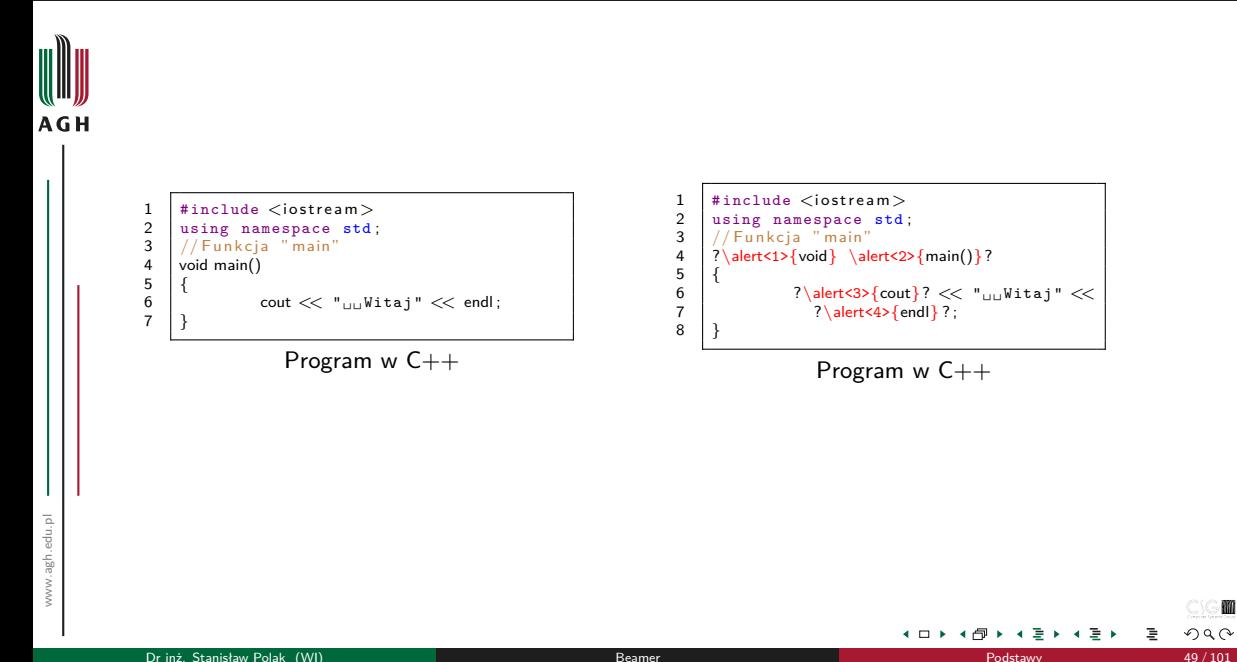

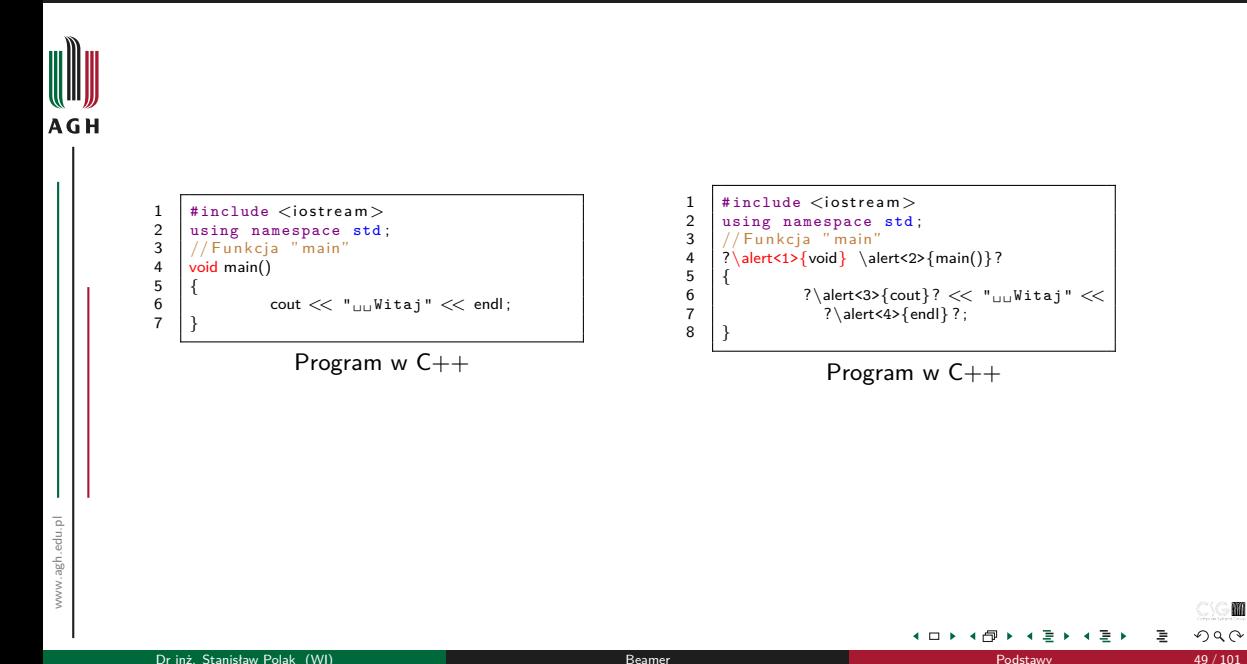

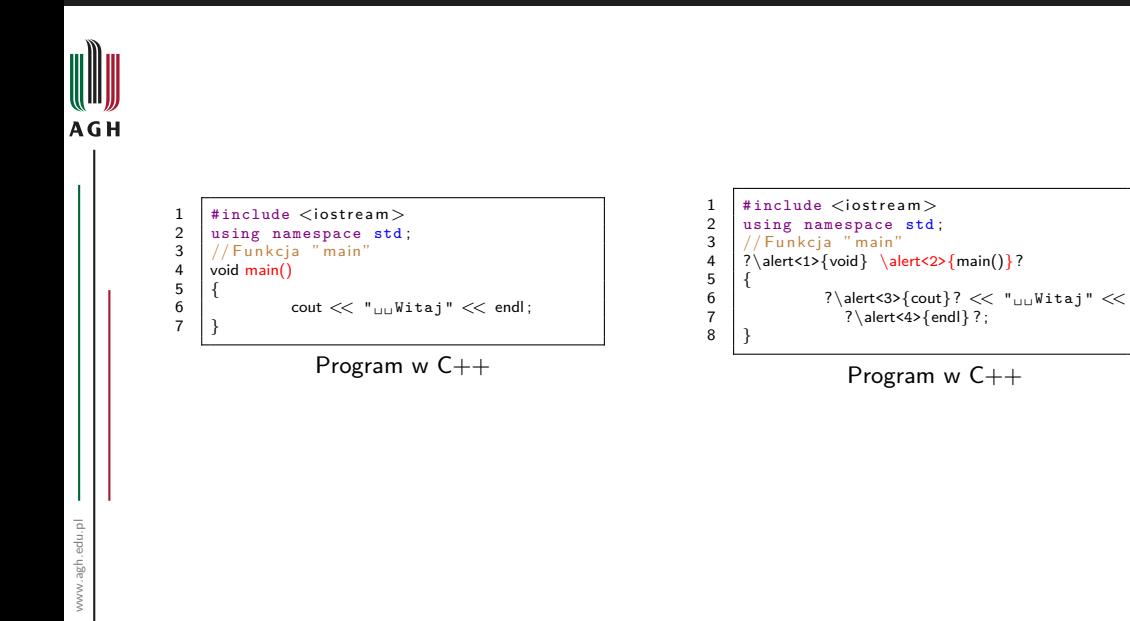

4 D F - ∢ †ਾ

M  $2Q$ 

∍ ∍

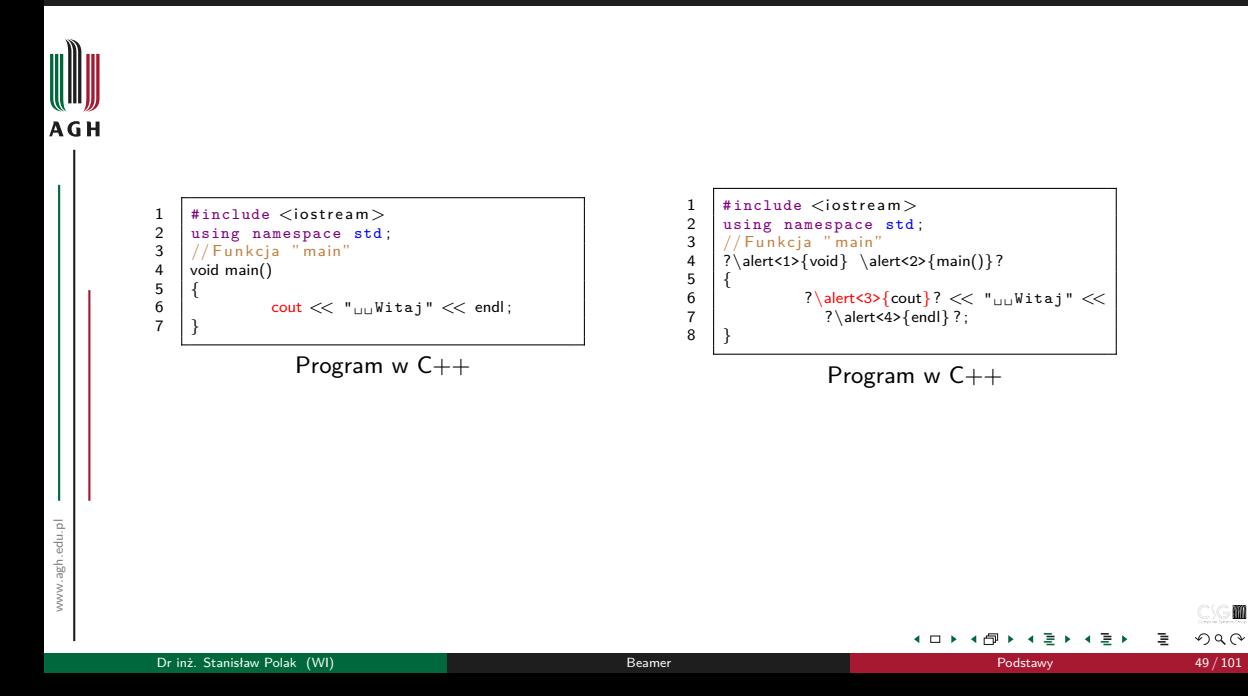

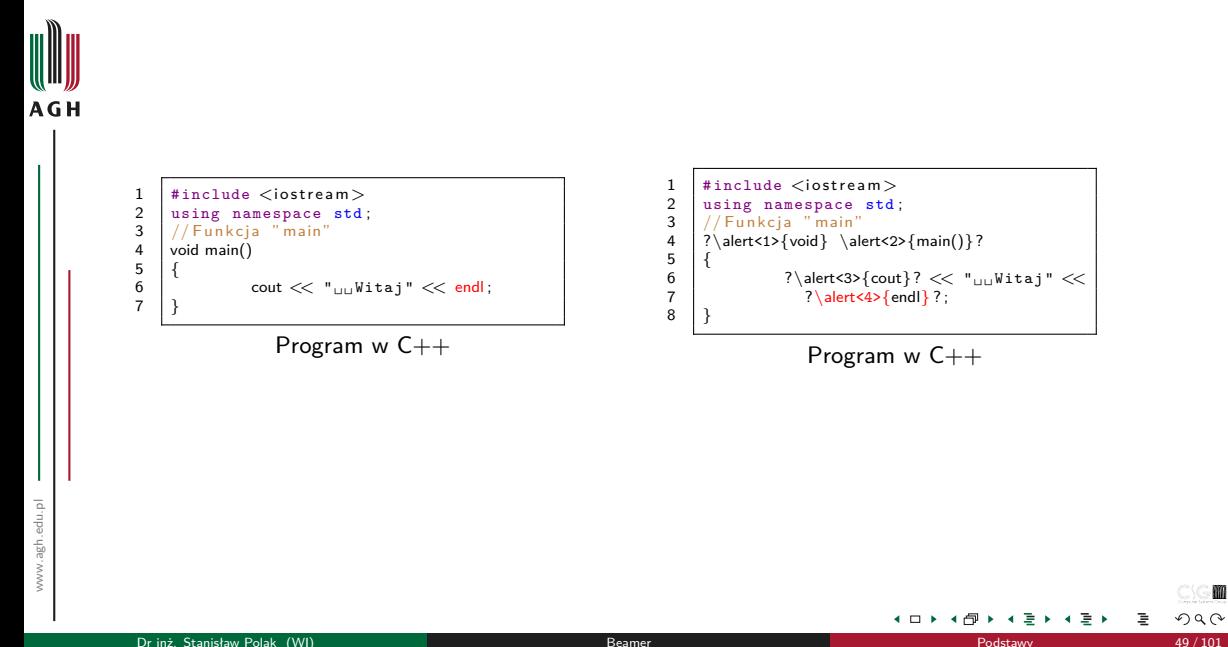

#### [Motywy](#page-202-0)

## <span id="page-202-0"></span>Omawiane zagadnienia

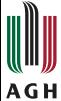

### <sup>2</sup> [Wstęp](#page-5-0)

### **[Dokument](#page-11-0)**

- [Struktura](#page-12-0)
- [Slajdy](#page-18-0)

### <sup>4</sup> [Elementy składowe slajdów](#page-48-0)

- [Wyróżnienia](#page-49-0)
- [Bloki](#page-52-0)
- [Kolumny](#page-59-0)
- [Środowiska matematyczne](#page-64-0)
- [Kody źródłowe programów](#page-71-0)
- [Rysunki](#page-80-0)

### **[Warstwy](#page-91-0)**

- · [Specyfikatory](#page-92-0)
- [Przykłady](#page-94-0)

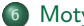

### <sup>6</sup> [Motywy](#page-202-0)

[Motywy prezentacji](#page-204-0)

 $\leftarrow$ 

#### [Motywy](#page-202-0)

### Kategorie motywów

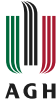

- $\bullet$  Motyw prezentacji \usetheme
	- o default, Bergen, Warsaw, ...
- Motyw kolorystyczny \usecolortheme
	- default, structure, sidebartab, . . .
- $\bullet$  Motyw czcionki \usefonttheme
	- default, professionalfonts, serif, . . .
- $\bullet$  Motyw wewnętrzny \useinnertheme
	- default, circles, rounded, . . .
- $\bullet$  Motyw zewnętrzny \useoutertheme
	- default, infolines, miniframes, . . .

$$
\begin{array}{lcl} \textit{Motyw}_{\text{prezentacji}} & = & \textit{Motyw}_{\text{kolorystyczny}} + \textit{Motyw}_{\text{czcionki}} + \\ & & \textit{Motyw}_{\text{wewneqtrzny}} + \textit{Motyw}_{\text{zewneqtrzny}} \end{array}
$$

Rysunki znajdujące się na kolejnych slajdach pochodzą ze strony *[http: // www. pletscher. org/ writings/ latex/ beamerthemes. php](http://www.pletscher.org/writings/latex/beamerthemes.php)*

## <span id="page-204-0"></span>Bez pasków nawigacyjnych I

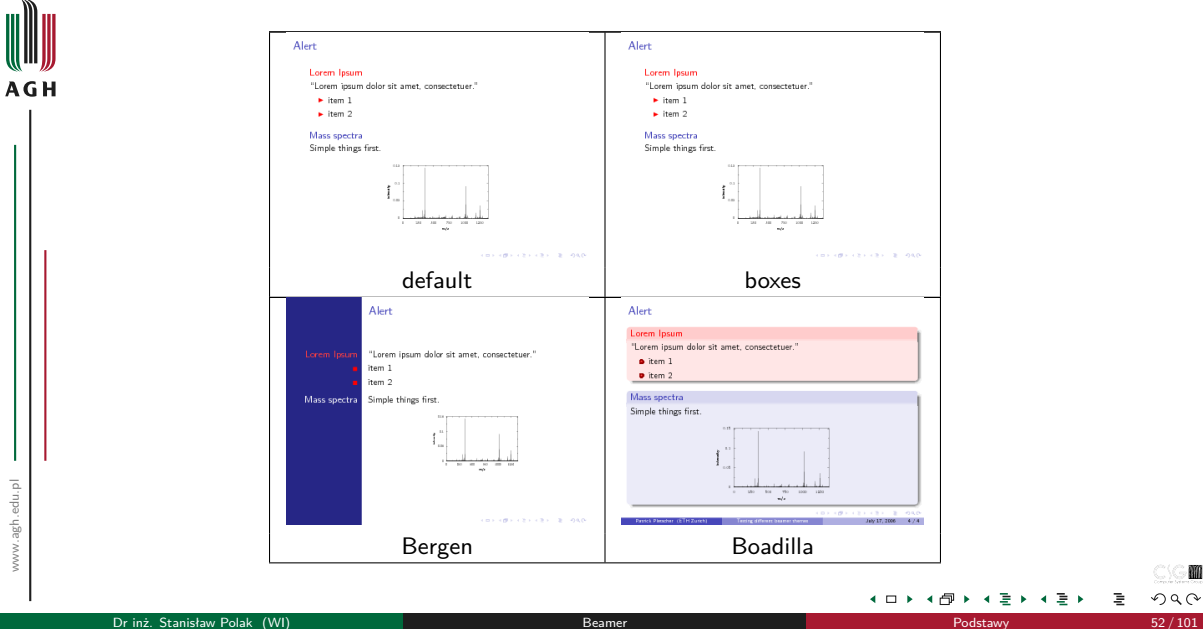

MO

 $2Q$ 

## Bez pasków nawigacyjnych II

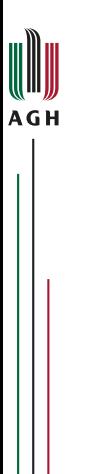

www.agh.edu.pl

www.agh.edu.pl

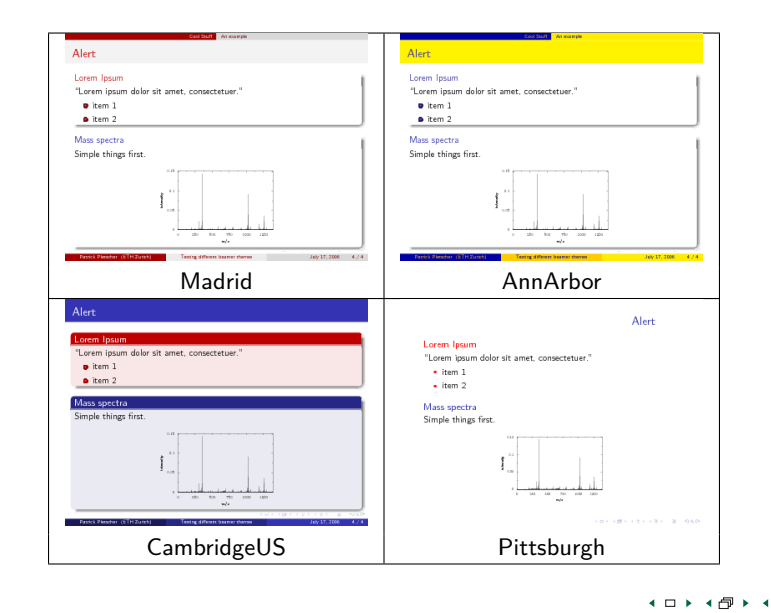

MO

 $2Q$ 

∍

イヨト

# Bez pasków nawigacyjnych III

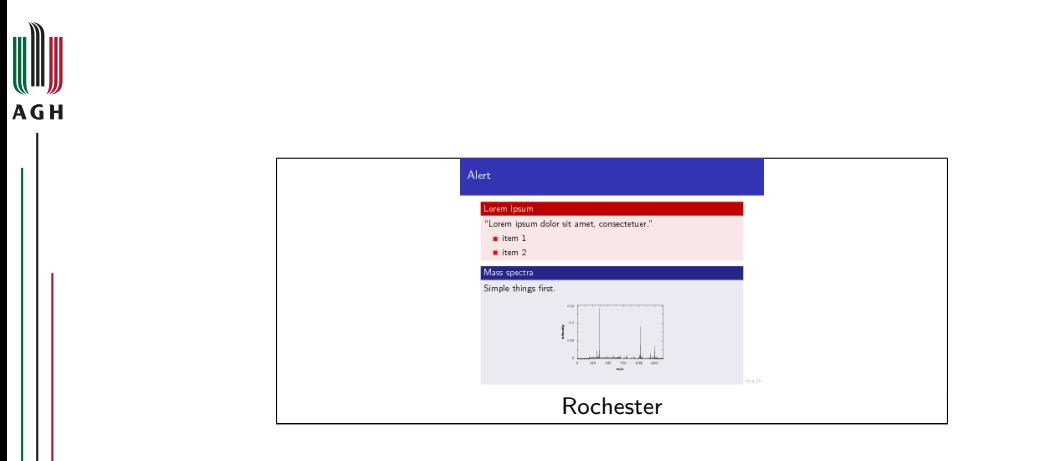

 $\mathcal{A}$ 

す重き

重

**Kロト K回下** 

# Z drzewem sekcji i podsekcji

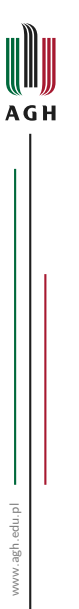

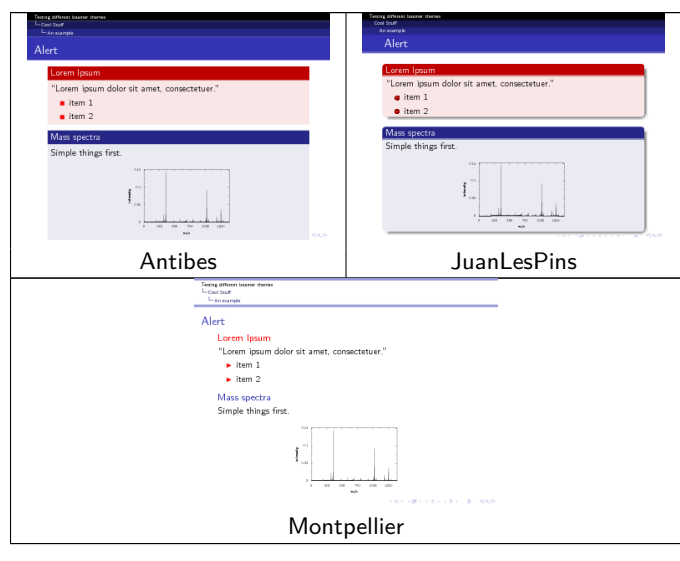

 $\leftarrow$   $\Box$ ⊣ শি ٠ 들 ▶ 重

m  $2Q$ 

# Z paskiem bocznym zawierającym spis treści I

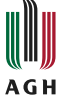

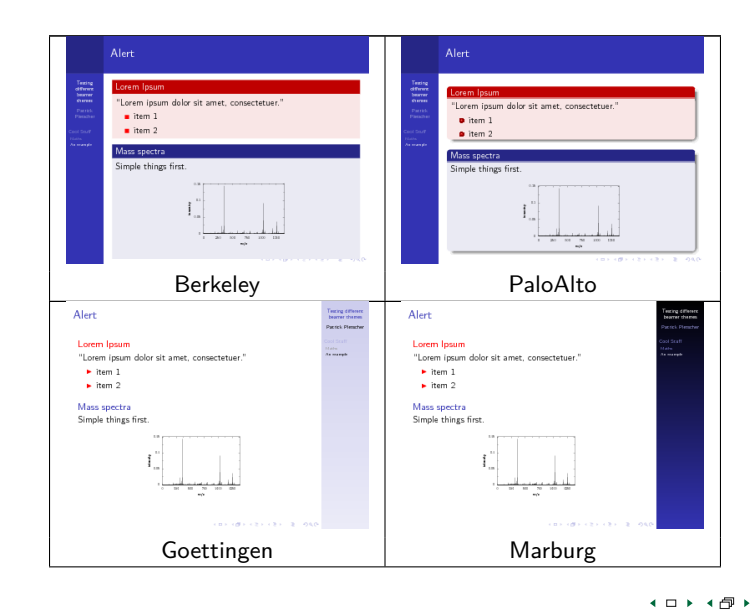

ミト

 $2Q$ 

# Z paskiem bocznym zawierającym spis treści II

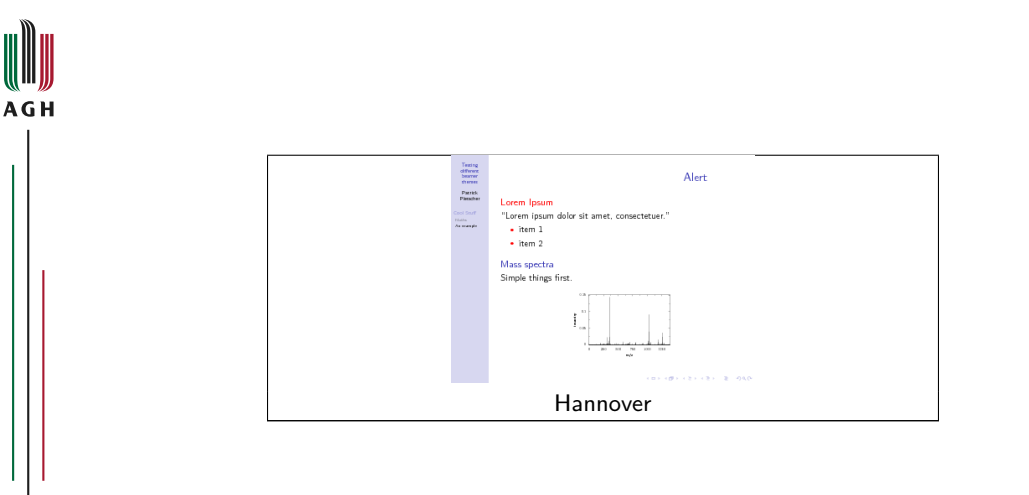

MO  $2Q$ 

**∢ □ ▶ ◀ ⑦** 

× ミト ≣

# Z mini ramką nawigacyjną I

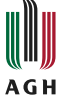

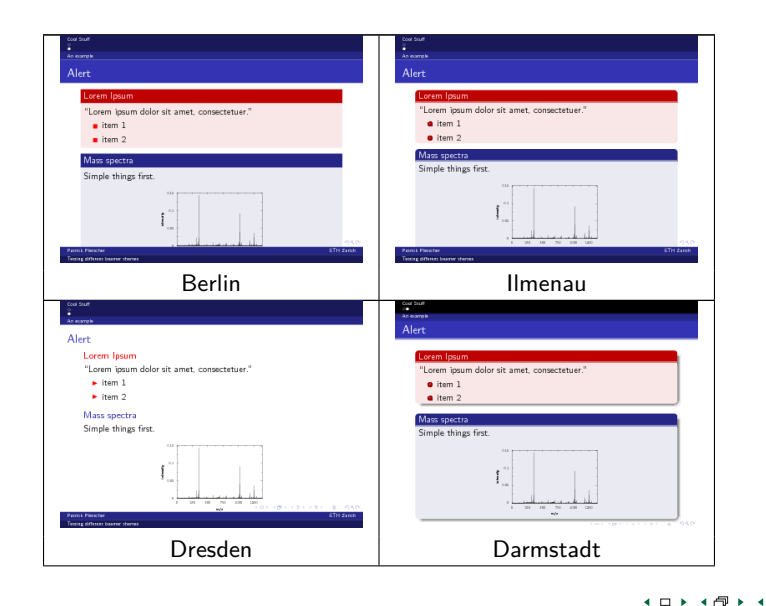

l≣ ≯ ∍  $290$ 

# Z mini ramką nawigacyjną II

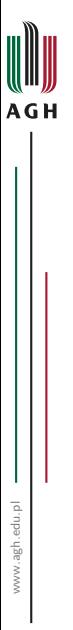

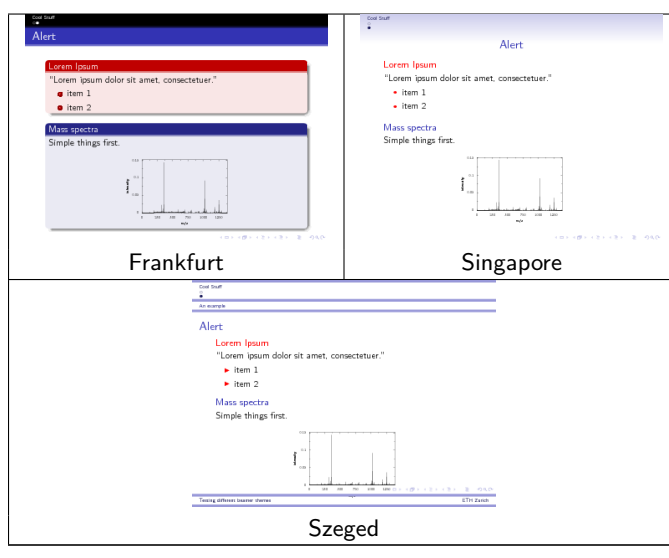

 $\leftarrow$   $\Box$ 

-∢ ⊖ਾ ٠ ÷ ٠

m  $2Q$ 

경기

重

# Z tabelami sekcji i podsekcji

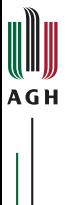

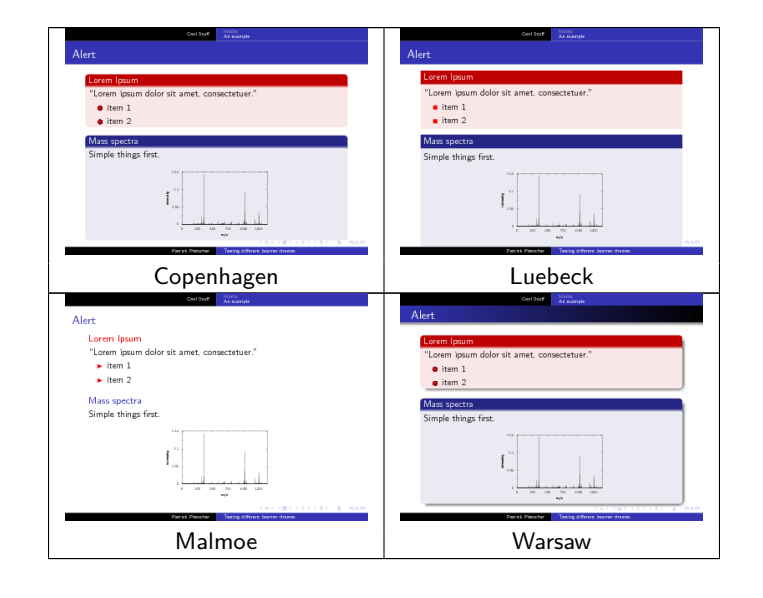

 $\rightarrow$   $\equiv$   $\rightarrow$ 

3

**K ロ ト K 何 ト** 

 $290$ 

## Motyw "AGH"

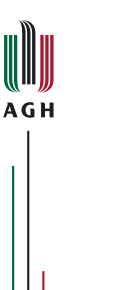

- $\bullet$  Motyw<sup>1</sup> mojego autorstwa
- Niniejsza prezentacja używa tego motywu
- · Oparty na "CambridgeUS" oraz na oficjalnym szablonie AGH dla Power Point-a
- $\bullet$  Strona domowa: <https://github.com/polaksta/beamer-AGH>

```
1Rozdawanie na lewo i prawo jest mile widziane \odot
```
 $Q \cap$ 

<span id="page-214-0"></span>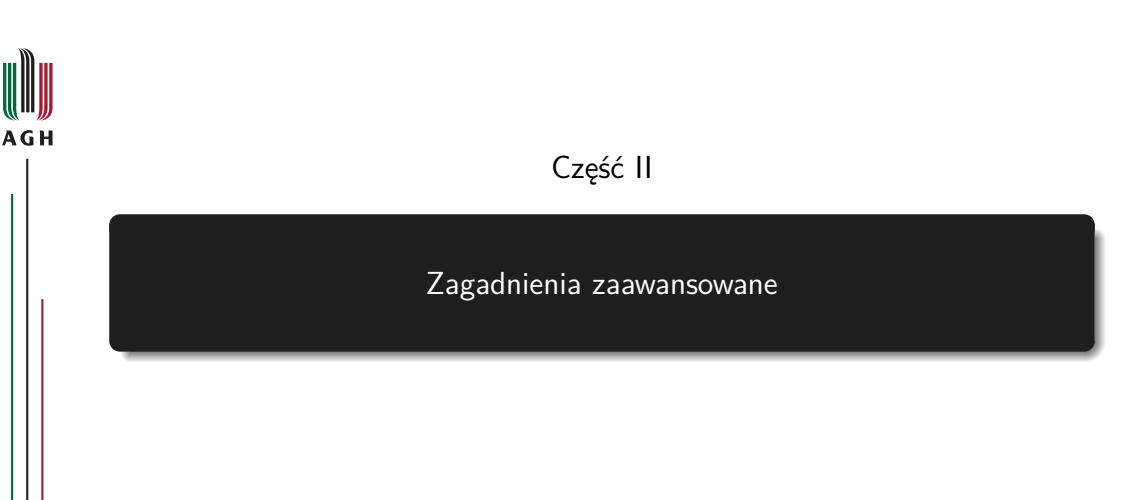

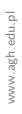

化重用

Ε

 $\leftarrow$   $\Box$ 

⊣ শি

 $\odot$  M  $\mathcal{O} \cup \mathcal{O}$ 

### <span id="page-215-0"></span>Omawiane zagadnienia

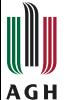

### <sup>7</sup> [Pozycjonowanie tekstu](#page-215-0)

### 8 [Własna struktura nawigacyjna](#page-220-0)

### [Elementy multimedialne](#page-237-0)

- [Filmy i klipy dźwiękowe](#page-238-0)
- [Animacje](#page-242-0)

### [Tworzenie rysunków i animacji](#page-266-0)

- · [Pakiet "TikZ"](#page-267-0)
- · [Pakiet "Animate"](#page-281-0)

## 11 [Tryby](#page-289-0)

- [Notatki prelegenta](#page-300-0)
- [Materiały informacyjne dla słuchaczy](#page-318-0)

M つへへ
# Pakiet "textpos"

```
AGH
           1 \usepackage [absolute, overlay] { textpos }
            \frac{2}{3}3 \setlength{\TPHorizModule}{ dimen }<br>4 \setlength\{\TPVertModule\}{ dimen
                 \setminus {\texttt{\{}}\frac{5}{6}\begin{array}{c} 6 \ 6 \ 7 \ 6 \ 1 \end{array} (hegin{textblock}{ hsize }[ ho , vo ] ( hpos , vpos )
            7 tekst...<br>8 \end{tex
                 \end{textblock}
```
 $\leftarrow$   $\Box$ ٠

m  $290$ 

3

# Przykład 1

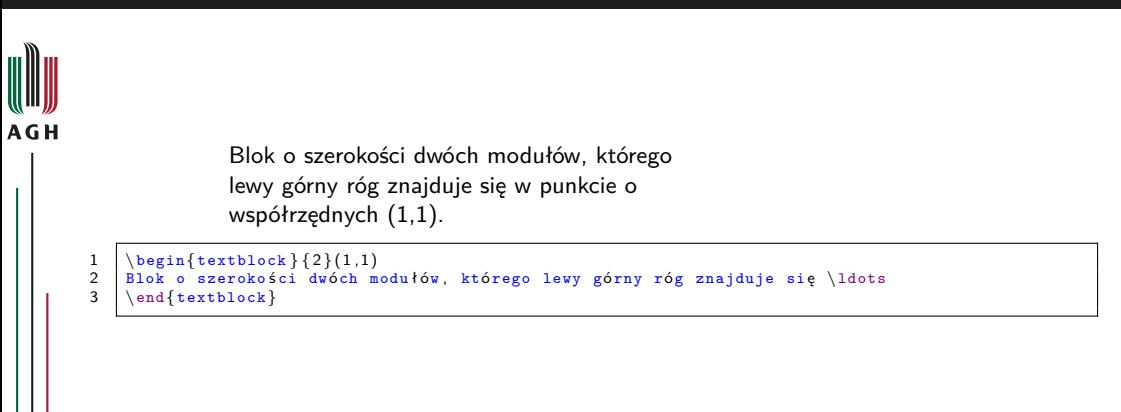

 $\blacksquare$ 

M  $2Q$ 

# Przykład 2

```
\frac{1}{2}o szerokości dwóch modułów, którego
WIII))<br>Biok o szerokości dwóch modułó<br>środek znajduje się w punkcie o
współrzędnych (1,1).
```
 $\begin{array}{c|c} \texttt{lengthlock} {2} [0.5, 0.5] (1,1) \\ \texttt{Block o szerokości dwóch modułów, k} \end{array}$ 

```
2 Blok o szerokości dwóch modułów, którego środek znajduje się \ldots \{\text{textblock}\}
```
\end{textblock}

4 □ ▶

# Przykład 3

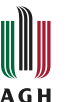

Blok o szerokości 3cm, którego lewy górny róg znajduje się w punkcie o współrzędnych (5cm,1cm)

```
\begin{array}{c|c} 1 & \begin{array}{c} \texttt{textblock*} \end{array} (5 \text{ cm}, 1 \text{ cm}) \\ \texttt{Block o} & \texttt{serverokości} & \texttt{3 cm} \end{array}
```

```
\begin{array}{c|c}\n2 & \text{Block} & \text{szeroko 6 ci} & \text{3 cm} \\
3 & \text{textblock}\n\end{array}
```
3 \end{textblock∗}

 $\overline{a}$ l≣ ⊁ 重

 $\leftarrow$   $\Box$ ⊣ ⊕

# <span id="page-220-0"></span>Omawiane zagadnienia

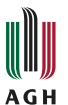

#### <sup>7</sup> [Pozycjonowanie tekstu](#page-215-0)

### 8 [Własna struktura nawigacyjna](#page-220-0)

#### [Elementy multimedialne](#page-237-0)

- [Filmy i klipy dźwiękowe](#page-238-0)
- [Animacje](#page-242-0)

#### [Tworzenie rysunków i animacji](#page-266-0)

- · [Pakiet "TikZ"](#page-267-0)
- · [Pakiet "Animate"](#page-281-0)

# 11 [Tryby](#page-289-0)

- [Notatki prelegenta](#page-300-0)
- <sup>13</sup> [Materiały informacyjne dla słuchaczy](#page-318-0)

M つへへ

#### Pierwszy element.

Drugi element.

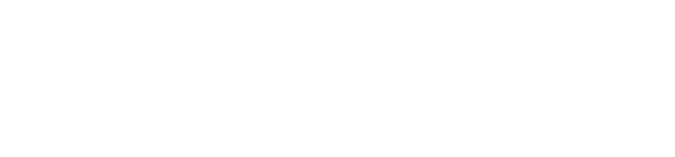

**AGH** 

 $\leftarrow$   $\Box$ z 경기

重

×

 $2Q$ 

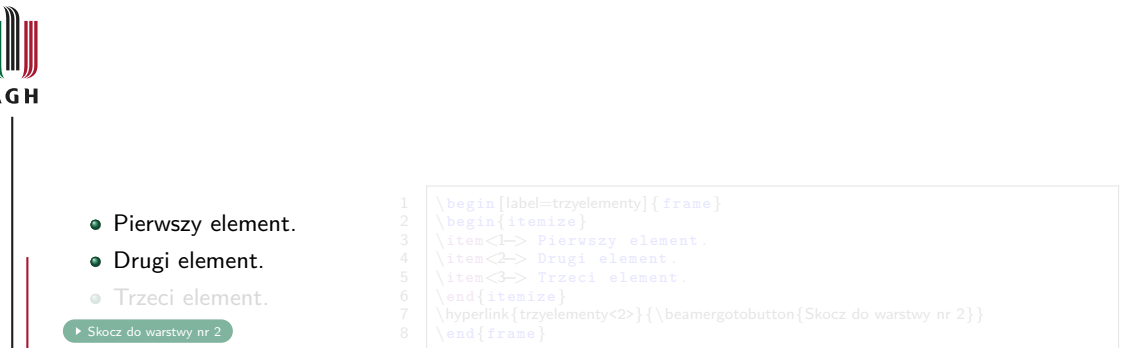

ı

<span id="page-222-0"></span>U  $\overline{A}$ 

 $\leftarrow$   $\Box$ 

⊣ শি - 6 化重变

m

 $2Q$ 

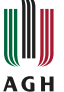

- Pierwszy element.
- Drugi element.
- **•** Trzeci element.
- 

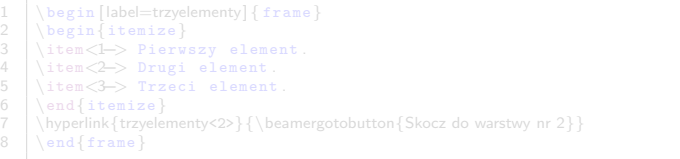

目り 重

 $\leftarrow$   $\Box$ z

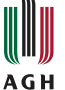

- **•** Pierwszy element.
- Drugi element.
- **•** Trzeci element.

1 \begin [label=trzyelementy] { frame }<br>2 \begin { itemize } 2  $\begin{bmatrix} \begin{array}{c} \text{begin{array}{c} \text{begin{array}{c} \text{1} \text{term} \end{array}} \end{bmatrix} \\ 3 \end{bmatrix} \end{bmatrix}$ 3 \item<1-> Pierwszy element.<br>4 \item<2-> Drugi element. 4 \item<2-> Drugi element.<br>5 \item<3-> Trzeci element 5 \item $\langle 3\rightarrow$  Trzeci element.<br>6 \end{itemize}  $\begin{array}{|c|c|}\n6 & \text{end} \times \text{trzvel} \n7 & \text{hvperlink} \n1 & \text{trzvelel} \n$ 7 \\\thyperlink{trzyelementy<2>}{\beamergotobutton{Skocz do warstwy nr 2}}<br>8 \\\thend{frame} \end{frame}

4 □ ▶

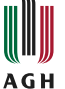

- **•** Pierwszy element.
- Drugi element.
- **•** Trzeci element.

[Skocz do warstwy nr 2](#page-222-0)

1  $\begin{bmatrix} 1 & \text{isom} \end{bmatrix}$ <br>2  $\begin{bmatrix} 1 & \text{isom} \end{bmatrix}$ 2  $\begin{bmatrix} \begin{array}{c} \text{begin{array}{c} \text{begin{array}{c} \text{1} \text{term} \end{array}} \end{bmatrix} \end{bmatrix}$ 3 \item<1-> Pierwszy element.<br>4 \item<2-> Drugi element. 4 \item<2-> Drugi element.<br>5 \item<3-> Trzeci element  $5 \ \{\item <3\ \r\}$  Trzeci element.<br>6 \end{itemize} 6 \end{itemize}<br>7 \hyperlink{trzyele 7 \\text{\beamergotobutton{Skocz do warstwy nr 2}}<br>8 \\\end{frame} \end{frame}

4 □ ▶

Skok do następnego slajdu

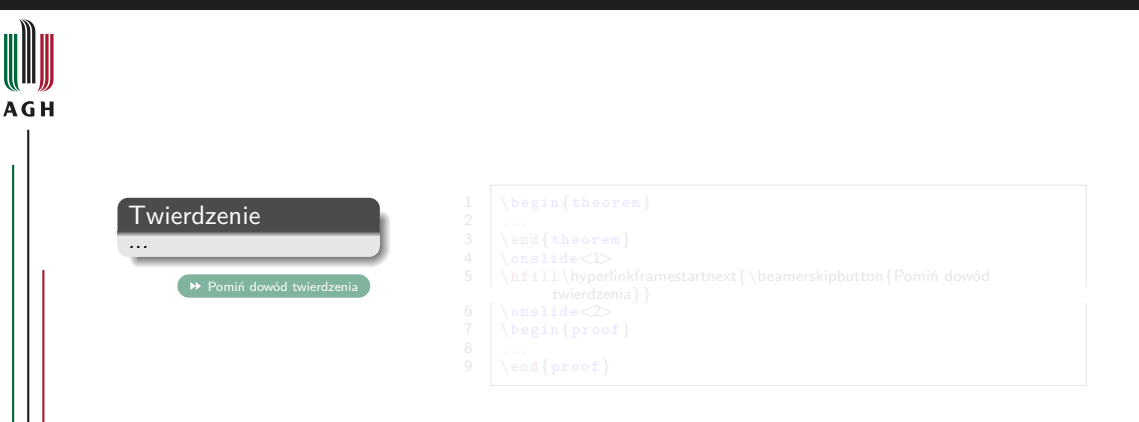

×. l≣ ⊁ ≣

 $\leftarrow$   $\Box$ z

Skok do następnego slajdu

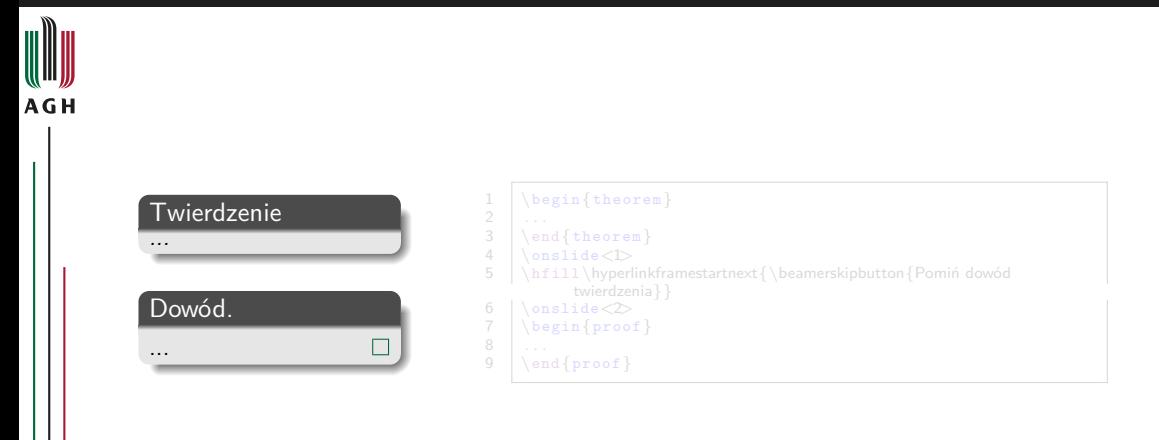

目り ∍

 $\leftarrow$   $\Box$ z

Skok do następnego slajdu

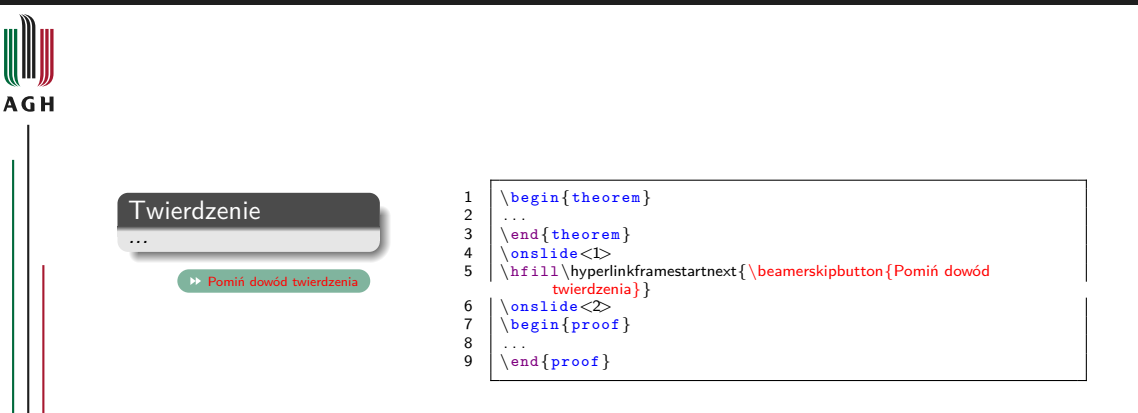

× 目り ∍

4 □ ▶ z

Skok do następnego slajdu

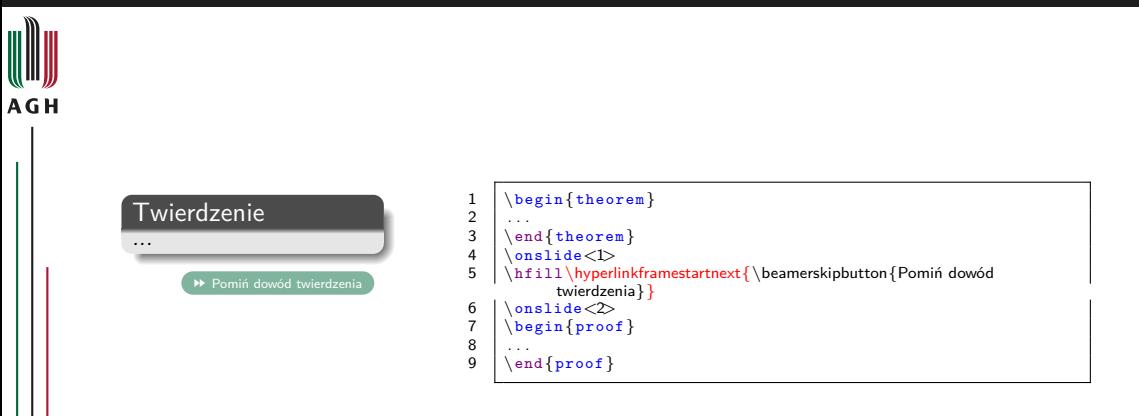

× 目り ∍

 $\leftarrow$ 

z

m

 $290$ 

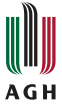

www.agh.edu.pl

www.agh.edu.pl

<span id="page-230-0"></span>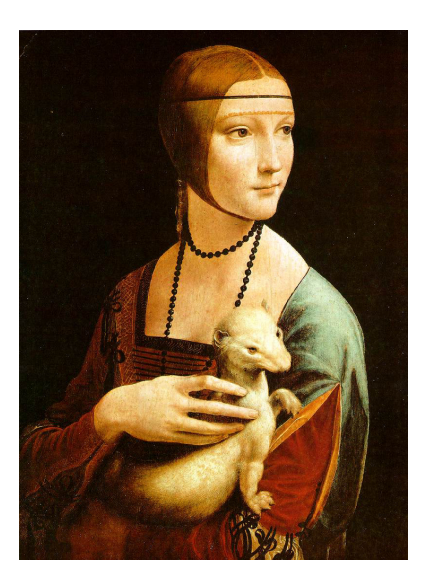

→<br> **▶** [Pokaż kod źródłowy](#page-233-0)

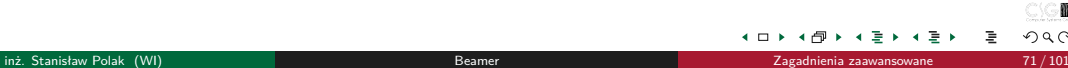

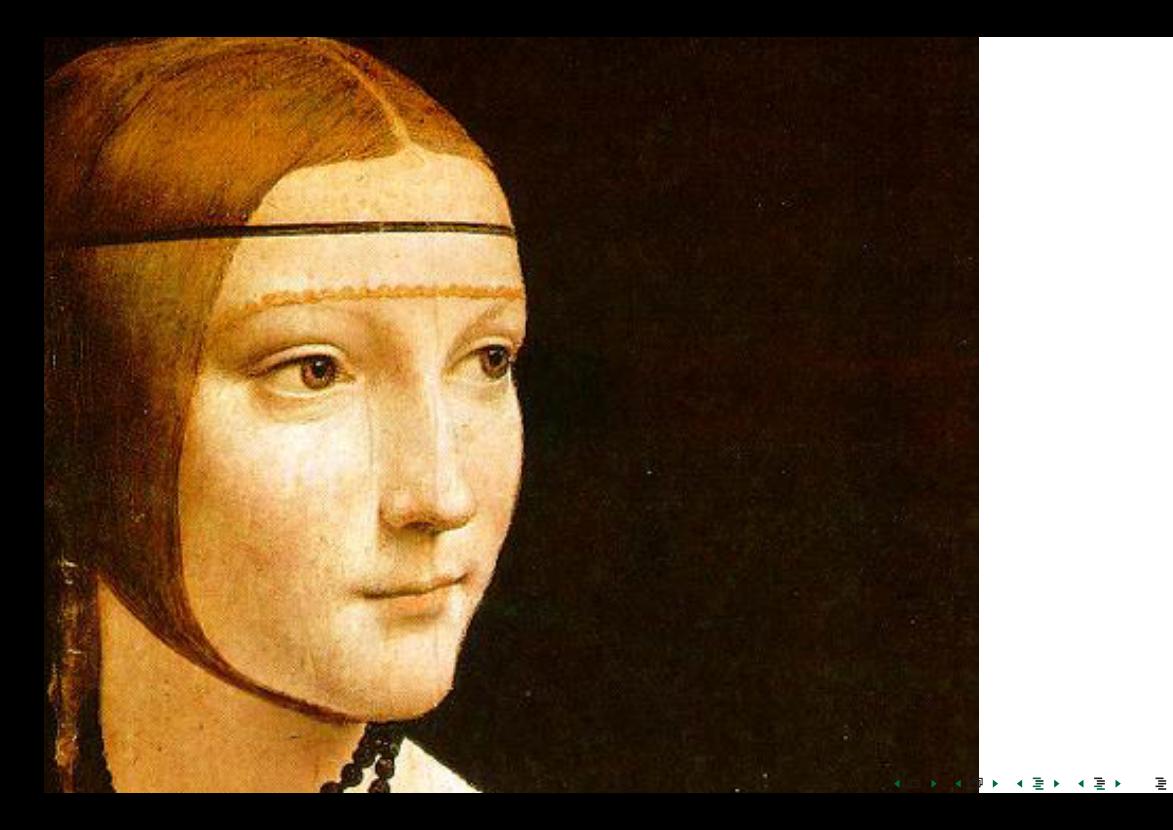

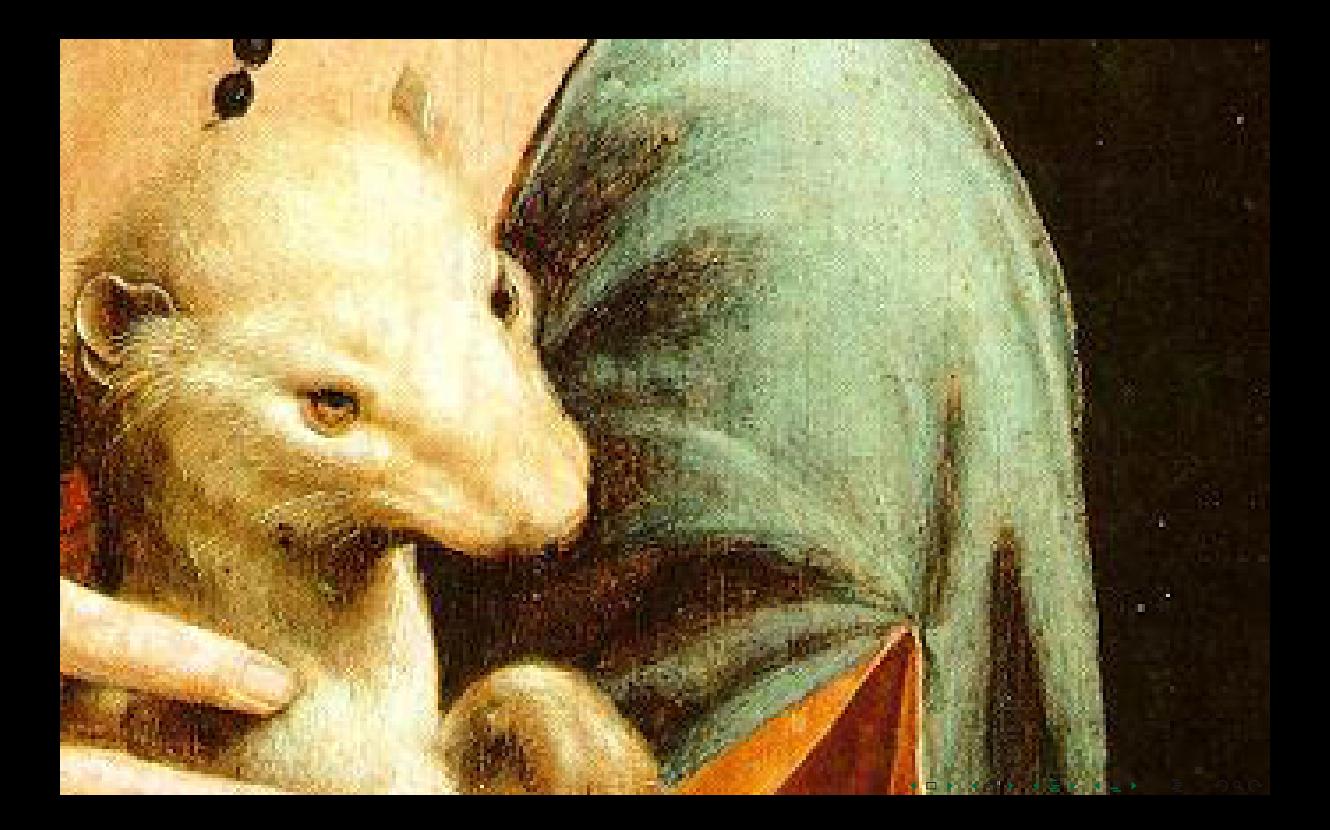

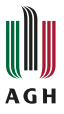

<span id="page-233-0"></span>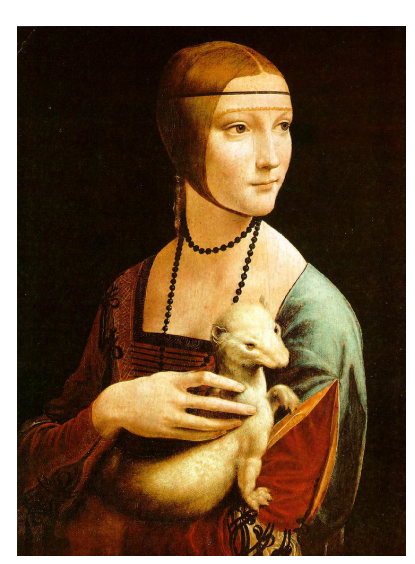

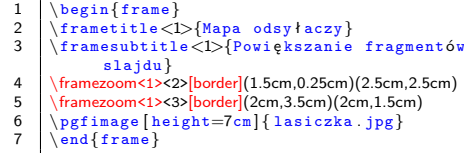

 $\leftarrow$   $\Box$ 

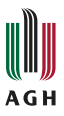

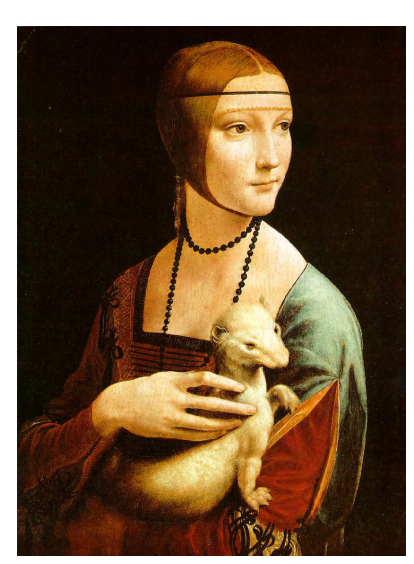

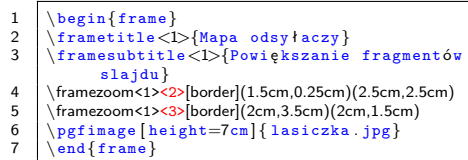

 $\leftarrow$   $\Box$ 

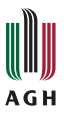

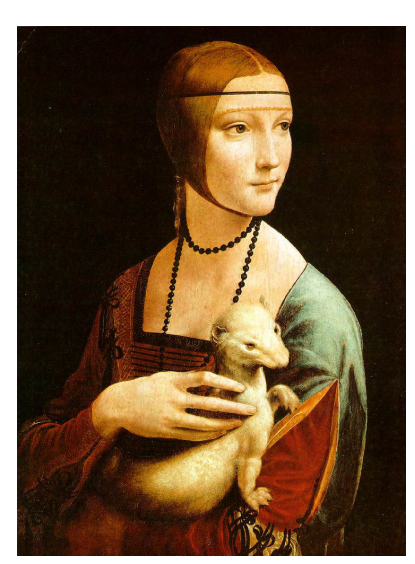

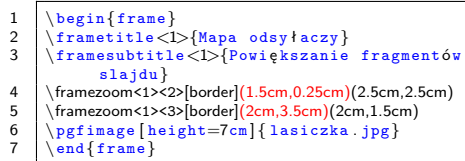

 $\leftarrow$   $\Box$ 

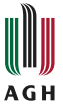

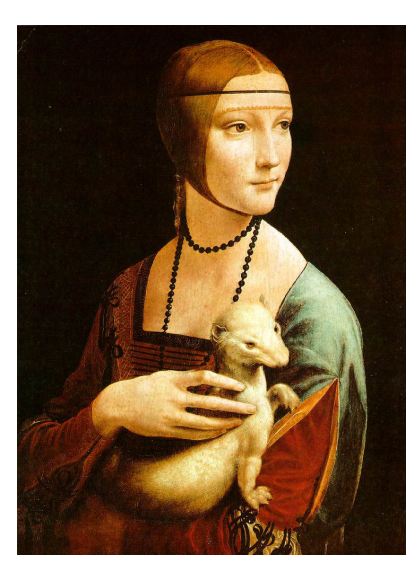

```
1 \begin{frame}<br>2 \frametitle<1
2 \frametitle<1>{Mapa odsy łaczy}<br>3 \framesubtitle<1>{Powiekszanie}
       3 \framesubtitle<1>{Powi ę kszanie fragment ów
                  slajdu}
4 \langle \framezoom<1><2>[border](1.5cm,0.25cm)(2.5cm,2.5cm)<br>5 \framezoom<1><3>[border](2cm,3.5cm)(2cm,1.5cm)
5 \framezoom<1><3>[border](2cm,3.5cm)(2cm,1.5cm)<br>
\frac{5}{2} \pgfimage [height=7cm] { lasiczka . ipg}
6 \begin{cases} \begin{cases} \begin{array}{c} \text{log} \end{array} \\ \text{log} \end{cases} \end{cases}\end{frame}
```
 $\leftarrow$   $\Box$ 

# <span id="page-237-0"></span>Omawiane zagadnienia

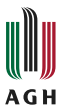

#### <sup>7</sup> [Pozycjonowanie tekstu](#page-215-0)

#### 8 [Własna struktura nawigacyjna](#page-220-0)

# <sup>9</sup> [Elementy multimedialne](#page-237-0)

- [Filmy i klipy dźwiękowe](#page-238-0)
- [Animacje](#page-242-0)

# [Tworzenie rysunków i animacji](#page-266-0)

- · [Pakiet "TikZ"](#page-267-0)
- · [Pakiet "Animate"](#page-281-0)

# 11 [Tryby](#page-289-0)

[Notatki prelegenta](#page-300-0)

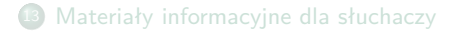

M つへへ

# <span id="page-238-0"></span>Pakiet "multimedia"

Odtwarzanie filmów

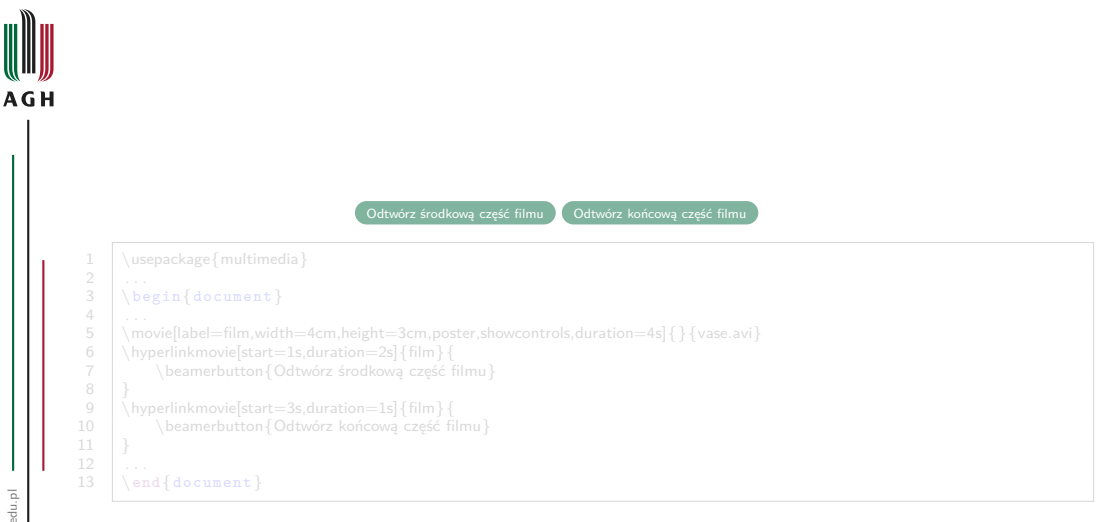

4 □ ▶

# Pakiet "multimedia"

Odtwarzanie filmów

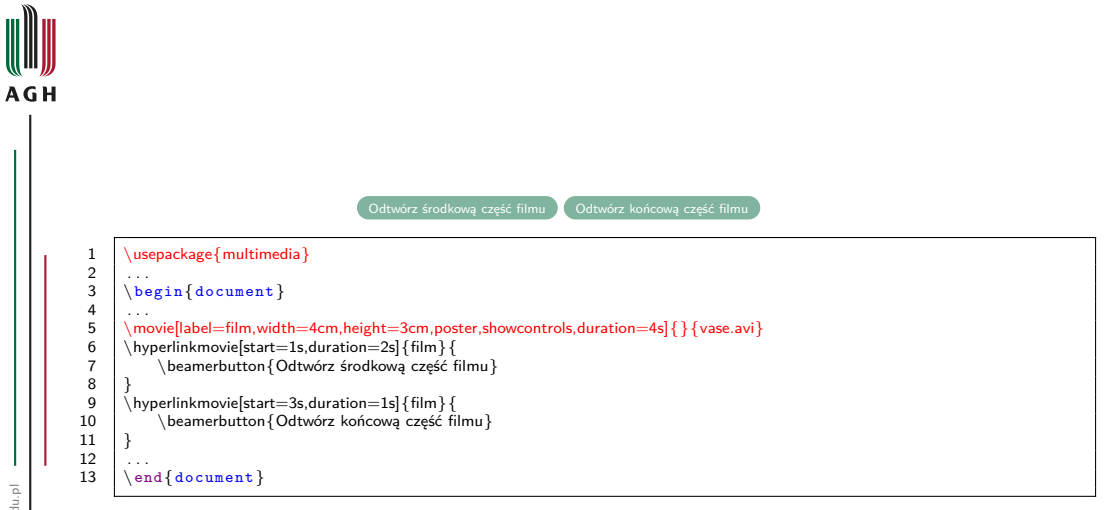

医毛菌素

Ē.

**Kロト K回ト** 

M  $299$ 

# Pakiet "multimedia"

Odtwarzanie filmów

```
AGH
                                                                              Odtwórz środkową część filmu Odtwórz końcową część filmu
                 1 | \usepackage{multimedia}
                 \frac{2}{3}\begin{document}
                 \frac{4}{5}5 \movie[label=film,width=4cm,height=3cm,poster,showcontrols,duration=4s] { \overline{\} {vase.avi}<br>6 \hvperlinkmovie[start=1s.duration=2s] { film } {
                 6 \hyperlinkmovie[start=1s,duration=2s]{film}{
                                 7 \beamerbutton{Odtwórz środkową część filmu}
                 \frac{8}{9}9 \\times \\times \\times \\times \\times \\times \\times \\times \\times \\times \\times \\times \\times \\times \\times \\times \\times \\times \\times \\times \\times \\times \\times \\times \\times \\times \\times \\t
                                10 \beamerbutton{Odtwórz końcową część filmu}
               11 }
               \frac{12}{13}\end{document}
```
ъ.

4 □ ▶

#### Pakiet "multimedia" Odtwarzanie klipów dźwiękowych

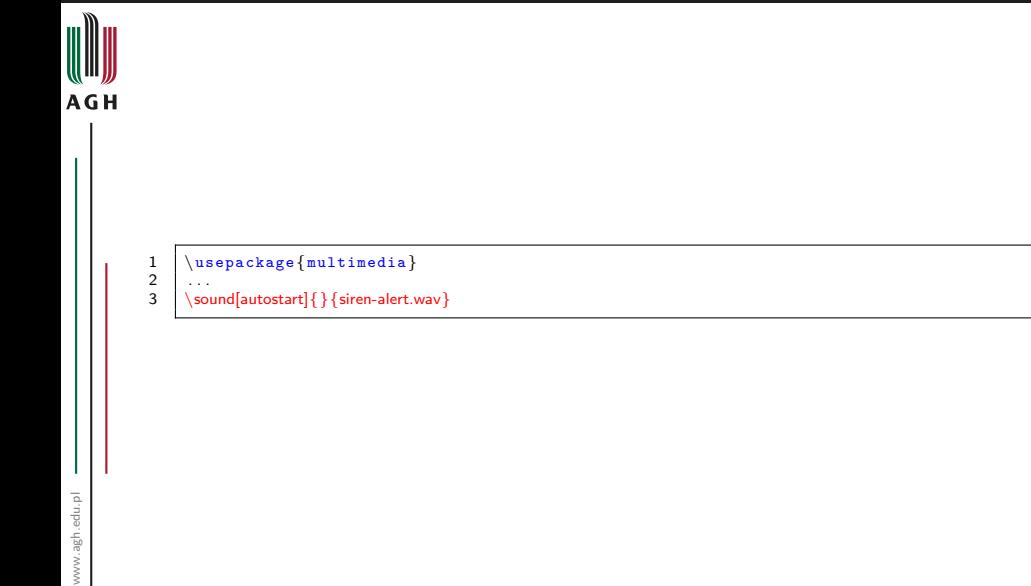

 $\mathbf{r}$ 

化重用

重

4 □ ▶ 4 回

M  $2Q$ 

<span id="page-242-0"></span>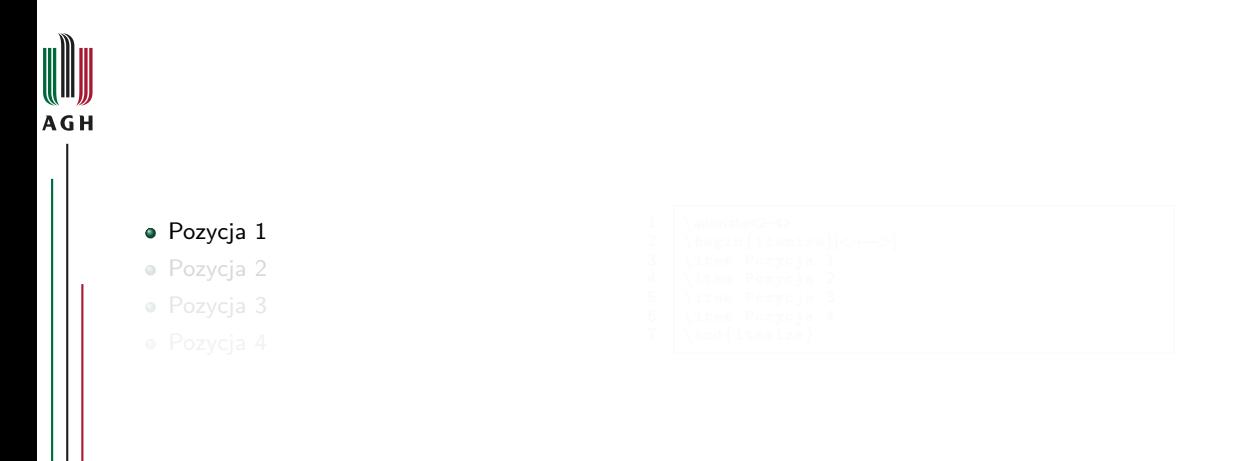

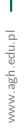

TE N 크 로 베

 $\leftarrow$   $\Box$  $\blacktriangleleft$  Ε

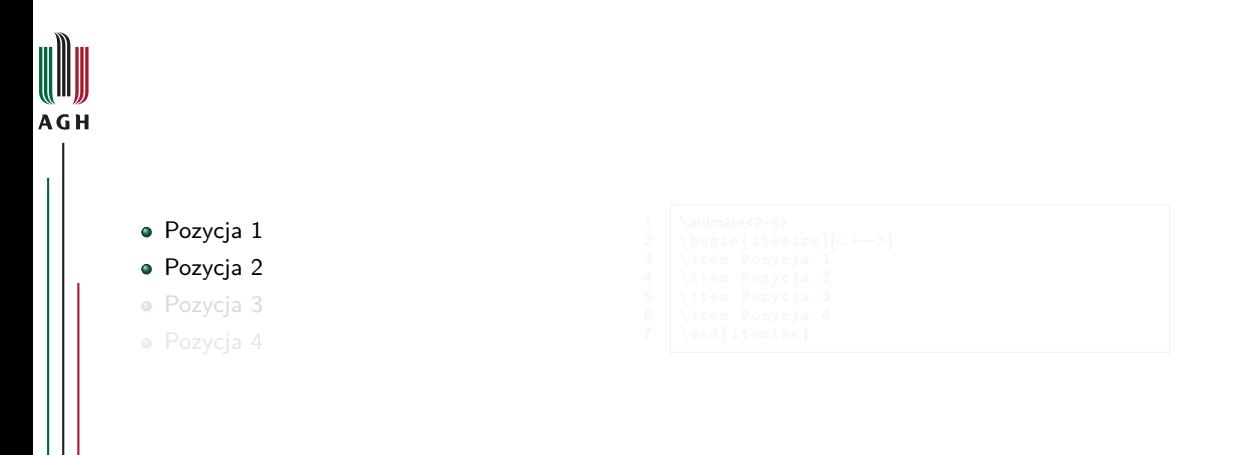

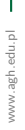

Dr inż. Stanisław Polak (WI) [Beamer](#page-0-0) [Zagadnienia zaawansowane](#page-214-0) 76 / 101

 $\overline{a}$ 

TE N 크 로 베

 $\leftarrow$   $\Box$ ⊣ †ন

m  $2Q$ 

重

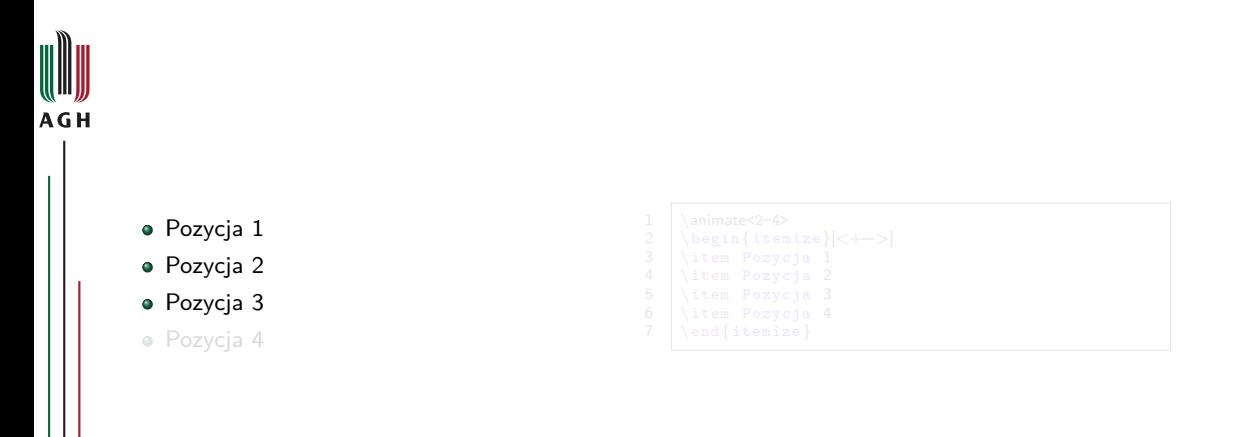

TE N  $\rightarrow$   $\equiv$   $\rightarrow$ 

 $\leftarrow$   $\Box$ ⊣ শি

m  $2Q$ 

重

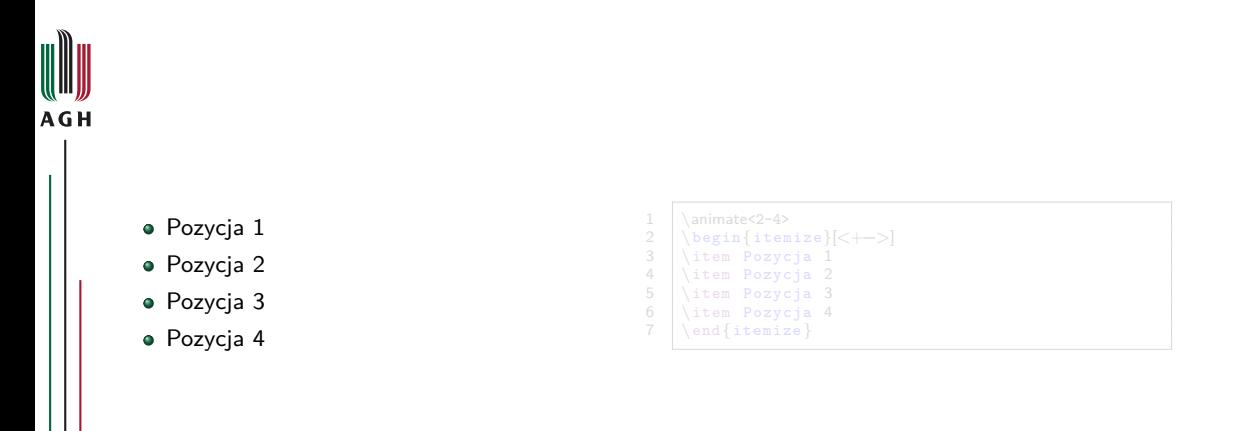

TE N  $\rightarrow$   $\equiv$   $\rightarrow$ 

 $\leftarrow$   $\Box$ 

⊣ শি

重

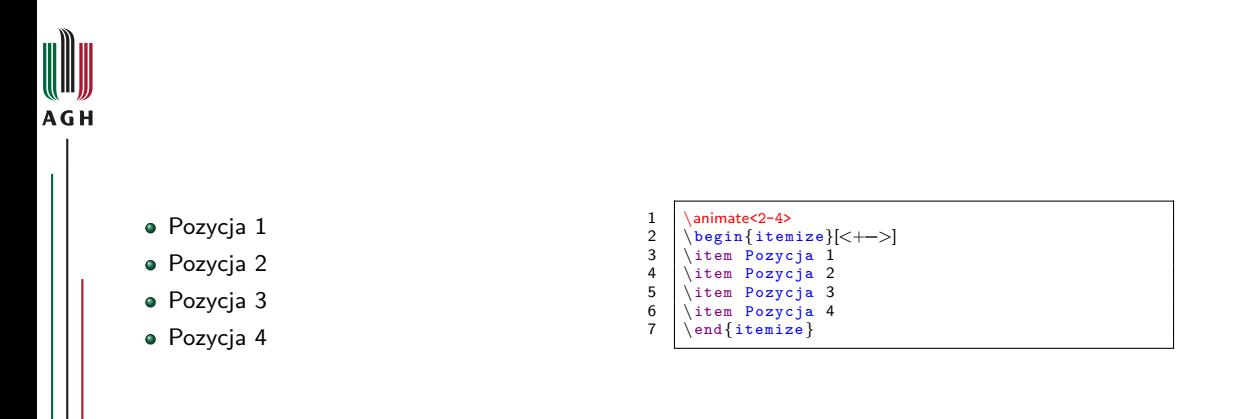

TE N  $\rightarrow$   $\equiv$   $\rightarrow$ 

 $\leftarrow$   $\Box$ 

⊣ শি

m

 $2Q$ 

重

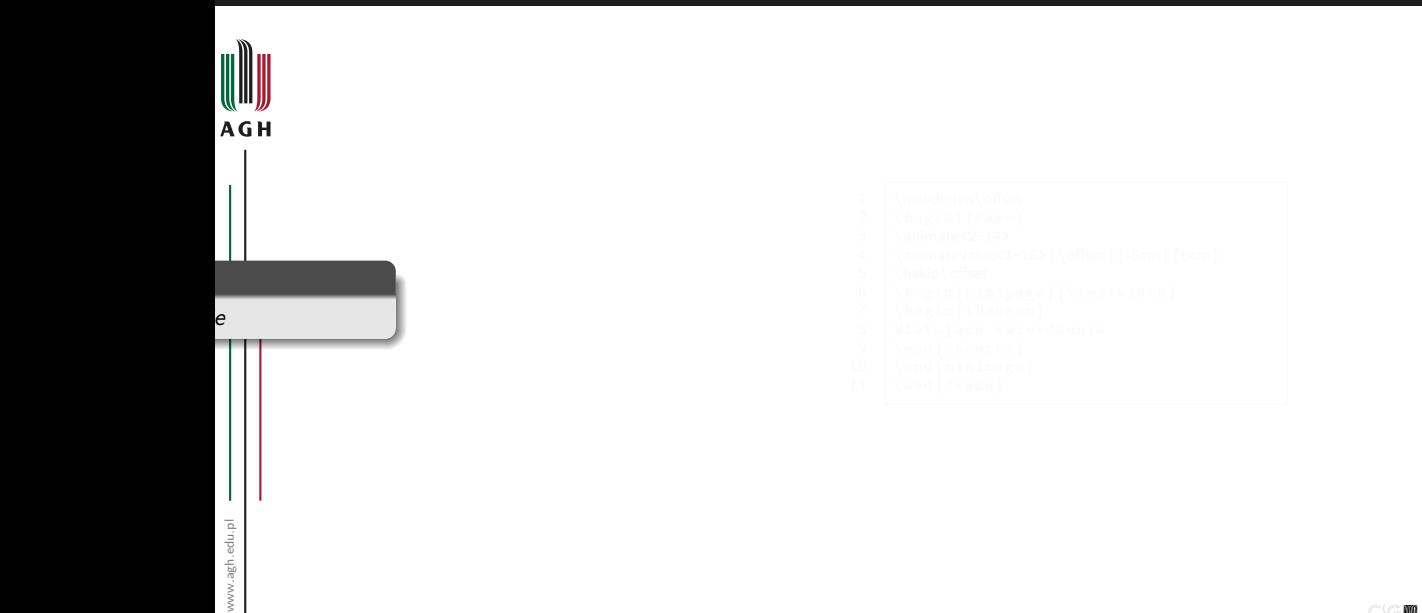

m  $2Q$ 

Ε

イロト イ団ト イミト イミト

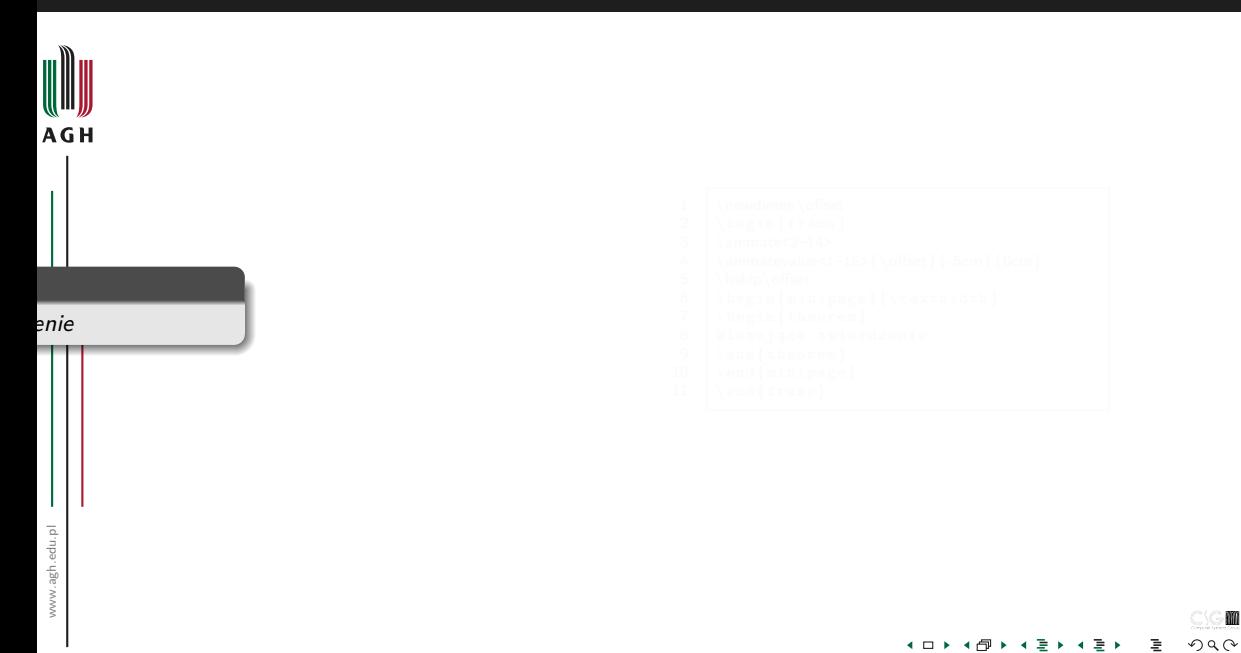

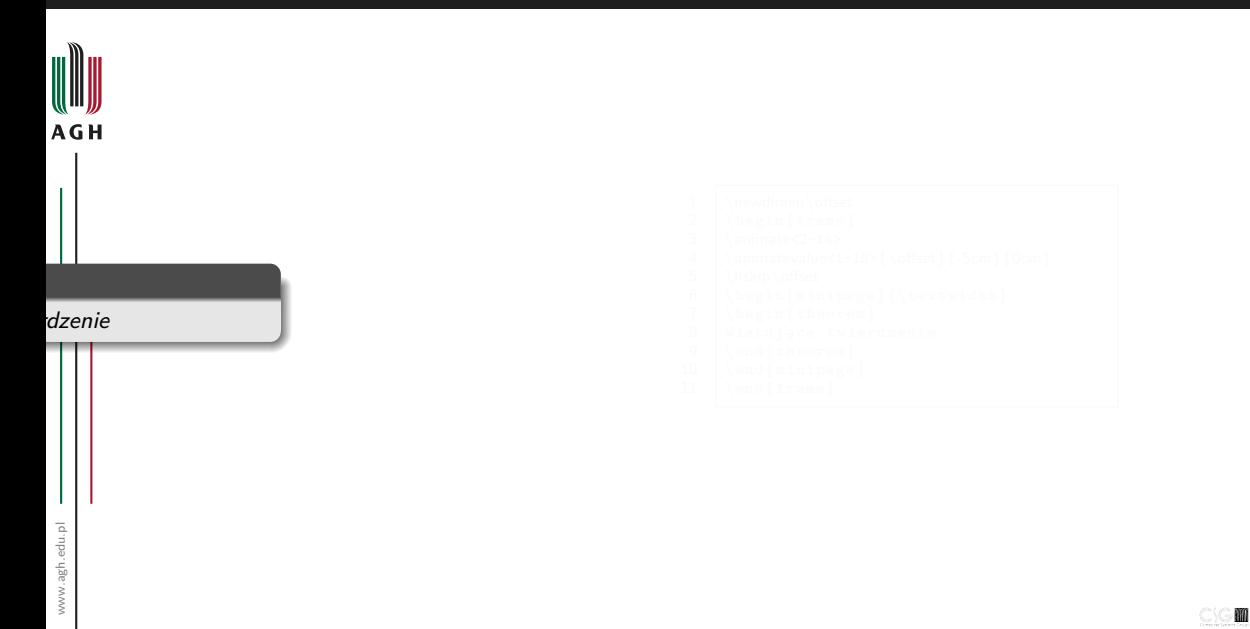

 $2Q$ 

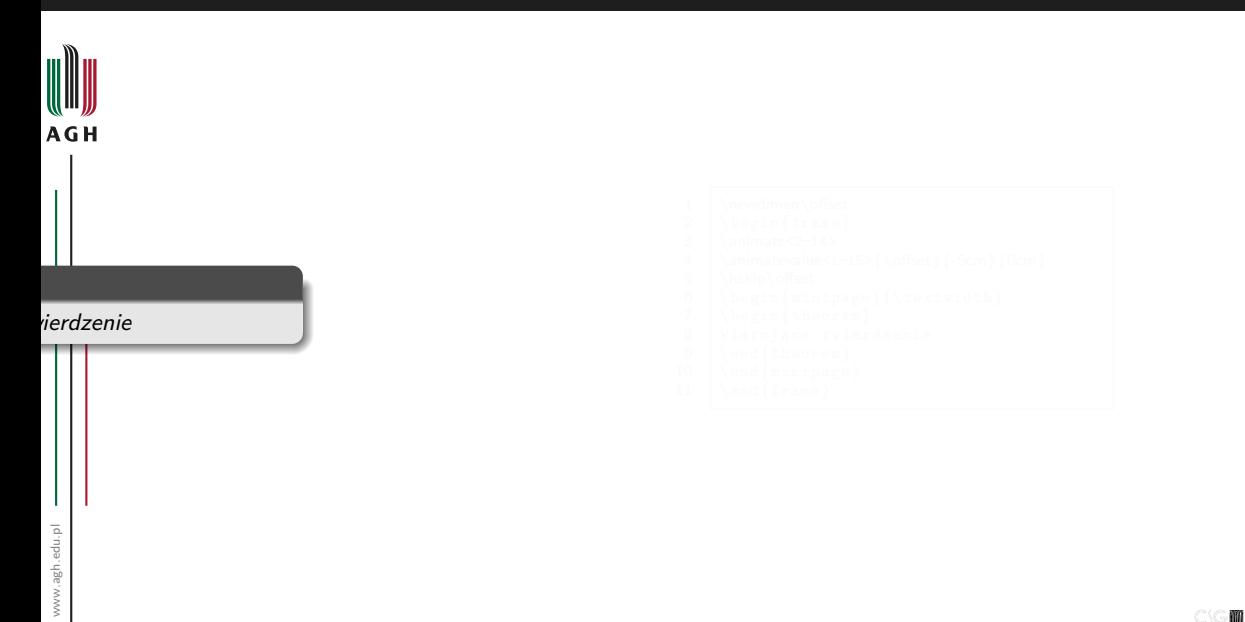

 $2Q$ 

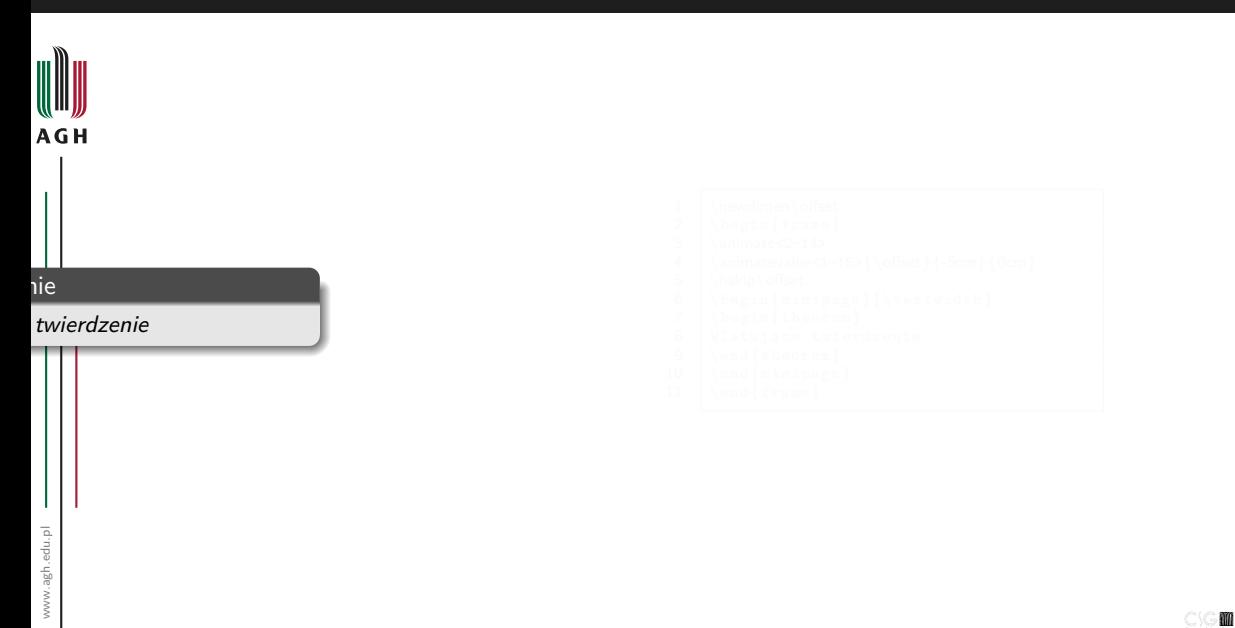

 $2Q$
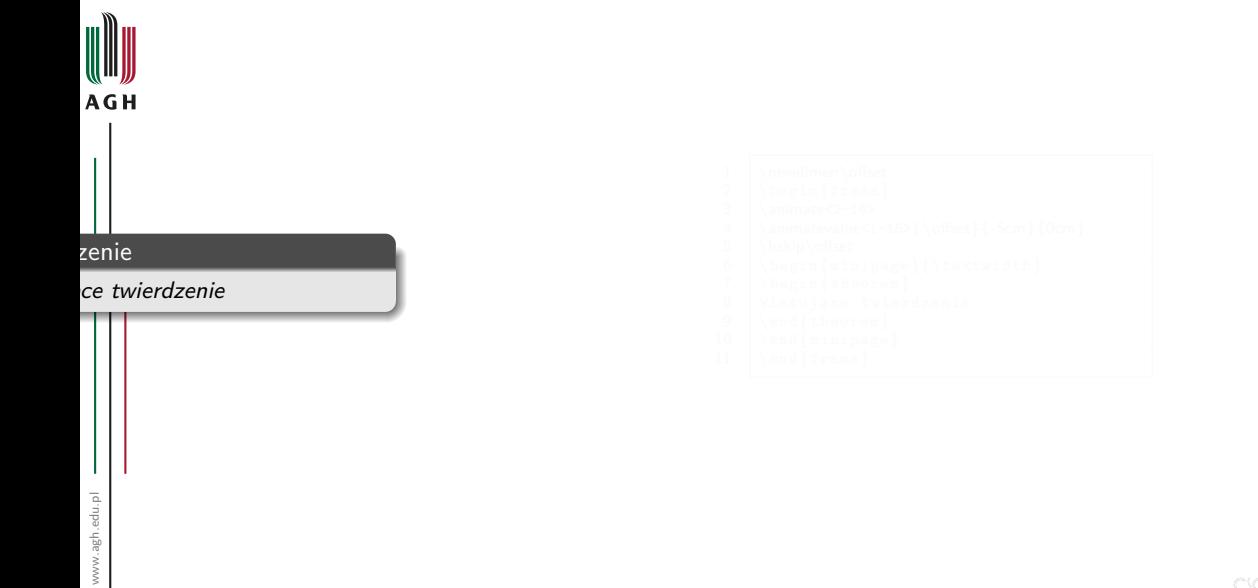

医温度

 $\bar{\Xi}$ 

**Kロト K回ト** 

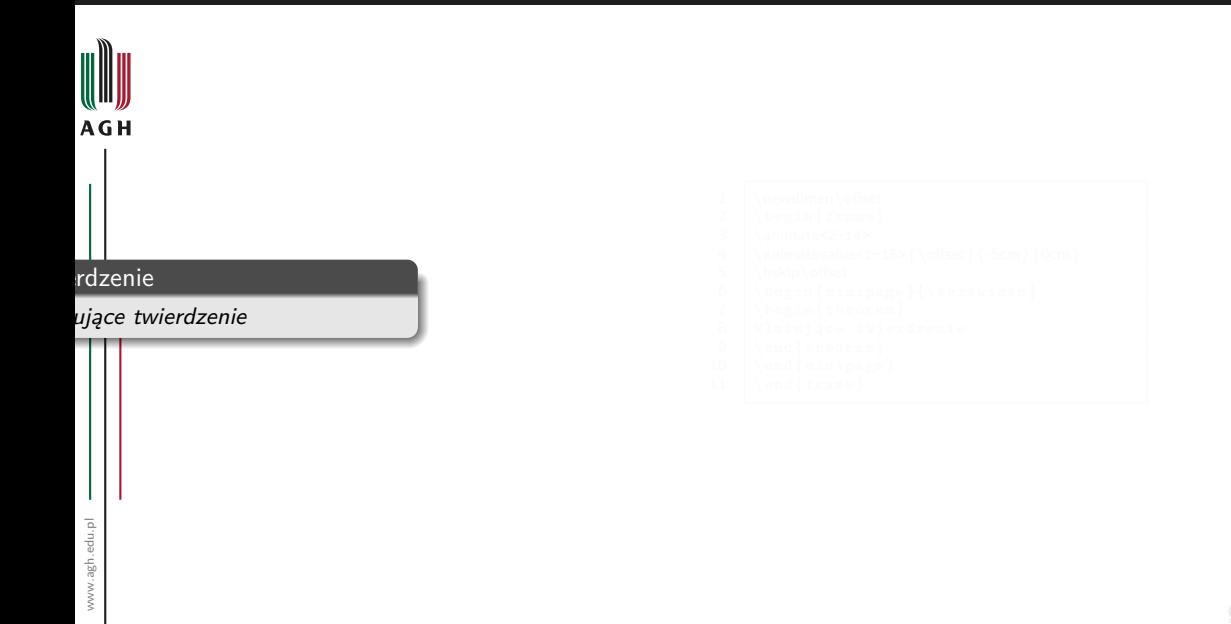

 $\leftarrow$   $\leftarrow$   $\leftarrow$   $\leftarrow$   $\leftarrow$   $\leftarrow$   $\leftarrow$ 

 $\leftarrow$   $\Box$ 

医毛毛虫

m

 $2Q$ 

Ε

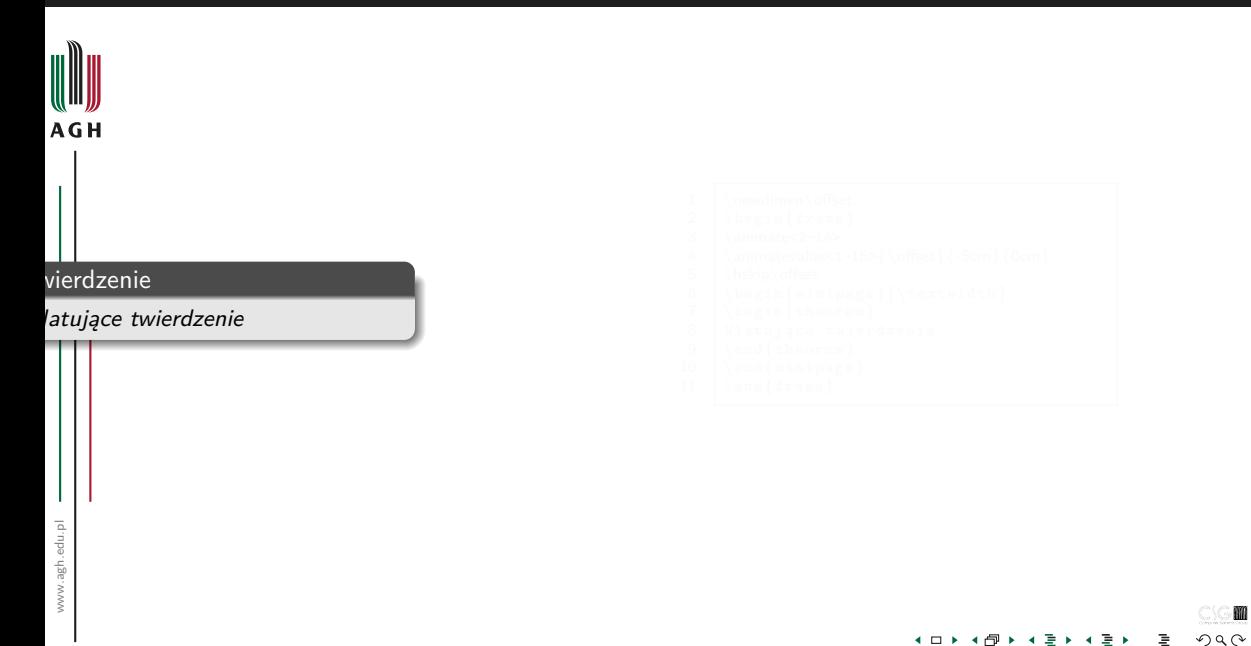

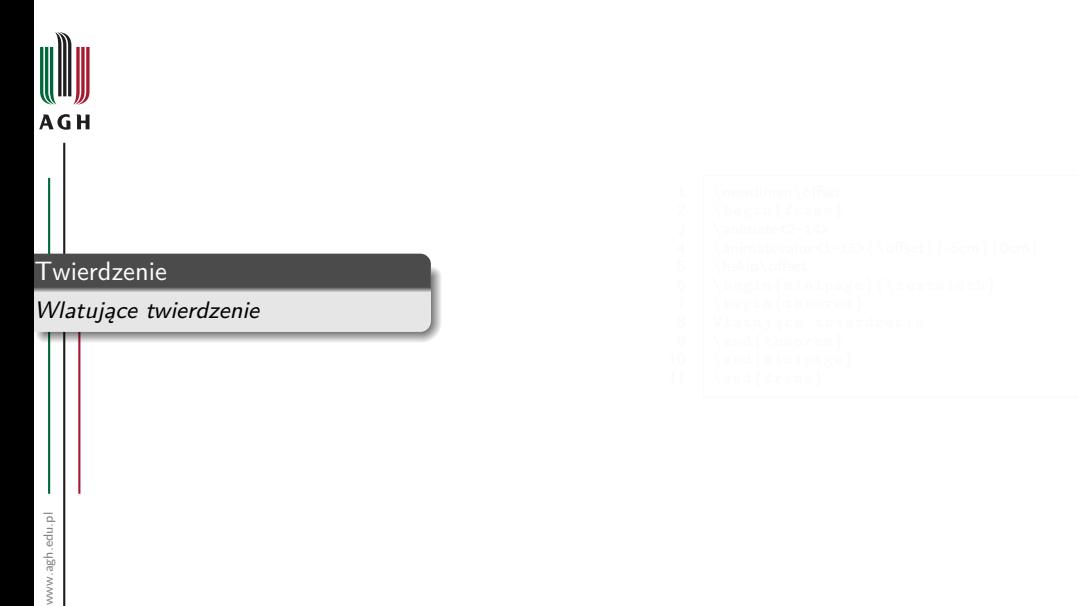

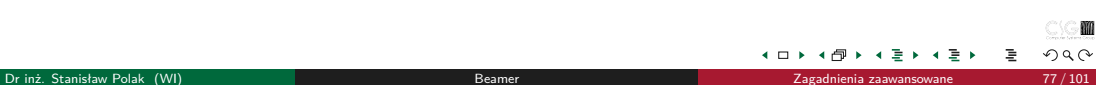

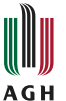

#### Twierdzenie

Wlatujące twierdzenie

크 로 베

4 □ ▶ ⊣ †ন  $2Q$ 

重

m

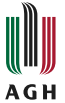

#### Twierdzenie

Wlatujące twierdzenie

크 로 베

4 □ ▶  $\overline{a}$   $2Q$ 

重

m

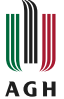

#### **Twierdzenie**

Wlatujące twierdzenie

 $\rightarrow$   $\equiv$   $\rightarrow$ 

≣

4 D F - ← 冊 ▶

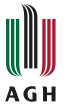

#### Twierdzenie

Wlatujące twierdzenie

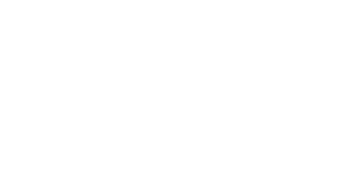

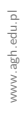

- 6  $\blacktriangleleft$ l≣ ≯ Ε

 $\leftarrow$   $\Box$ ⊣ ⊕

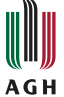

#### Twierdzenie

Wlatujące twierdzenie

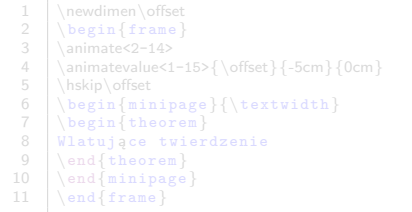

 $\leftarrow$   $\Box$ ⊣ ⊕ ÷. - 6 ×. l≣ ≯ 重

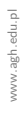

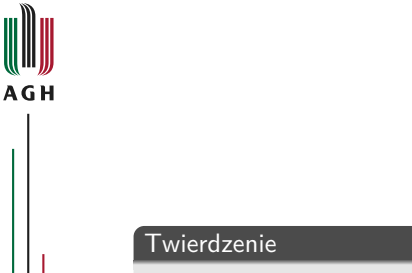

Wlatujące twierdzenie

1 \newdimen\offset<br>2 \begin{frame} 2  $\begin{cases} 2 \longrightarrow \mathbb{F}$ <br>3 \animate<2-14>  $3 \times 2-14$ <br>4 \animatevalue <1 4 \animatevalue<1-15> ${\of [5cm]}$  {0cm}<br>5 \bskip\offset 5 \hskip\offset<br>6 \begin{min  $\begin{array}{c} {\begin{array}{c} 6 \ \end{array}} \begin{array}{c} {\begin{array}{c} 7 \ \end{array}} \end{array}$  $8$  Wlatujące twierdzenie<br>9 \end{theorem} 9  $\end{theorem}$ <br>10  $\end{mininage}$  $10 \ \{\end{math}$  \end{minipage}  $\end{bmatrix}$  end {frame}

 $\leftarrow$ 

▲ 桐

÷. - 6  $\rightarrow$   $\equiv$   $\rightarrow$  m

 $2Q$ 

∍

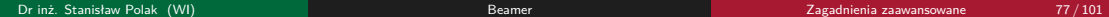

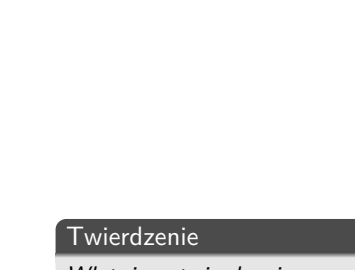

Wlatujące twierdzenie

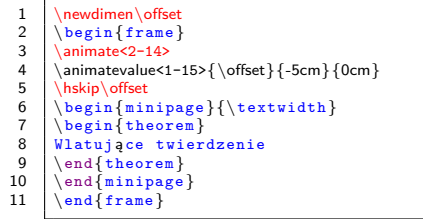

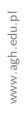

AGH

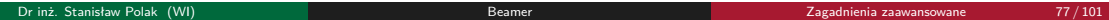

 $\rightarrow$   $\equiv$   $\rightarrow$ 

Ε

 $\leftarrow$   $\Box$ ⊣ শি

# **Tranzycje**

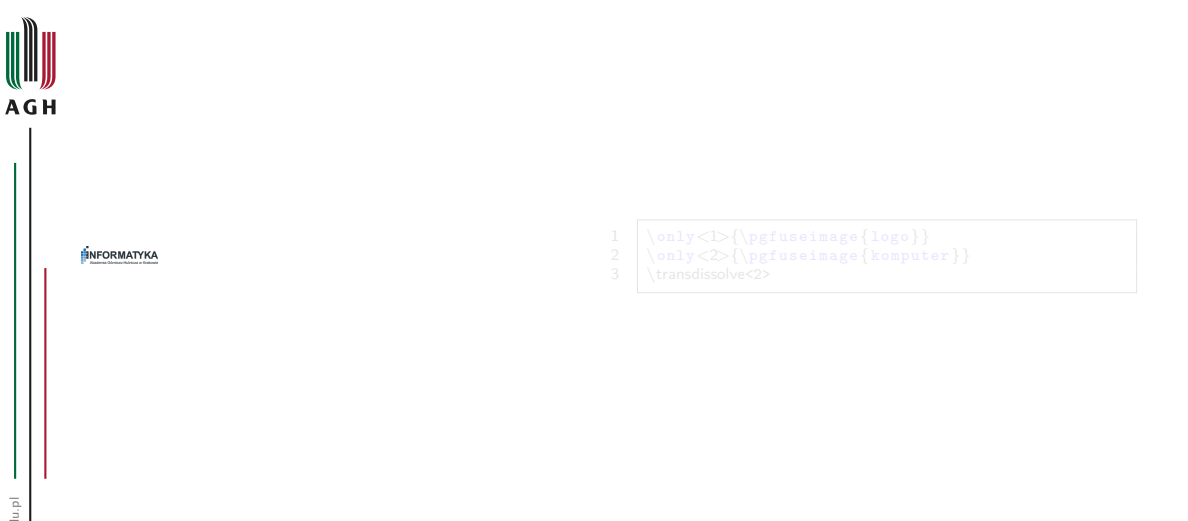

ௗ

 $299$ 

Ē.

## Tranzycje

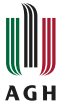

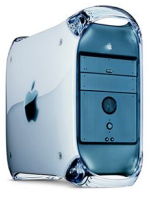

- 
- 1 \only<1>{\pgfuseimage{logo}} 2 \only<2>{\pgfuseimage{komputer}}
	-
	-

ı

 $299$ 

重

m

## Tranzycje

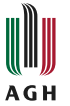

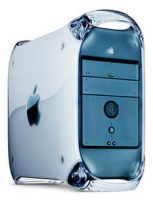

- 
- 1 \only<1>{\pgfuseimage{logo}} 2 \only<2>{\pgfuseimage{komputer}}
- 3 \transdissolve<2>

ı

医温度

重

**Kロト K回下** 

M  $2Q$ 

## <span id="page-266-0"></span>Omawiane zagadnienia

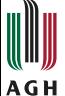

<sup>7</sup> [Pozycjonowanie tekstu](#page-215-0)

#### [Własna struktura nawigacyjna](#page-220-0)

# [Elementy multimedialne](#page-237-0)

- [Filmy i klipy dźwiękowe](#page-238-0)
- [Animacje](#page-242-0)

#### <sup>10</sup> [Tworzenie rysunków i animacji](#page-266-0)

- · [Pakiet "TikZ"](#page-267-0)
- · [Pakiet "Animate"](#page-281-0)

## <sup>11</sup> [Tryby](#page-289-0)

- [Notatki prelegenta](#page-300-0)
- [Materiały informacyjne dla słuchaczy](#page-318-0)

つへへ

M

## <span id="page-267-0"></span>Charakterystyka pakietu "TikZ"

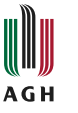

- Język do tworzenia grafiki wektorowej dla LATEX-a, TEX-a i ConTeXt-a
- Fasada (ang. frontend) PGF
	- PGF (ang. Portable Graphics Format) niskopoziomowy język do tworzenia grafiki wektorowej
- Format grafiki wynikowej: PostScript lub PDF
- Autor: Till Tantau
- $\bullet$  TikZ  $-$  akronim "TikZ ist kein Zeichenprogramm"

 $\alpha$ 

## Tworzenie rysunków

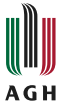

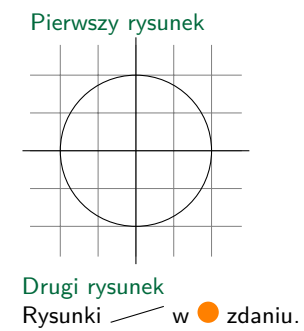

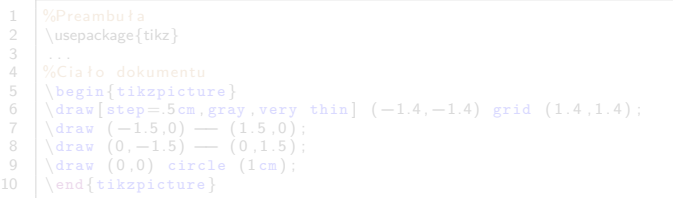

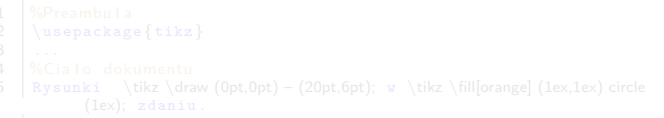

×. ミト Ε

 $\leftarrow$   $\Box$ ∢∩

M  $299$ 

## Tworzenie rysunków

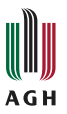

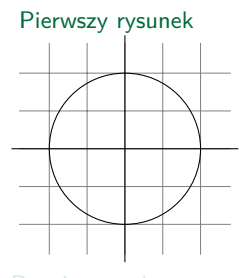

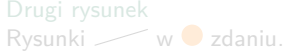

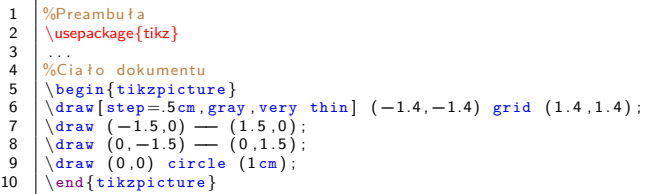

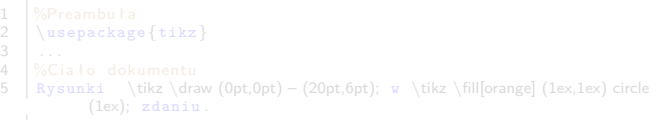

× ミト Ε

 $\leftarrow$   $\Box$  $\overline{a}$ 

m  $299$ 

## Tworzenie rysunków

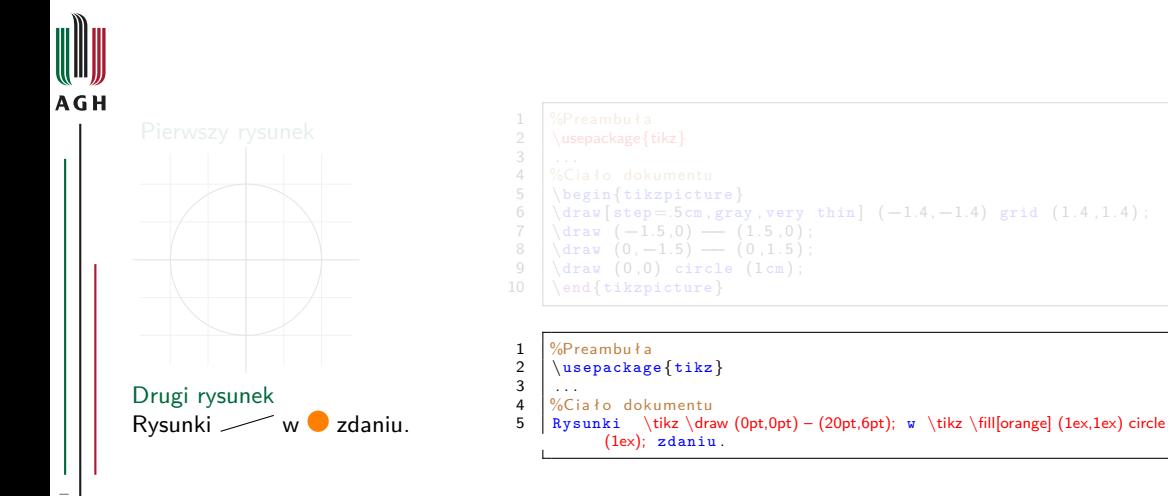

4 □ ▶

 $2Q$ 

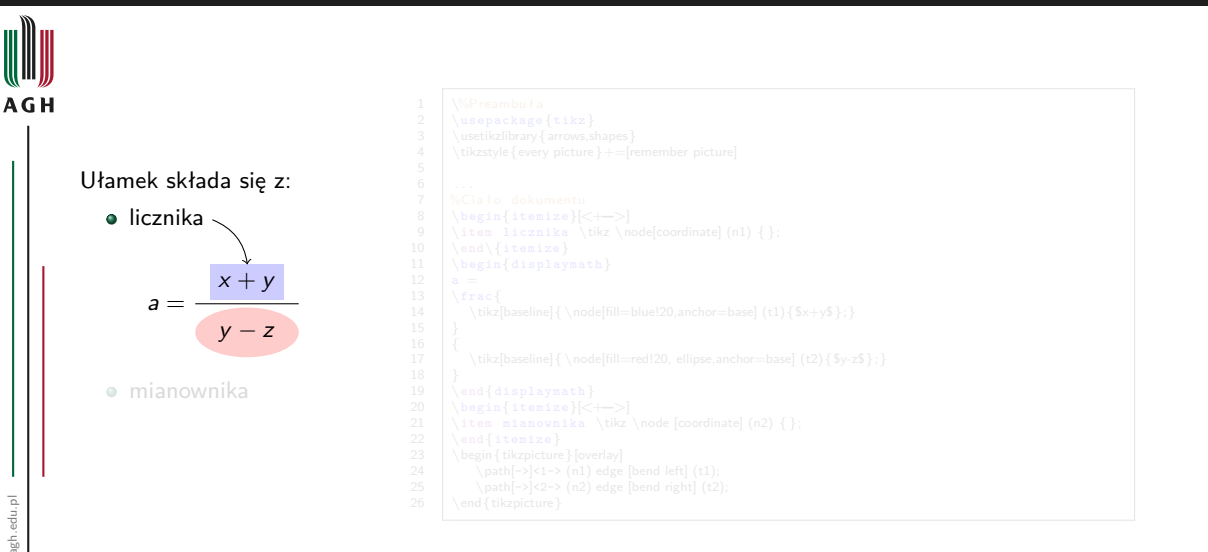

 $\overline{a}$ ∌ »

4 □ ▶

つへへ

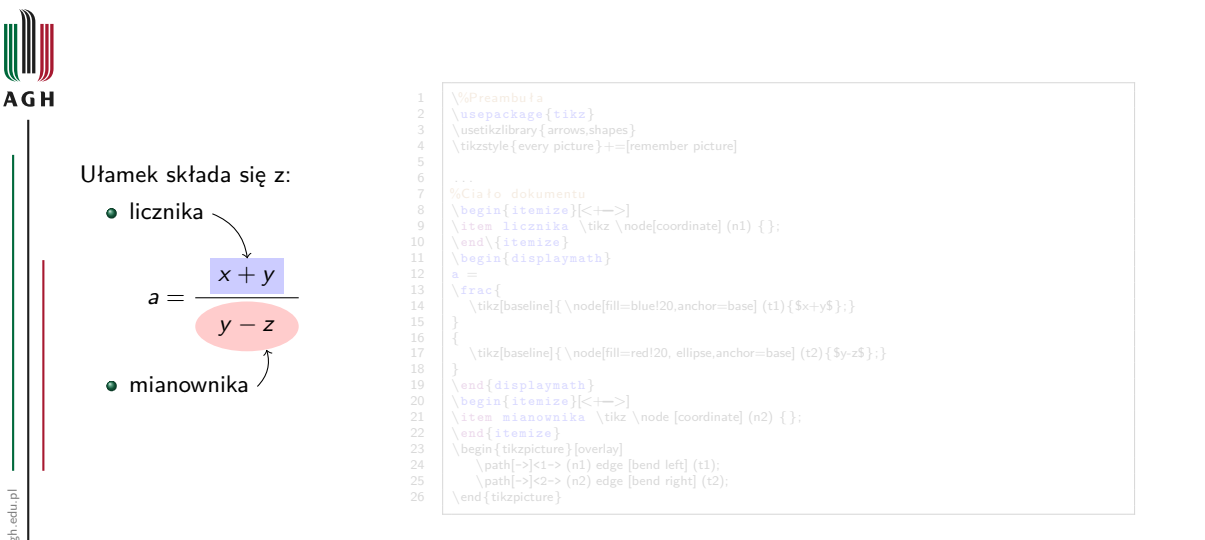

つへへ

4 □ ▶

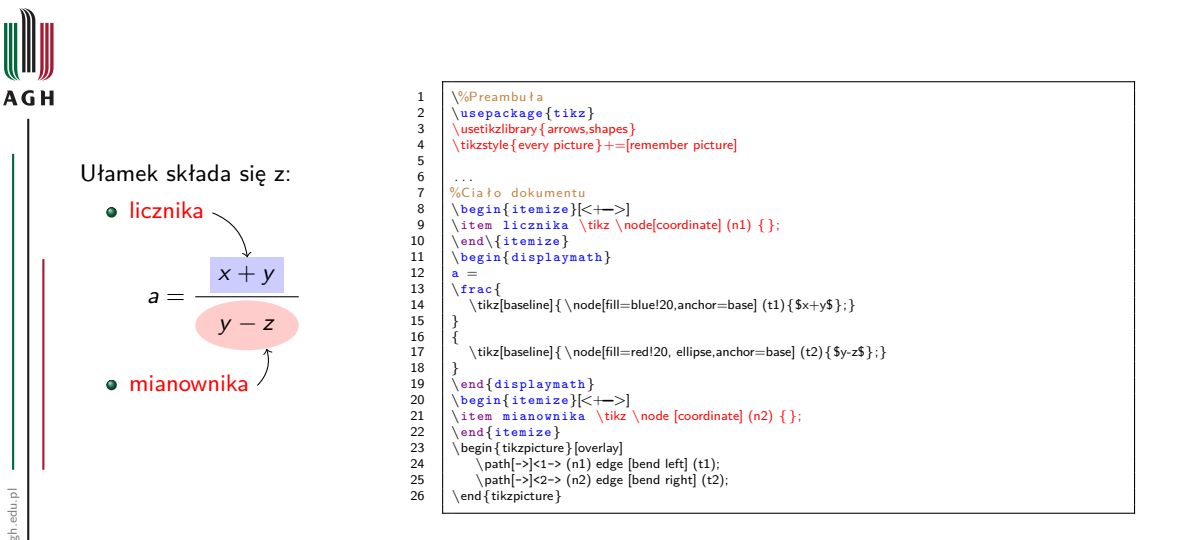

 $\overline{a}$ ∌ » つへへ

4 □ ▶

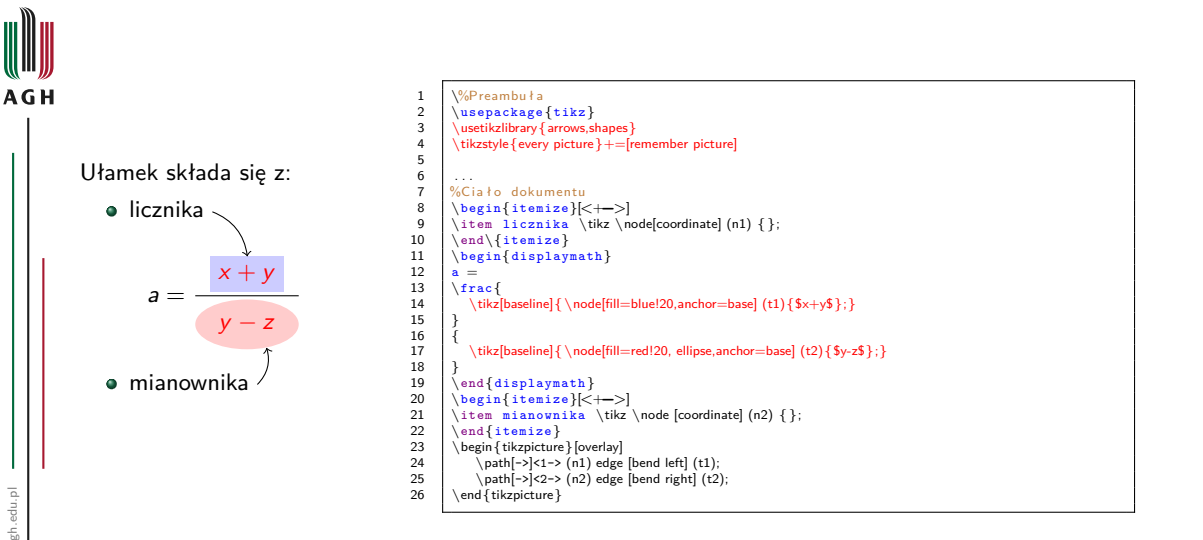

- 6  $\overline{a}$ ∌ »

4 □ ▶

つへへ

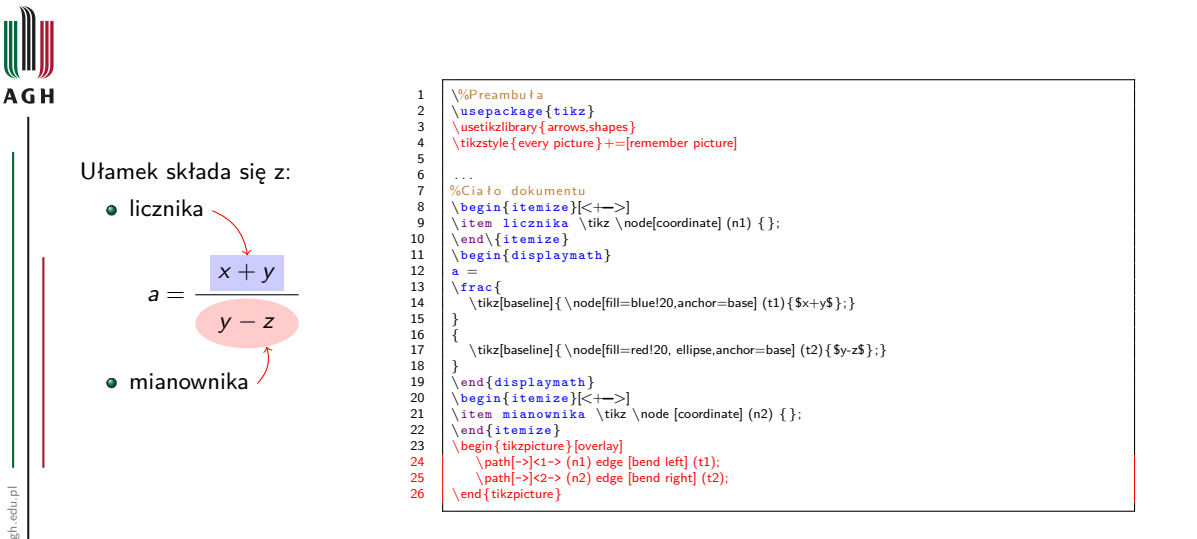

www.agh.edu.pl www.agh.edu.pl

 $\overline{a}$ 目り つへへ

4 □ ▶

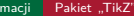

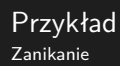

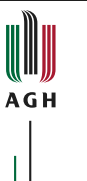

www.agh.edu.pl

www.agh.edu.pl

J.

$$
a=\frac{x+y}{y-z}
$$

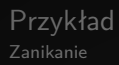

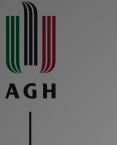

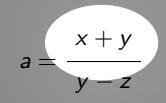

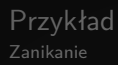

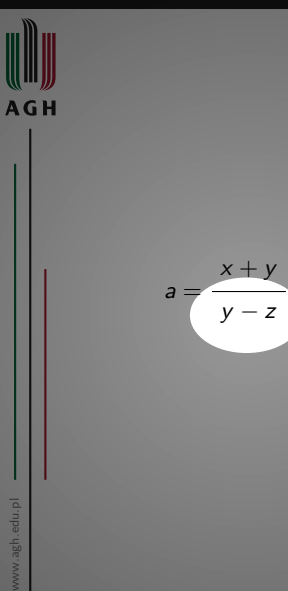

and the

#### Przykład Zanikanie

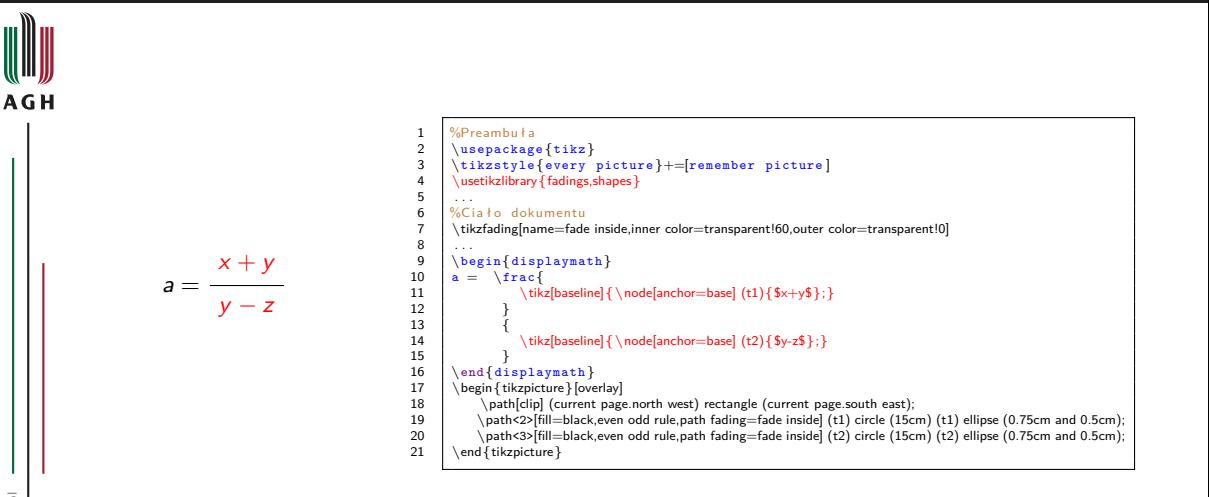

4 D F ⊣ †ন TE N  $\rightarrow$   $\equiv$   $\rightarrow$  つへへ

<span id="page-280-0"></span>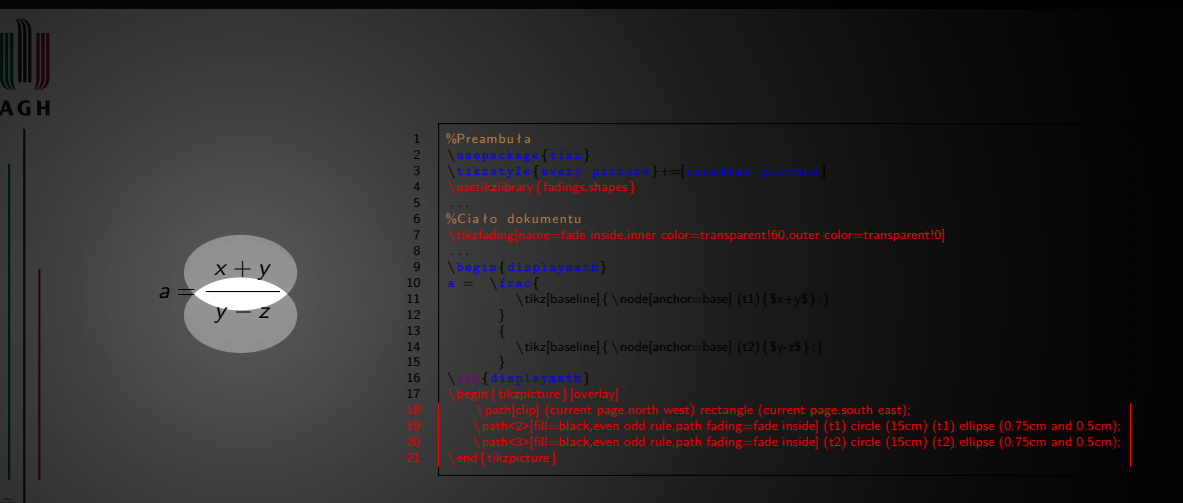

Zbiór grafik wektorowych lub rastrowych, zawartych w osobnych plikach

· Grafiki zdefiniowane w dokumencie LATEX: środowisko ,picture', rysunki PSTricks lub

## <span id="page-281-0"></span>Charakterystyka pakietu "Animate"

PGF/TikZ, ...

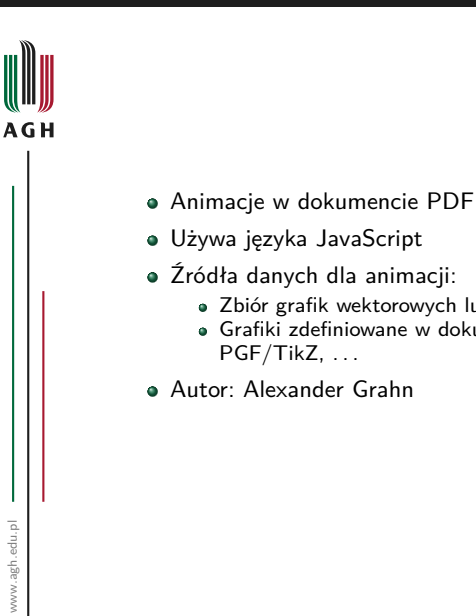

つへへ

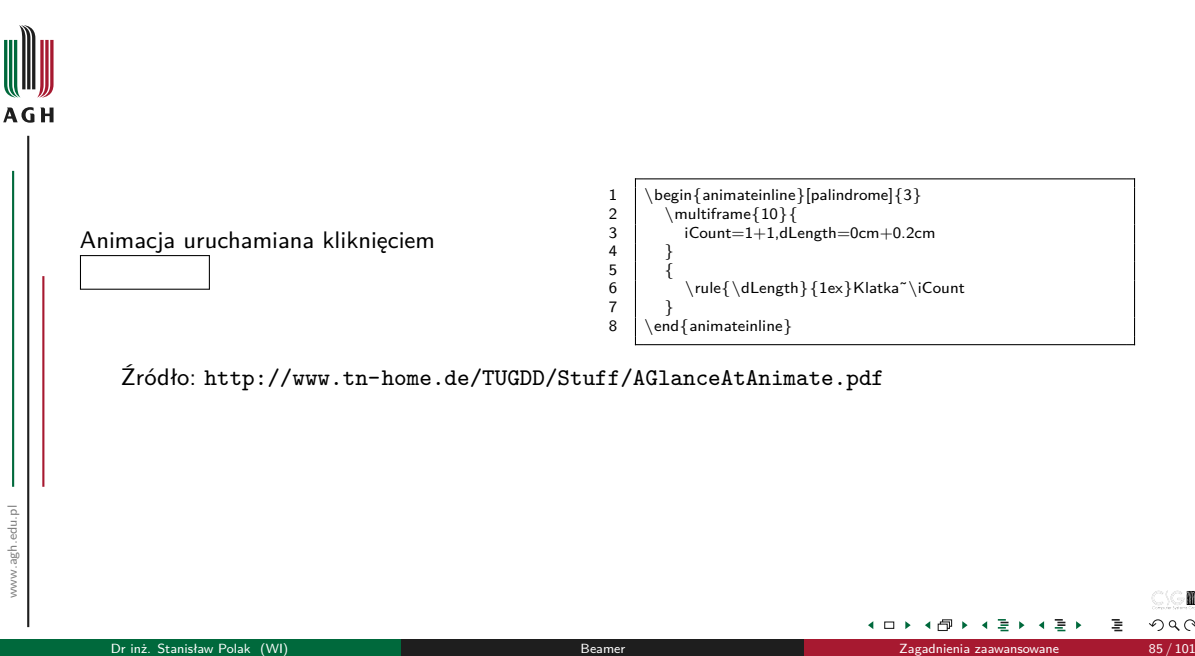

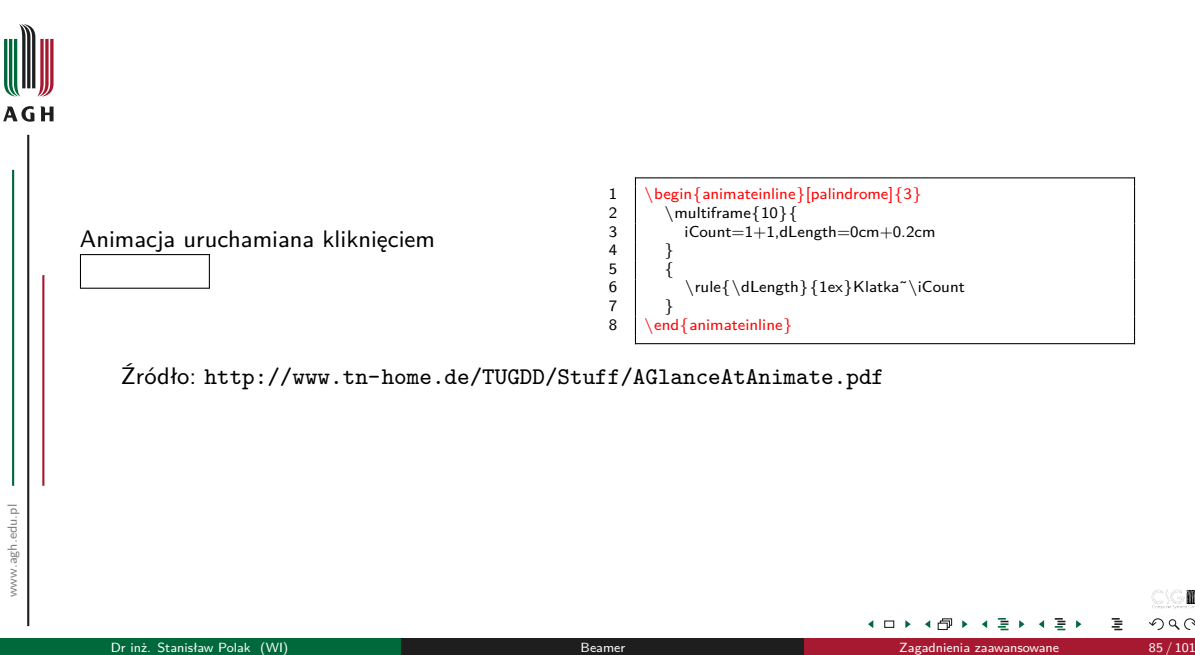

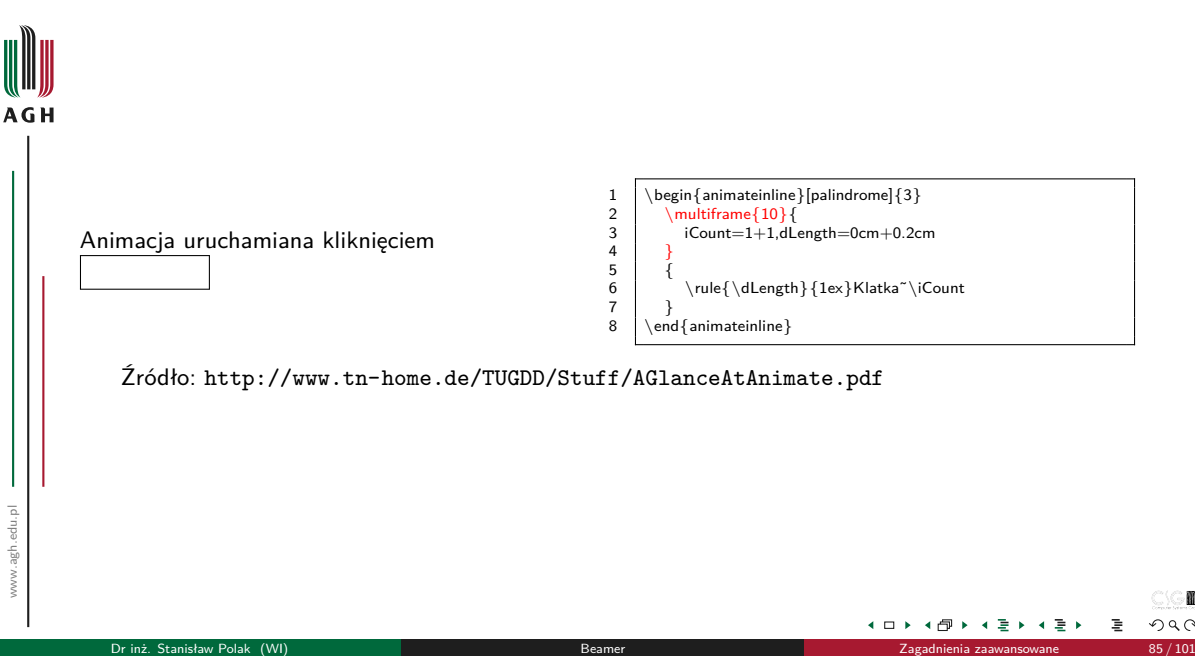

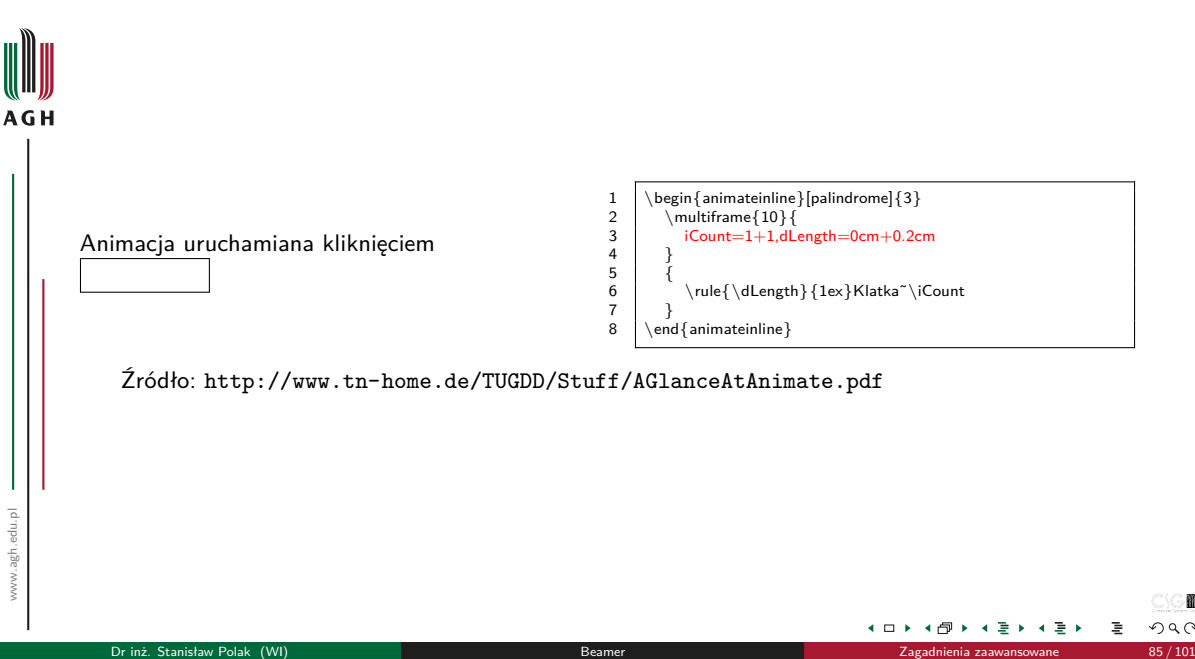

<span id="page-286-0"></span>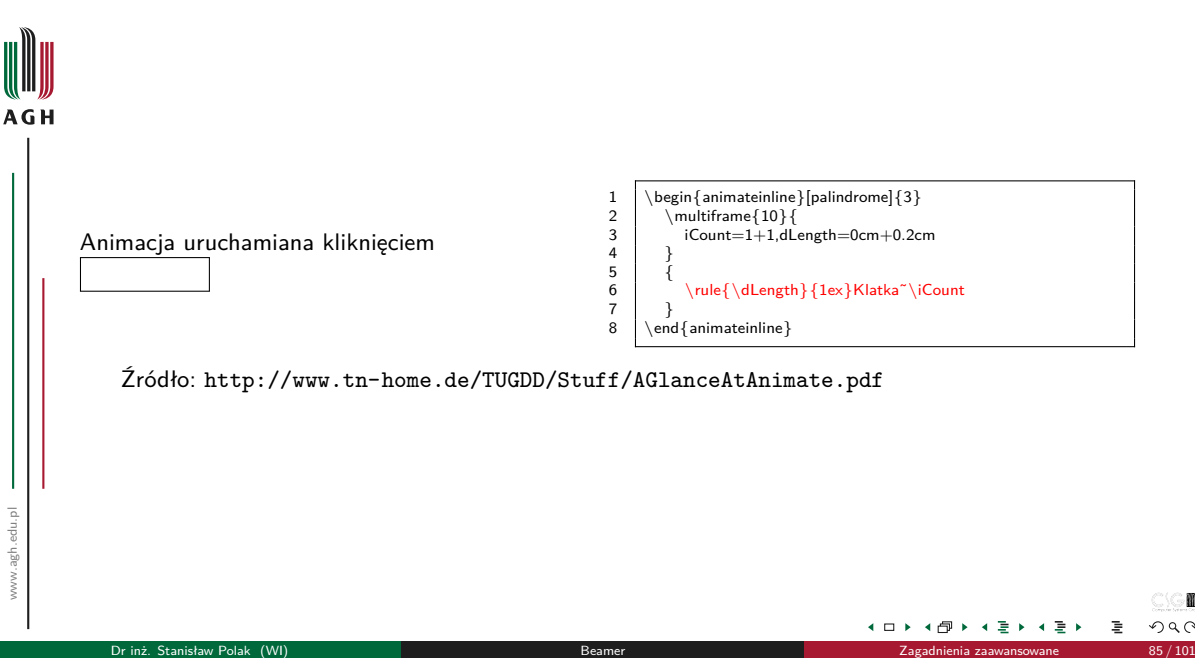

# <span id="page-287-0"></span>Pokaz możliwości

Animate  $+$  TikZ

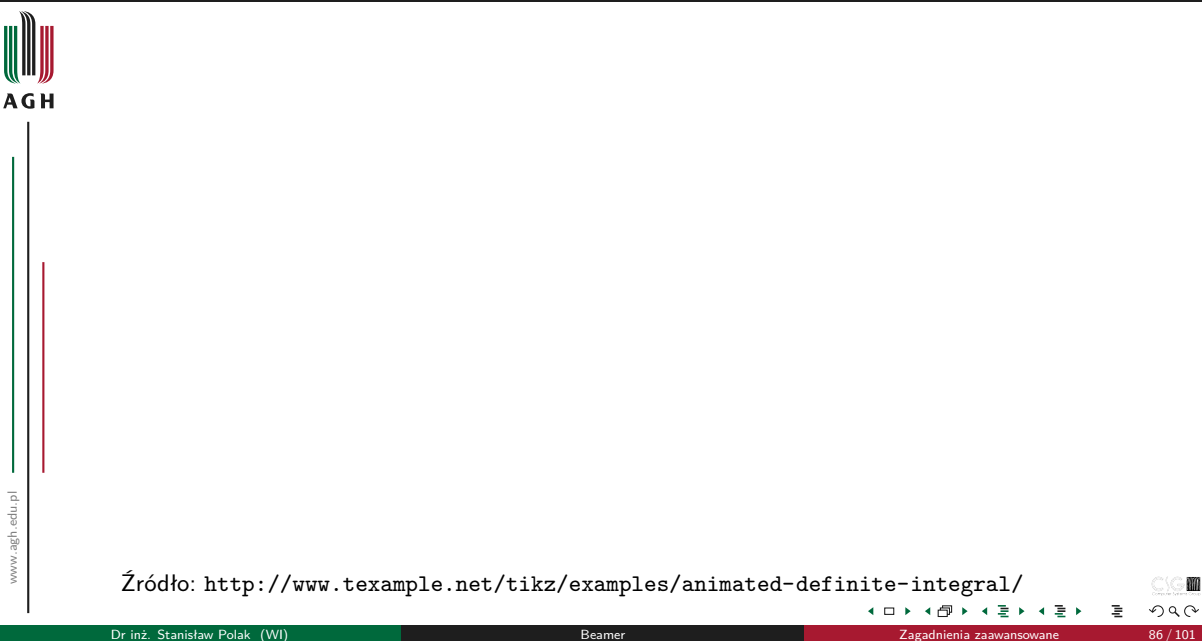

m

 $2Q$
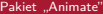

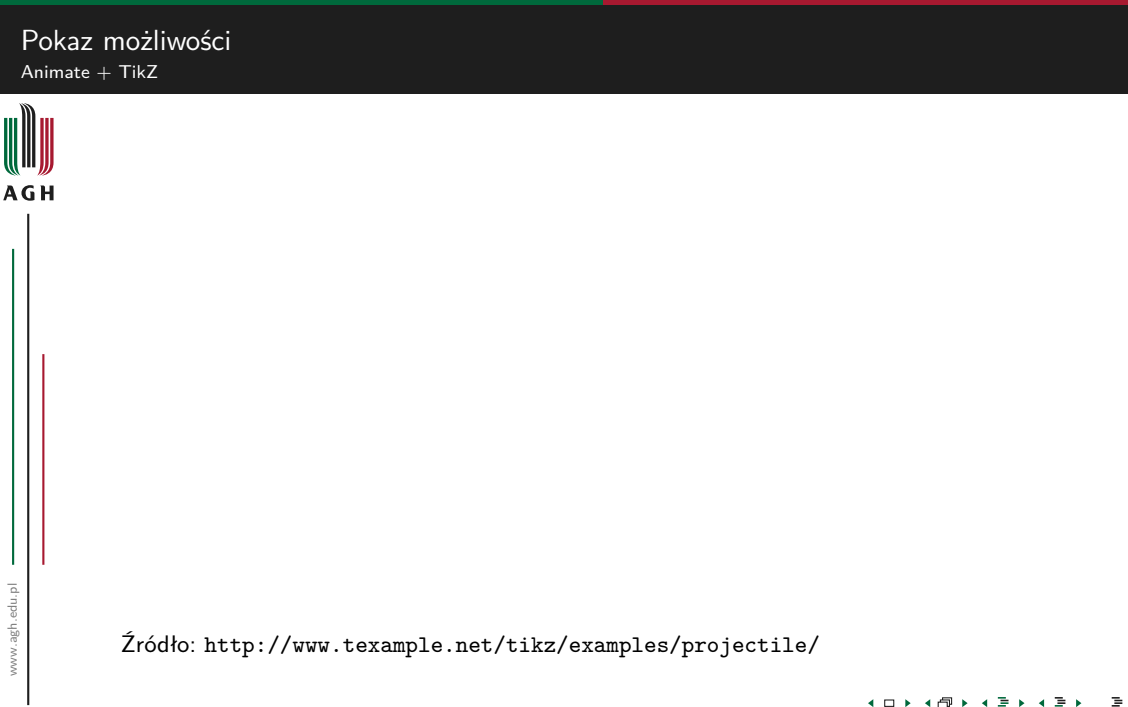

m  $2Q$ 

# <span id="page-289-0"></span>Omawiane zagadnienia

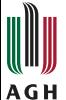

#### <sup>7</sup> [Pozycjonowanie tekstu](#page-215-0)

## 8 [Własna struktura nawigacyjna](#page-220-0)

## **[Elementy multimedialne](#page-237-0)**

- [Filmy i klipy dźwiękowe](#page-238-0)
- [Animacje](#page-242-0)

## [Tworzenie rysunków i animacji](#page-266-0)

- · [Pakiet "TikZ"](#page-267-0)
- · [Pakiet "Animate"](#page-281-0)

# <sup>11</sup> [Tryby](#page-289-0)

- [Notatki prelegenta](#page-300-0)
- <sup>13</sup> [Materiały informacyjne dla słuchaczy](#page-318-0)

[Tryby](#page-289-0)

M つへへ

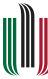

#### Tryby proste

beamer

**AGH** 

## handout

- o trans
- second
- **a** article

#### Tryby złożone

- presentation
	- **•** beamer
	- handout
	- trans
	- second
- all
	- **·** presentation
	- article

## Komenda \mode

 $\bullet \setminus \text{mod}$  azwaTrybu>{...}

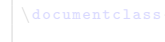

[Tryby](#page-289-0)

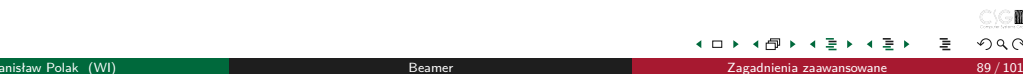

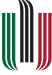

#### Tryby proste

#### **o** beamer handout

#### **AGH**

- o trans
- second
- **a** article

#### Tryby złożone

- presentation
	- beamer
	- handout
	- trans
	- second
- all
	- **·** presentation
	- article

#### Komenda \mode

 $\bullet \setminus \text{mod}$  azwaTrybu>{...}

#### \documentclass{beamer}

 $\begin{array}{c} 2 \\ 3 \end{array}$  ...

[Tryby](#page-289-0)

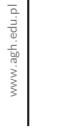

×. ミト ≣

4 □ ▶

m  $2Q$ 

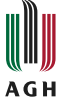

#### Tryby proste

#### **o** beamer

#### handout

- o trans
- second
- **a** article

#### Tryby złożone

- presentation
	- beamer
	- handout
	- trans
	- second
- all
	- **·** presentation
	- **a** article

#### Komenda \mode

 $\bullet \setminus \text{mod}$  azwaTrybu>{...}

[Tryby](#page-289-0)

#### \documentclass[handout]{beamer}

 $\begin{array}{c} 2 \\ 3 \end{array}$  ...

4 □ ▶

경기

∍

×.

m

 $2Q$ 

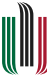

#### Tryby proste

**o** beamer

**AGH** 

# handout

- **o** trans
- second
- **a** article

#### Tryby złożone

- presentation
	- beamer
	- handout
	- trans
	- second
- all
	- **·** presentation
	- article

#### Komenda \mode

 $\bullet \setminus \text{mod}$  azwaTrybu>{...}

- \documentclass[trans]{beamer}
- $\begin{array}{c} 2 \\ 3 \end{array}$  ...

[Tryby](#page-289-0)

×. ミト ∍

4 □ ▶

m  $290$ 

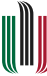

#### Tryby proste

• beamer

**AGH** 

# handout

- **o** trans
- second
- article

#### Tryby złożone

- **o** presentation
	- beamer
	- handout
	- trans
	- second
- all
	- **·** presentation
	- article

#### Komenda \mode

 $\bullet \setminus \text{mod}$  azwaTrybu>{...}

 $\begin{array}{c} 1 \\ 2 \\ 3 \end{array}$ 

[Tryby](#page-289-0)

#### \documentclass{beamer}

 $\setminus$ setbeameroption $\{$  second mode text on second screen=... $\}$ 

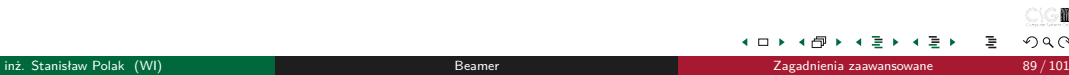

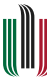

#### Tryby proste

**o** beamer

**AGH** 

## handout

- o trans
- second
- **a** article

#### Tryby złożone

- **o** presentation
	- beamer
	- handout
	- trans
	- second
- all
	- **·** presentation
	- article

## Komenda \mode

 $\bullet \setminus \text{mod}$  azwaTrybu>{...}

 $\begin{array}{c} 1 \\ 2 \\ 3 \end{array}$ 

[Tryby](#page-289-0)

#### \documentclass{article} \usepackage{beamerarticle}

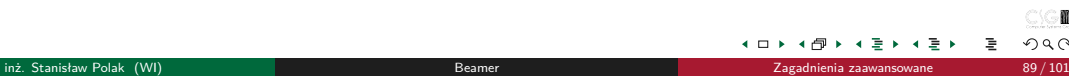

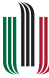

#### Tryby proste

**o** beamer

**AGH** 

- handout
- o trans
- second
- **a** article

#### Tryby złożone

- **•** presentation
	- **b**eamer
	- handout
	- o trans
	- **a** second
- all
	- **·** presentation
	- article

#### Komenda \mode

 $\bullet \setminus \text{mod}$  azwaTrybu>{...}

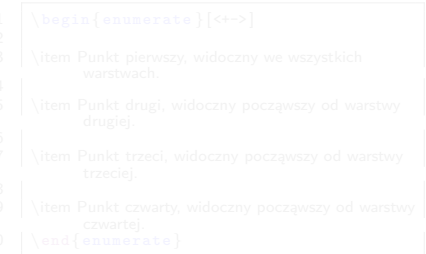

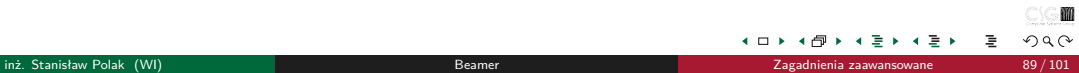

[Tryby](#page-289-0)

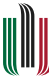

#### Tryby proste

beamer

**AGH** 

#### handout

- o trans
- second
- **a** article

#### Tryby złożone

- presentation
	- **•** beamer
	- handout
	- trans
	- second

#### all

- **o** presentation
- **a** article

## Komenda \mode

 $\bullet \setminus \text{mod}$  azwaTrybu>{...}

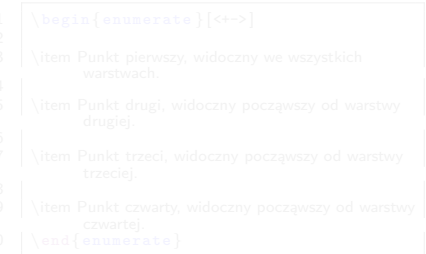

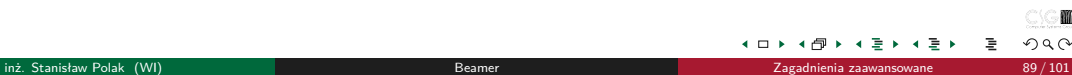

[Tryby](#page-289-0)

# Tryby

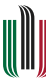

#### Tryby proste

beamer

**AGH** 

- handout
- o trans
- second
- **a** article

#### Tryby złożone

- presentation
	- **•** beamer
	- handout
	- trans
	- second

#### all

- **·** presentation
- article

#### Komenda \mode

 $\bullet \setminus \text{mod}$ 

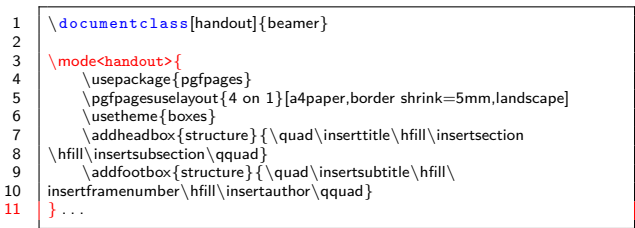

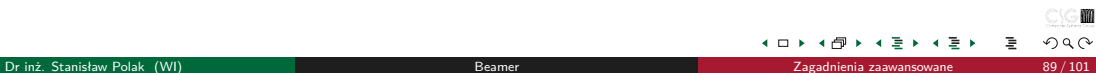

 $\overline{a}$ l≣ ⊁ ≣

4 □ ▶ z M

## Dodatkowe specyfikatory warstw

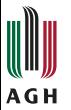

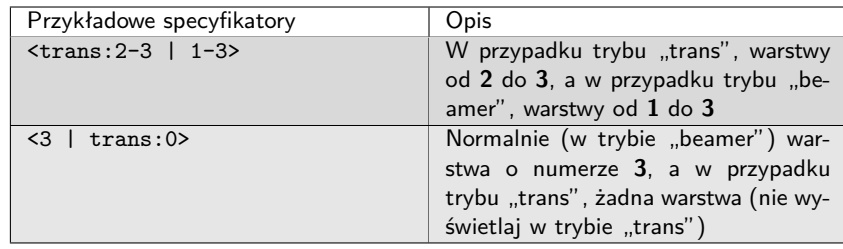

[Tryby](#page-289-0)

-1

 $\leftarrow$   $\Box$ 

⊣ ⊕ ٠ ÷. - 6

m  $2Q$ 

化重大

Ε

## <span id="page-300-0"></span>Omawiane zagadnienia

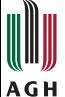

www.agh.edu.pl

www.agh.edu.pl

#### <sup>7</sup> [Pozycjonowanie tekstu](#page-215-0)

#### 8 [Własna struktura nawigacyjna](#page-220-0)

#### **[Elementy multimedialne](#page-237-0)**

- [Filmy i klipy dźwiękowe](#page-238-0)
- [Animacje](#page-242-0)

#### [Tworzenie rysunków i animacji](#page-266-0)

- · [Pakiet "TikZ"](#page-267-0)
- · [Pakiet "Animate"](#page-281-0)

# 11 [Tryby](#page-289-0)

## <sup>12</sup> [Notatki prelegenta](#page-300-0)

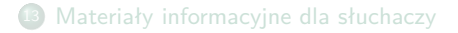

#### Tworzenie notatek

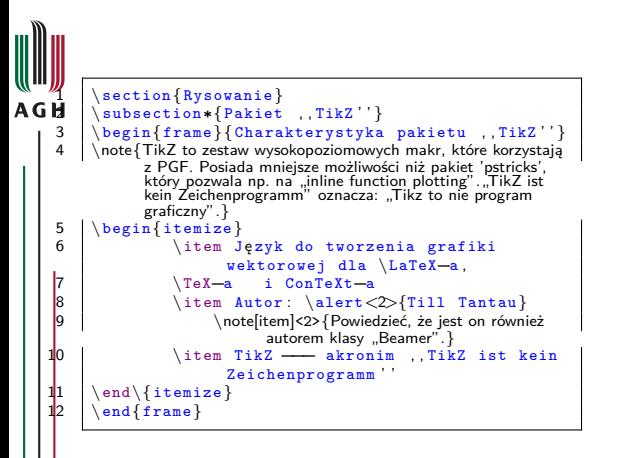

#### Treść slajdu

- Język do tworzenia grafiki wektorowej dla LATEX-a, TEX-a i ConTeXt-a
- Autor: Till Tantau
- $\bullet$  TikZ akronim TikZ ist kein Zeichenprogramm"

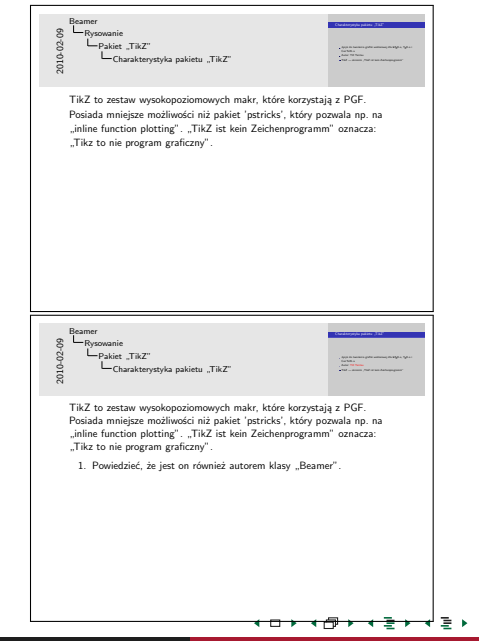

#### Tworzenie notatek

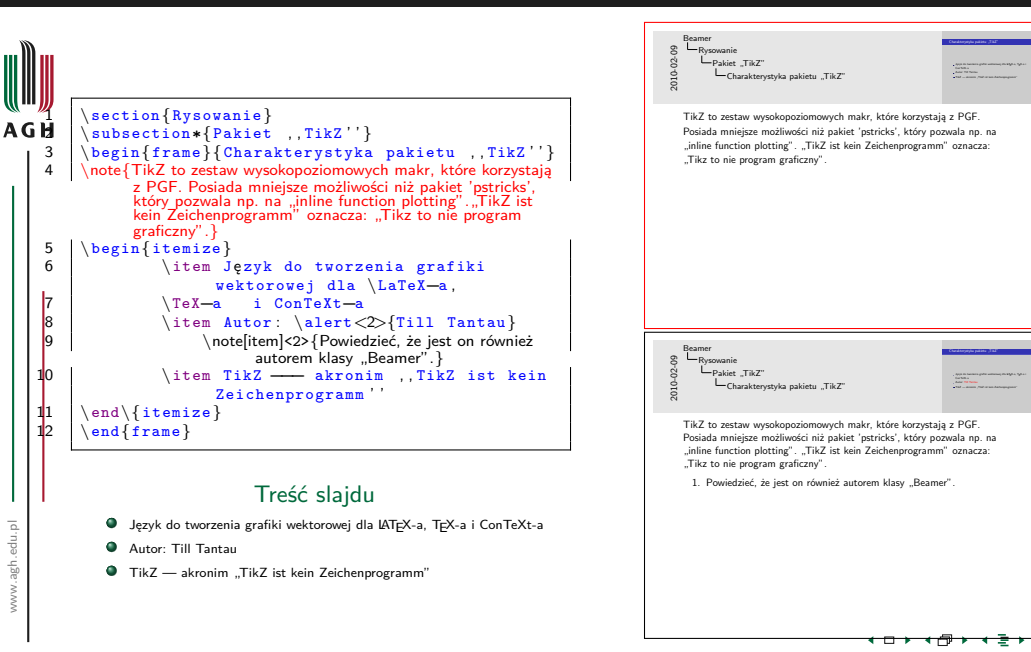

#### Tworzenie notatek

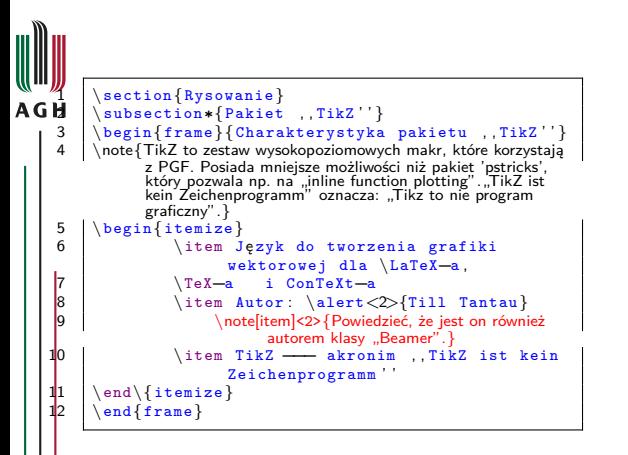

#### Treść slajdu

- Język do tworzenia grafiki wektorowej dla LATEX-a, TEX-a i ConTeXt-a
- Autor: Till Tantau
- $\bullet$  TikZ akronim TikZ ist kein Zeichenprogramm"

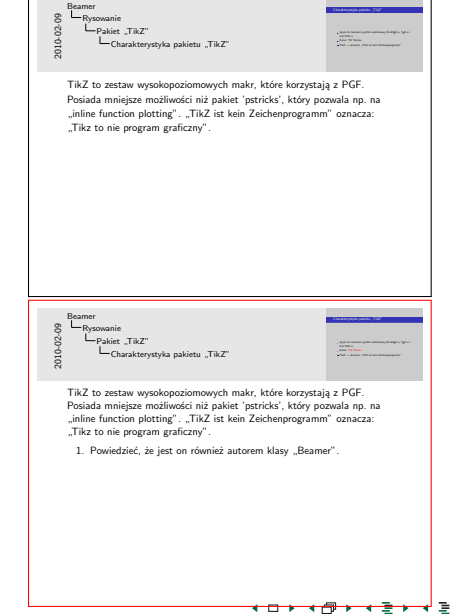

#### Tworzenie dwóch wersji prezentacji

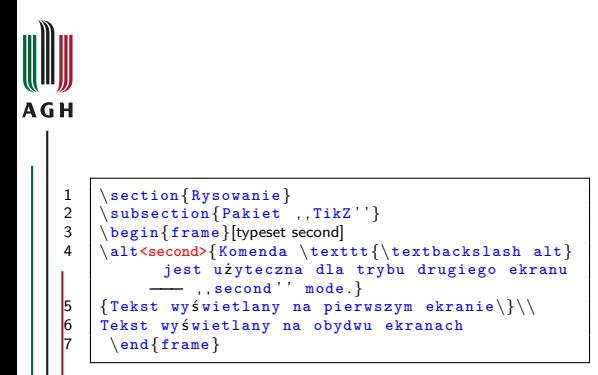

Tekst wyświetlany na pierwszym ekranie Tekst wyświetlany na obydwu ekranach

4 □ ▶

 $\Omega$ 

#### Tworzenie dwóch wersji prezentacji

```
AGH
1 \section{Rysowanie}<br>2 \subsection{Pakiet
2 \simeq{\text{Pakiet }, TikZ'' }<br>3 \begin{frame}[typeset second]
3 \begin{pmatrix} \begin{array}{c} \text{begin{array}{c} \text{green} \end{array}} \\ A \end{pmatrix}\alt<second>{Komenda \texttt{\textbackslash alt}
                jest użyteczna dla trybu drugiego ekranu
             − , second ' mode. }
5 {Tekst wyświetlany na pierwszym ekranie\}\\<br>6 Tekst wyświetlany na obydwu ekranach
     Tekst wyświetlany na obydwu ekranach
       \end{frame}
```
Tekst wyświetlany na pierwszym ekranie Tekst wyświetlany na obydwu ekranach

4 □ ▶

 $\Omega$ 

# Tryby umieszczania notatek i slajdów na stronach dokumentu wynikowego

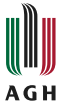

#### Nie umieszczaj notatek prelegenta tryb domyślny

- Umieść tylko notatki
- 
- 
- 
- 

 $1 \times set$ beameroption{hide notes}

 $\overline{2}$ 

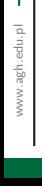

つへへ

# Tryby umieszczania notatek i slajdów na stronach dokumentu wynikowego

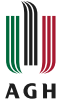

#### Nie umieszczaj notatek prelegenta tryb domyślny

#### Umieść tylko notatki

- Umieść notatkę oraz treść slajdu, na dwóch osobnych stronach
- 
- 
- 

 $3 \times$ setbeameroption{show only notes}

4 . . .

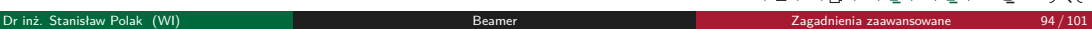

# Tryby umieszczania notatek i slajdów na stronach dokumentu wynikowego

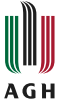

- Nie umieszczaj notatek prelegenta tryb domyślny
- Umieść tylko notatki
- Umieść notatkę oraz treść slajdu, na dwóch osobnych stronach
- Umieść notatkę oraz treść slajdu obok siebie, na jednej stronie
- 
- 

 $5 \times$  setbeameroption {show notes}

6

www.agh.edu.pl www.agh.edu.pl

# Tryby umieszczania notatek i slajdów na stronach dokumentu wynikowego

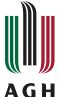

- Nie umieszczaj notatek prelegenta tryb domyślny
- Umieść tylko notatki
- Umieść notatkę oraz treść slajdu, na dwóch osobnych stronach
- Umieść notatkę oraz treść slajdu obok siebie, na jednej stronie
- Umieść poprzedni oraz aktualny slajd obok siebie, na jednej stronie
- 

 $7 \times 8$ <br>8

Charakterystyka pakietu "TikZ"

Rysowanie Charakterystyka pakietu "TikZ" Język do tworzenia grafiki wektorowej dla LATEX-a, TEX-a i ConTeXt-a Autor: Till Tantau TikZ — akronim "TikZ ist kein Zeichenprogramm" Język do tworzenia grafiki wektorowej dla LATEX-a, TEX-a i ConTeXt-a Autor: Till Tantau TikZ — akronim "TikZ ist kein Zeichenprogramm" Rysowanie Pakiet "TikZ" Charakterystyka pakietu "TikZ" TikZ to zestaw wysokopoziomowych makr, które korzystają z PGI Posiada mniejsze możliwości niż pakiet 'pstricks', który pozwala np. na "inline function plotting". "TikZ ist kein Zeichenprogramm" oznacza: "Tikz to nie program graficzny".

Beamer

**CALLADORE CALL & CARA** 

8 . . . .

2010-02-09 Beamer

 $10$ 

# Tryby umieszczania notatek i slajdów na stronach dokumentu wynikowego

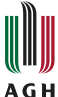

- Nie umieszczaj notatek prelegenta tryb domyślny
- Umieść tylko notatki
- Umieść notatkę oraz treść slajdu, na dwóch osobnych stronach
- Umieść notatkę oraz treść slajdu obok siebie, na jednej stronie
- Umieść poprzedni oraz aktualny slajd obok siebie, na jednej stronie
- · Umieść treść dla trybu "second" oraz treść slajdu obok siebie, na jednej stronie

9  $\setminus$  setbeameroption {previous slide on second screen=left}

Beamer Rysowanie Charakterystyka pakietu "TikZ" Język do tworzenia grafiki wektorowej dla LATEX-a, TEX-a i ConTeXt-a Autor: Till Tantau TikZ — akronim "TikZ ist kein Zeichenprogramm" Beamer Rysowanie Charakterystyka pakietu "TikZ" Język do tworzenia grafiki wektorowej dla LATEX-a, TEX-a i ConTeXt-a Autor: Till Tantau TikZ — akronim "TikZ ist kein Zeichenprogramm"

contract and contract the second

**CALLADORE CALL & CARA** 

12 . . .

# Tryby umieszczania notatek i slajdów na stronach dokumentu wynikowego

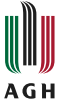

- Nie umieszczaj notatek prelegenta tryb domyślny
- Umieść tylko notatki
- Umieść notatkę oraz treść slajdu, na dwóch osobnych stronach
- Umieść notatkę oraz treść slajdu obok siebie, na jednej stronie
- Umieść poprzedni oraz aktualny slajd obok siebie, na jednej stronie
- · Umieść treść dla trybu "second" oraz treść slajdu obok siebie, na jednej stronie

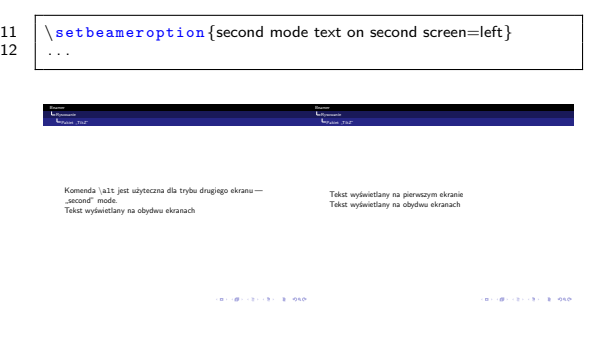

 $Q \cap$ 

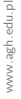

Dr inż. Stanisław Polak (WI) [Beamer](#page-0-0) [Zagadnienia zaawansowane](#page-214-0) 94 / 101

# Odtwarzanie prezentacji zawierającej notatki prelegenta

Tryb "rozszerzonego pulpitu"

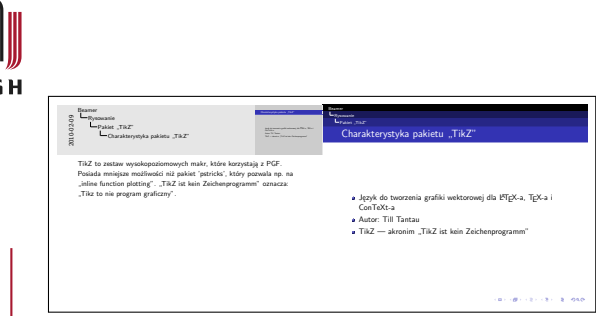

- Acrobat Reader
	- · W trybie "pełny ekran" (CTRL+L) "nie widzi rozszerzonego pulpitu"
	- · Program "PDF Presenter" (MS Windows) umożliwia uruchomienie Acrobat Readera w trybie "pełny ekran" na rozszerzonym pulpicie — [https:](https://github.com/kgraefe/pdfpresenter) [//github.com/kgraefe/pdfpresenter](https://github.com/kgraefe/pdfpresenter)
- Impress!ve (Linux, MS Windows, Mac OS)
	- Nie działa: odtwarzanie multimediów, animacje, odsyłacze, obszary aktywne
	- Strona domowa: [http:](http://impressive.sourceforge.net/) [//impressive.sourceforge.net/](http://impressive.sourceforge.net/)
- $\bullet$  pdfpc (Linux)
	- Umożliwia, odrębne, wyświetlanie notatek prelegenta oraz slajdów
	- Umożliwia odtwarzanie filmów
	- Wyświetla tekstowe adnotacje zawarte w PDF
	- Oferuje wirtualny wskaźnik laserowy
	- Możliwość rysowania po slajdzie
	- Strona domowa: <https://pdfpc.github.io/>
- Pympress (Linux, MS Windows, Mac OS)
	- Możliwości jak powyżej
	- Strona domowa: [https:](https://pypi.python.org/pypi/pympress/) [//pypi.python.org/pypi/pympress/](https://pypi.python.org/pypi/pympress/)

つへへ

A<sub>C</sub>

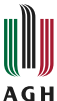

#### Umieszcza notatki prelegenta oraz podgląd kolejnego slajdu, poniżej treści slajdu

- Dodaje, z lewej strony slajdu, panel nawigacyjny (skok do slajdu o określonym numerze, skok do określonej sekcji /
- 
- 
- 
- 

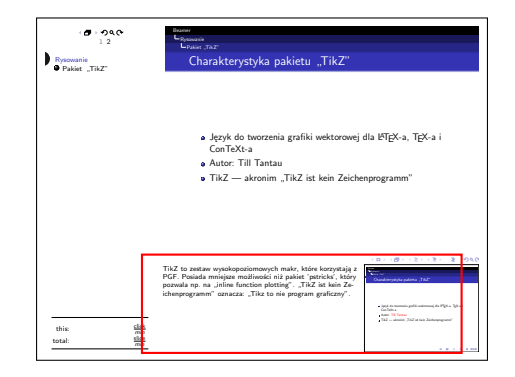

+ □

- Umieszcza notatki prelegenta oraz podgląd kolejnego slajdu, poniżej treści slajdu
- Dodaje, z lewej strony slajdu, panel nawigacyjny (skok do slajdu o określonym numerze, skok do określonej sekcji / podsekcji)
- · Dodaje "Liczniki czasu"
- Należy skonfigurować system operacyjny
- -

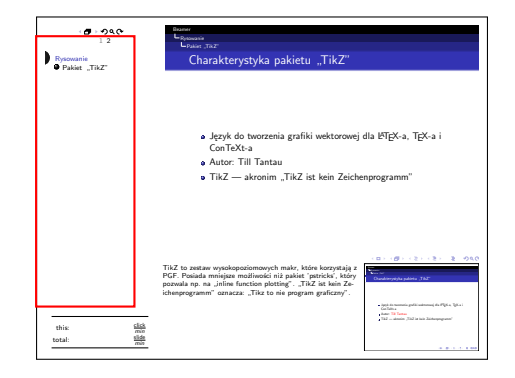

 $\overline{ }$ 

 $\alpha$ 

- Umieszcza notatki prelegenta oraz podgląd kolejnego slajdu, poniżej treści slajdu
- Dodaje, z lewej strony slajdu, panel nawigacyjny (skok do slajdu o określonym numerze, skok do określonej sekcji / podsekcji)
- · Dodaje "Liczniki czasu"
- Należy skonfigurować system operacyjny tak, aby tylko prawa górna część była widoczna dla rzutnika
- -

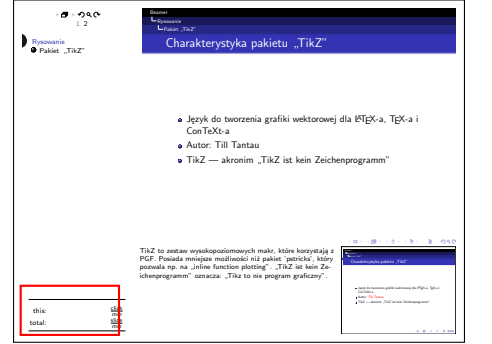

- Umieszcza notatki prelegenta oraz podgląd kolejnego slajdu, poniżej treści slajdu
- Dodaje, z lewej strony slajdu, panel nawigacyjny (skok do slajdu o określonym numerze, skok do określonej sekcji / podsekcji)
- · Dodaje "Liczniki czasu"
- Należy skonfigurować system operacyjny tak, aby tylko prawa górna część była widoczna dla rzutnika
- Strona pakietu:
	- [http://www.eigenheimstrasse.de/](http://www.eigenheimstrasse.de/~ben/beamernotepage/) [~ben/beamernotepage/](http://www.eigenheimstrasse.de/~ben/beamernotepage/)

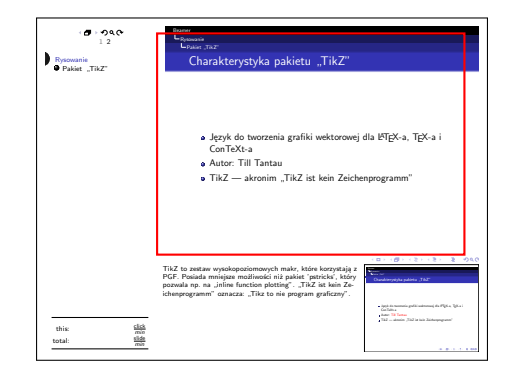

 $\overline{ }$ 

 $\alpha$ 

- Umieszcza notatki prelegenta oraz podgląd kolejnego slajdu, poniżej treści slajdu
- Dodaje, z lewej strony slajdu, panel nawigacyjny (skok do slajdu o określonym numerze, skok do określonej sekcji / podsekcji)
- · Dodaje "Liczniki czasu"
- Należy skonfigurować system operacyjny tak, aby tylko prawa górna część była widoczna dla rzutnika
- Strona pakietu:
	- [http://www.eigenheimstrasse.de/](http://www.eigenheimstrasse.de/~ben/beamernotepage/) [~ben/beamernotepage/](http://www.eigenheimstrasse.de/~ben/beamernotepage/)

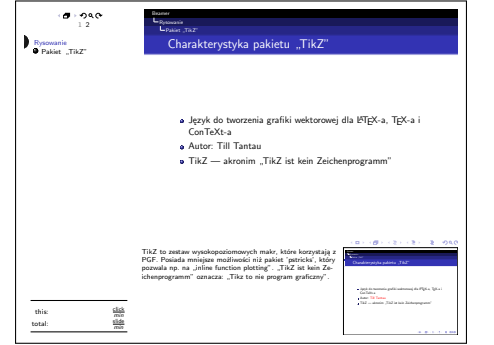

# <span id="page-318-0"></span>Omawiane zagadnienia

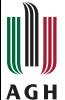

<sup>7</sup> [Pozycjonowanie tekstu](#page-215-0)

#### [Własna struktura nawigacyjna](#page-220-0)

## [Elementy multimedialne](#page-237-0)

- [Filmy i klipy dźwiękowe](#page-238-0)
- [Animacje](#page-242-0)

#### [Tworzenie rysunków i animacji](#page-266-0)

- · [Pakiet "TikZ"](#page-267-0)
- · [Pakiet "Animate"](#page-281-0)

# 11 [Tryby](#page-289-0)

[Notatki prelegenta](#page-300-0)

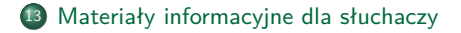

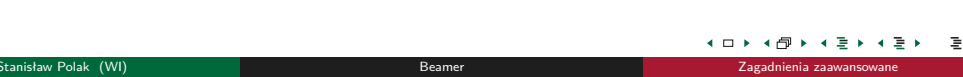

M  $290$ 

# <span id="page-319-0"></span>Tworzenie materiałów dla słuchaczy

Tryb "handout"

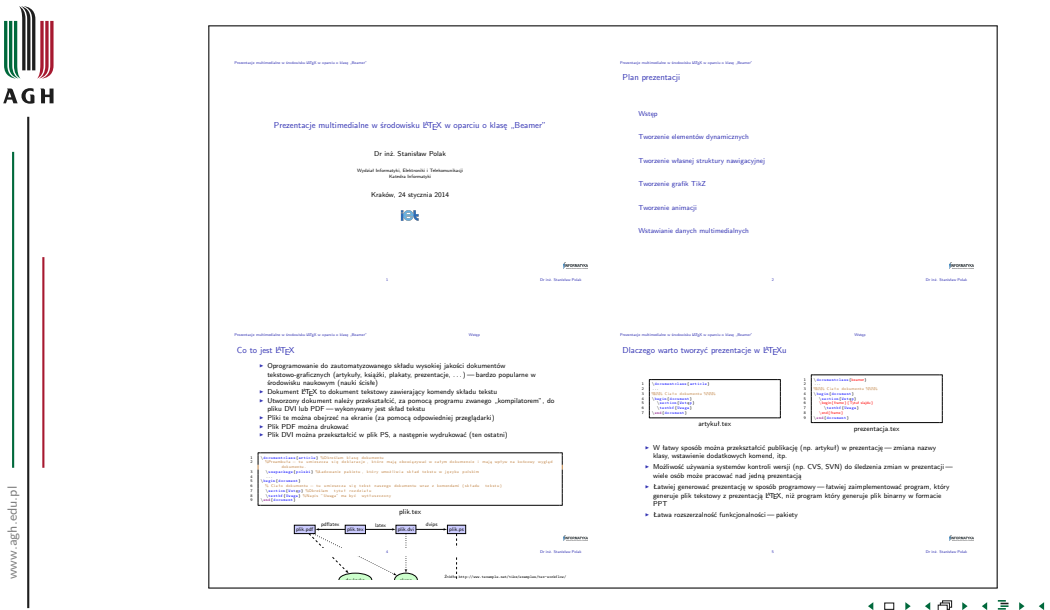

∍ ∍ 重  $2Q$ 

m

#### Tworzenie materiałów dla słuchaczy Trvb ..article"

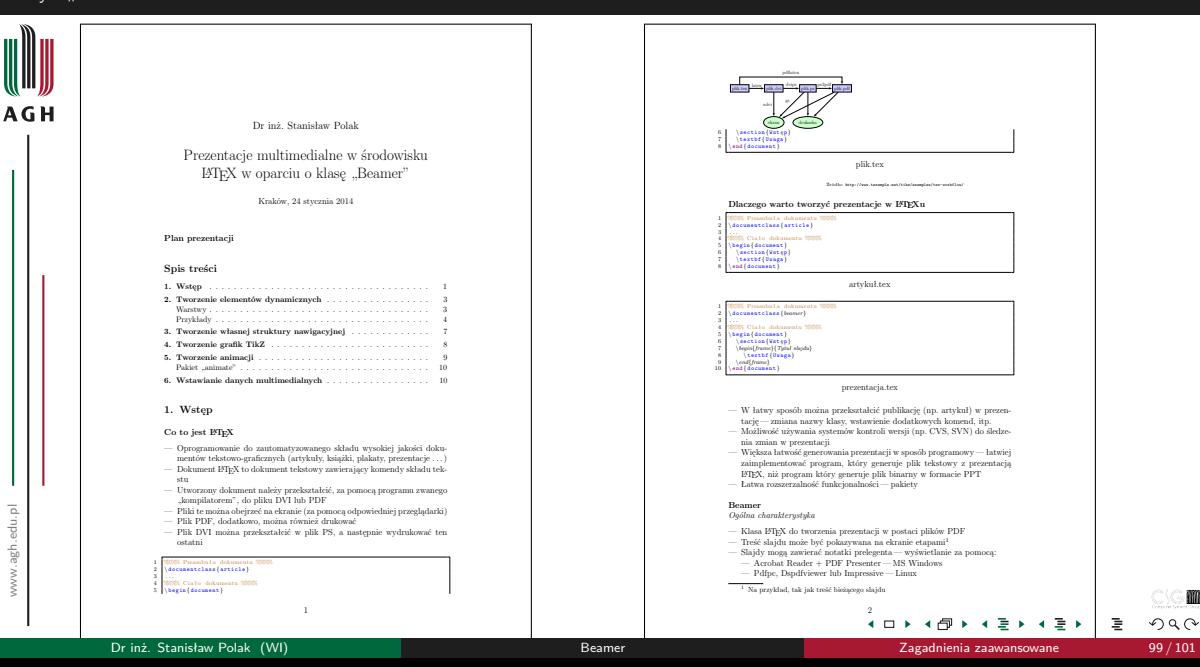

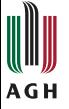

# Dziękuję za uwagę

Prezentacja dostępna pod adresem: <http://www.icsr.agh.edu.pl/~polak/wms/beamer.pdf>

 $\leftarrow$ 

MO  $2Q$ 

## <span id="page-322-0"></span>Literatura

# **AGH**

Krzysztof Fleszar. Wprowadzenie do tworzenia prezentacji w środowisku LATEX przy użyciu klasy dokumentów beamer.cls. <http://latexiseasy.googlepages.com/kfbeamertutorialpl.pdf>.

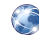

- Till Tantau. TikZ & PGF. Manual for Version 3.0.1a. <http://mirror.ctan.org/graphics/pgf/base/doc/pgfmanual.pdf>.
- Till Tantau. User's Guide to the PGF Package, Version 0.65. [http://mixing.coas.oregonstate.edu/links/latex\\_files/pgfuserguide.pdf](http://mixing.coas.oregonstate.edu/links/latex_files/pgfuserguide.pdf).

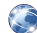

Till Tantau, Joseph Wright i Vedran Miletić. The Beamer class. User Guide for version 3.41. [http:](http://mirror.ctan.org/macros/latex/contrib/beamer/doc/beameruserguide.pdf)

[//mirror.ctan.org/macros/latex/contrib/beamer/doc/beameruserguide.pdf](http://mirror.ctan.org/macros/latex/contrib/beamer/doc/beameruserguide.pdf).

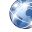

Wikipedia. <http://pl.wikipedia.org/>.